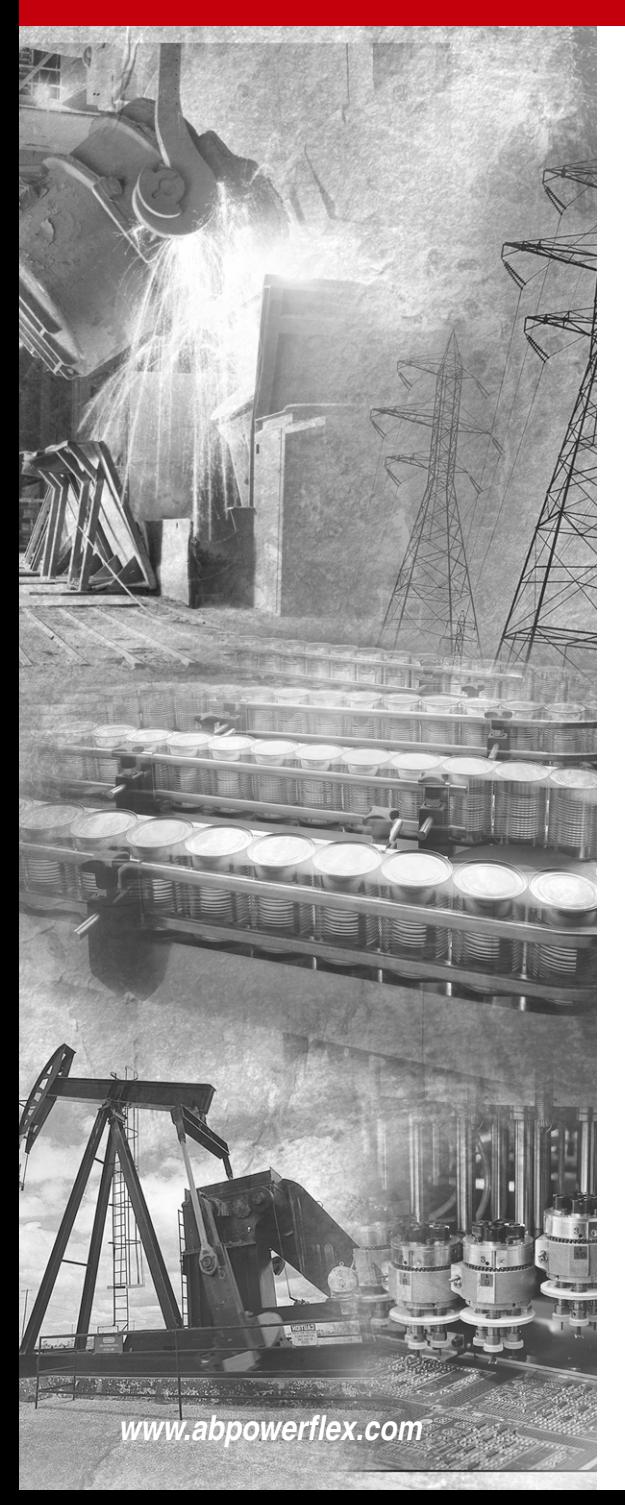

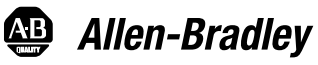

**PowerFlex** 

# **Adjustable Frequency AC Drive**

*FRN 6.xx*

**User Manual**

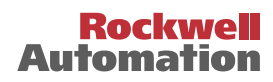

## **Important User Information**

Solid state equipment has operational characteristics differing from those of electromechanical equipment. *Safety Guidelines for the Application, Installation and Maintenance of Solid State Controls* (Publication SGI-1.1 available from your local Rockwell Automation sales office or online at **http://**

**www.rockwellautomation.com/literature**) describes some important differences between solid state equipment and hard-wired electromechanical devices. Because of this difference, and also because of the wide variety of uses for solid state equipment, all persons responsible for applying this equipment must satisfy themselves that each intended application of this equipment is acceptable.

In no event will Rockwell Automation, Inc. be responsible or liable for indirect or consequential damages resulting from the use or application of this equipment.

The examples and diagrams in this manual are included solely for illustrative purposes. Because of the many variables and requirements associated with any particular installation, Rockwell Automation, Inc. cannot assume responsibility or liability for actual use based on the examples and diagrams.

No patent liability is assumed by Rockwell Automation, Inc. with respect to use of information, circuits, equipment, or software described in this manual.

Reproduction of the contents of this manual, in whole or in part, without written permission of Rockwell Automation, Inc. is prohibited.

Throughout this manual, when necessary we use notes to make you aware of safety considerations.

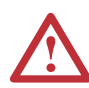

**WARNING:** Identifies information about practices or circumstances that can cause an explosion in a hazardous environment, which may lead to personal injury or death, property damage, or economic loss.

**Important:** Identifies information that is critical for successful application and understanding of the product.

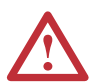

**ATTENTION:** Identifies information about practices or circumstances that can lead to personal injury or death, property damage, or economic loss. Attentions help you:

- identify a hazard
- avoid the hazard
- recognize the consequences

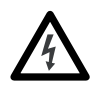

**Shock Hazard** labels may be located on or inside the equipment (e.g., drive or motor) to alert people that dangerous voltage may be present.

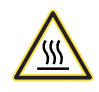

**Burn Hazard** labels may be located on or inside the equipment (e.g., drive or motor) to alert people that surfaces may be at dangerous temperatures.

PowerFlex is a registered trademark of Rockwell Automation, Inc.

DriveExplorer, DriveExecutive, and SCANport are trademarks of Rockwell Automation, Inc. PLC is a registered trademark of Rockwell Automation, Inc.

The information below summarizes changes made for the June 2013 PowerFlex 4 *User Manual*, Publication 22A-UM001J-EN-E.

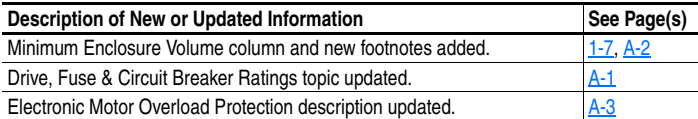

The information below summarizes changes made for the September 2010 PowerFlex 4 *User Manual*, Publication 22A-UM001I-EN-E.

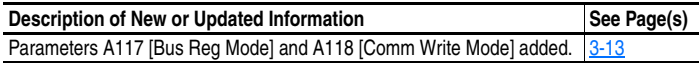

The information below summarizes changes made for the July 2010 PowerFlex 4 *User Manual*, Publication 22A-UM001H-EN-E.

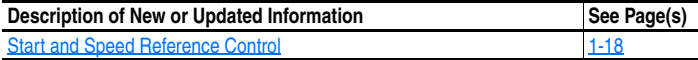

The information below summarizes changes made for the March 2007 PowerFlex 4 *User Manual*, Publication 22A-UM001G-EN-E.

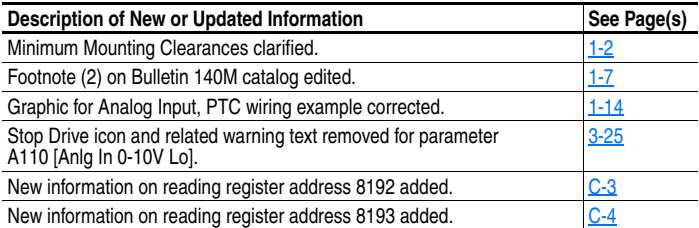

The information below summarizes changes made for the September 2005 PowerFlex 4 *User Manual*, Publication 22A-UM001F-EN-E.

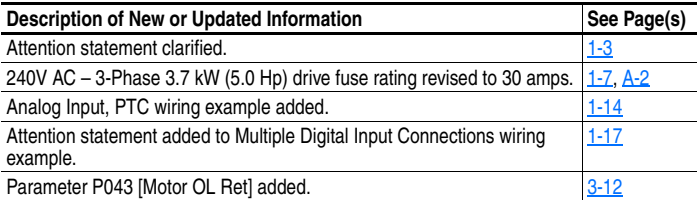

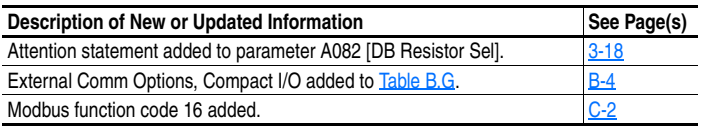

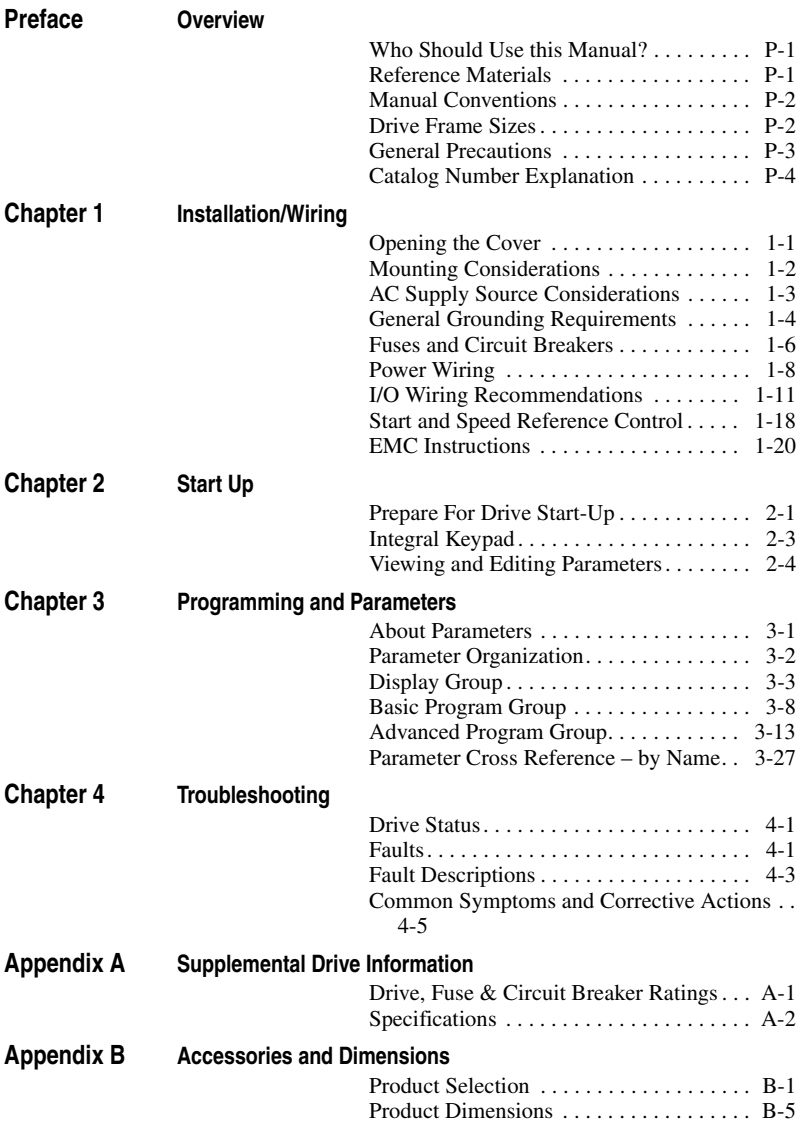

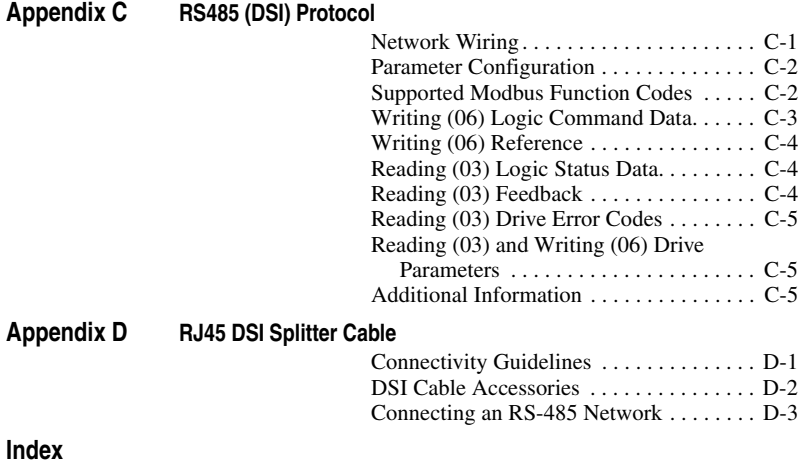

## <span id="page-6-1"></span><span id="page-6-0"></span>**Overview**

The purpose of this manual is to provide you with the basic information needed to install, start-up and troubleshoot the PowerFlex 4 Adjustable Frequency AC Drive.

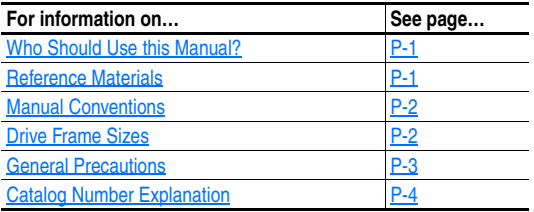

## <span id="page-6-2"></span>**Who Should Use this Manual?**

This manual is intended for qualified personnel. You must be able to program and operate Adjustable Frequency AC Drive devices. In addition, you must have an understanding of the parameter settings and functions.

### <span id="page-6-3"></span>**Reference Materials**

The following manuals are recommended for general drive information:

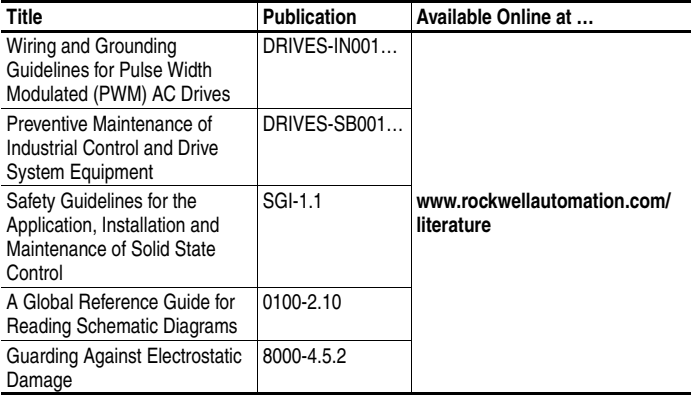

## <span id="page-7-0"></span>**Manual Conventions**

- In this manual we refer to the PowerFlex 4 Adjustable Frequency AC Drive as: drive, PowerFlex 4 or PowerFlex 4 Drive.
- Parameter numbers and names are shown in this format:

P031 [Motor NP Volts]

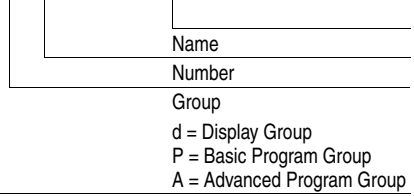

• The following words are used throughout the manual to describe an action:

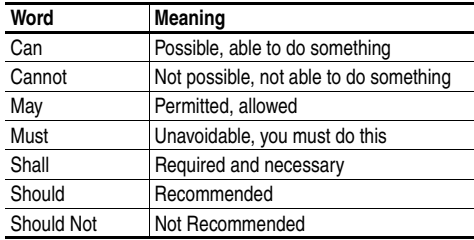

## <span id="page-7-1"></span>**Drive Frame Sizes**

Similar PowerFlex 4 drive sizes are grouped into frame sizes to simplify spare parts ordering, dimensioning, etc. A cross reference of drive catalog numbers and their respective frame sizes is provided in [Appendix B.](#page-76-3)

## <span id="page-8-0"></span>**General Precautions**

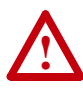

**ATTENTION:** The drive contains high voltage capacitors which take time to discharge after removal of mains supply. Before working on drive, ensure isolation of mains supply from line inputs [R, S, T (L1, L2, L3)]. Wait three minutes for capacitors to discharge to safe voltage levels. Failure to do so may result in personal injury or death.

Darkened display LEDs is not an indication that capacitors have discharged to safe voltage levels.

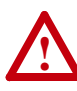

**ATTENTION:** Only qualified personnel familiar with adjustable frequency AC drives and associated machinery should plan or implement the installation, start-up and subsequent maintenance of the system. Failure to comply may result in personal injury and/or equipment damage.

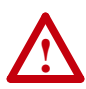

**ATTENTION:** This drive contains ESD (Electrostatic Discharge) sensitive parts and assemblies. Static control precautions are required when installing, testing, servicing or repairing this assembly. Component damage may result if ESD control procedures are not followed. If you are not familiar with static control procedures, reference A-B publication 8000-4.5.2, "Guarding Against Electrostatic Damage" or any other applicable ESD protection handbook.

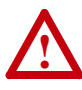

**ATTENTION:** An incorrectly applied or installed drive can result in component damage or a reduction in product life. Wiring or application errors, such as, undersizing the motor, incorrect or inadequate AC supply, or excessive ambient temperatures may result in malfunction of the system.

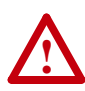

**ATTENTION:** The bus regulator function is extremely useful for preventing nuisance overvoltage faults resulting from aggressive decelerations, overhauling loads, and eccentric loads. However, it can also cause either of the following two conditions to occur.

1. Fast positive changes in input voltage or imbalanced input voltages can cause uncommanded positive speed changes;

2. Actual deceleration times can be longer than commanded deceleration times

However, a "Stall Fault" is generated if the drive remains in this state for 1 minute. If this condition is unacceptable, the bus regulator must be disabled (see parameter  $\frac{A117}{A117}$ ). In addition, installing a properly sized dynamic brake resistor will provide equal or better performance in most cases.

## <span id="page-9-0"></span>**Catalog Number Explanation**

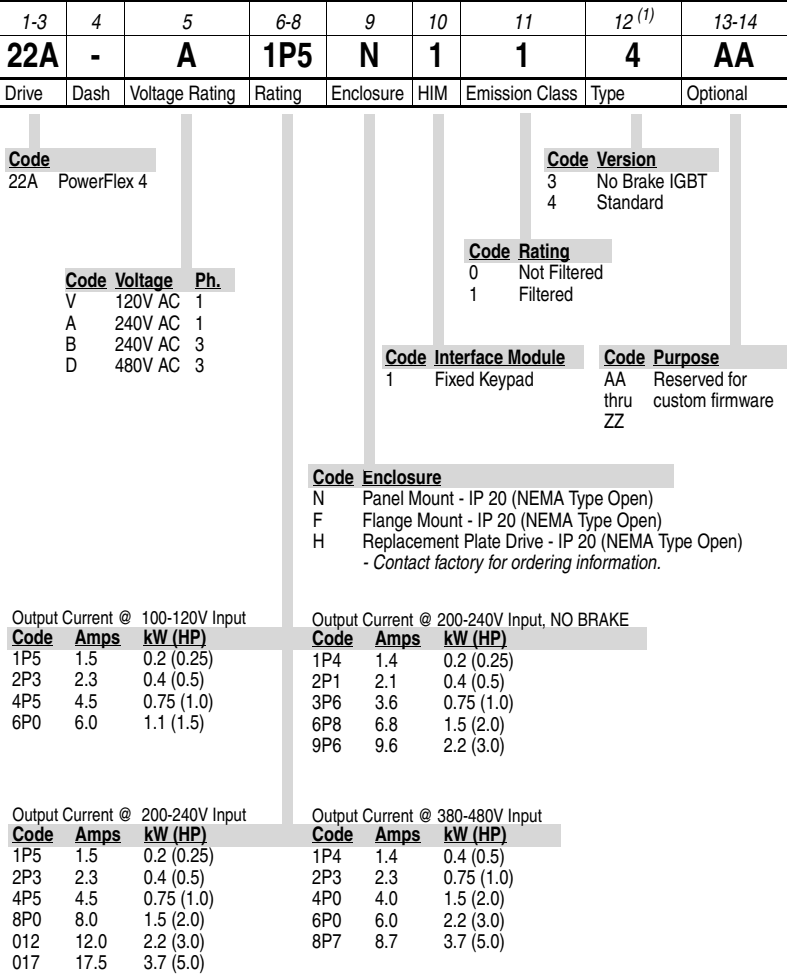

 $(1)$  Position 12 of the Catalog Number now indicates drive type. All PowerFlex 4 drives are equipped with RS485 communication.

## <span id="page-10-1"></span><span id="page-10-0"></span>**Installation/Wiring**

This chapter provides information on mounting and wiring the PowerFlex 4 Drive.

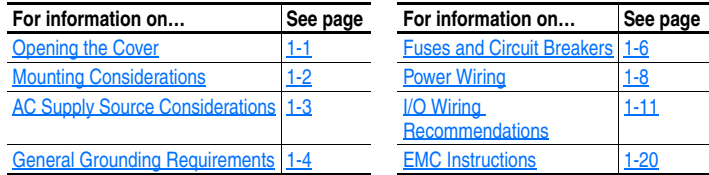

Most start-up difficulties are the result of incorrect wiring. Every precaution must be taken to assure that the wiring is done as instructed. All items must be read and understood before the actual installation begins.

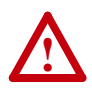

**ATTENTION:** The following information is merely a guide for proper installation. Rockwell Automation, Inc. cannot assume responsibility for the compliance or the noncompliance to any code, national, local or otherwise for the proper installation of this drive or associated equipment. A hazard of personal injury and/or equipment damage exists if codes are ignored during installation.

## <span id="page-10-2"></span>**Opening the Cover**

- **1.** Press and hold in the tabs on each side of the cover.
- **2.** Pull the cover out and up to release.

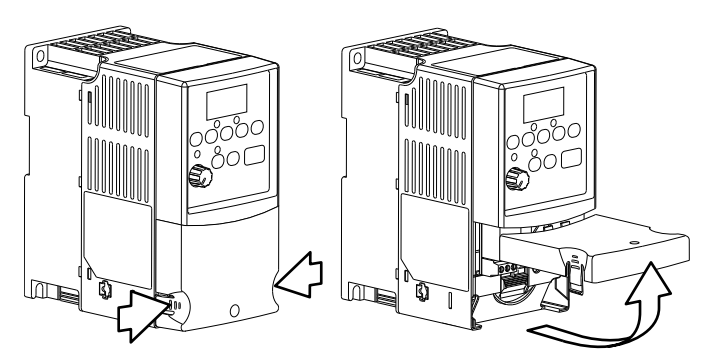

## <span id="page-11-1"></span>**Mounting Considerations**

- Mount the drive upright on a flat, vertical and level surface.
	- **–** Install on 35 mm DIN Rail. or
	- **–** Install with screws. **Table 1.A Screw Mounting Recommendations**

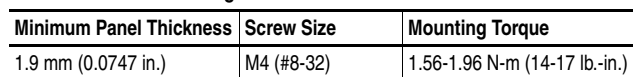

- Protect the cooling fan by avoiding dust or metallic particles.
- Do not expose to a corrosive atmosphere.
- <span id="page-11-0"></span>• Protect from moisture and direct sunlight.

#### **Minimum Mounting Clearances**

Refer to  $\Delta$ ppendix  $\overline{B}$  for mounting dimensions.

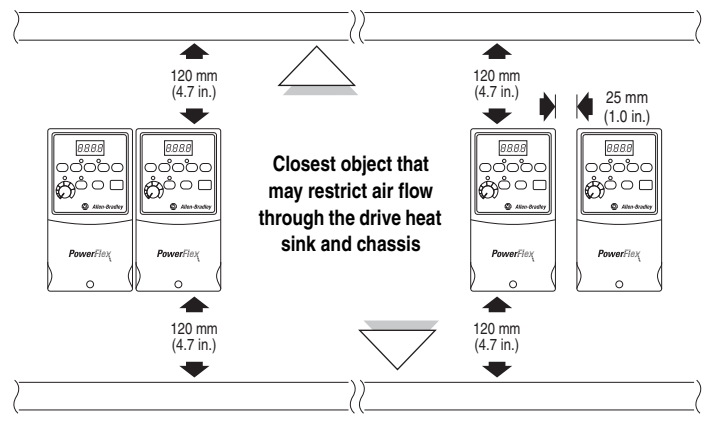

**Mounting Option A** *No clearance required between drives.*

**Mounting Option B**

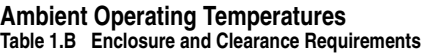

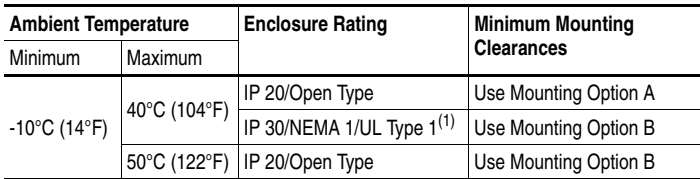

 $(1)$  Rating requires installation of the PowerFlex 4 IP 30/NEMA 1/UL Type 1 option kit.

#### **Debris Protection**

A plastic top panel is included with the drive. Install the panel to prevent debris from falling through the vents of the drive housing during installation. Remove the panel for IP 20/Open Type applications.

#### **Storage**

- Store within an ambient temperature range of  $-40^{\circ}$  to  $+85^{\circ}$ C.
- Store within a relative humidity range of  $0\%$  to  $95\%$ , non-condensing.
- Do not expose to a corrosive atmosphere.

## <span id="page-12-1"></span>**AC Supply Source Considerations**

<span id="page-12-0"></span>**Ungrounded Distribution Systems**

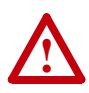

**ATTENTION:** PowerFlex 4 drives contain protective MOVs that are referenced to ground. These devices must be disconnected if the drive is installed on an ungrounded or resistive grounded distribution system.

#### Disconnecting MOVs

To prevent drive damage, the MOVs connected to ground shall be disconnected if the drive is installed on an ungrounded distribution system where the line-to-ground voltages on any phase could exceed 125% of the nominal line-to-line voltage. To disconnect these devices, remove the jumper shown in the Figures  $1.1$  and  $1.2$ .

- **1.** Turn the screw counterclockwise to loosen.
- **2.** Pull the jumper completely out of the drive chassis.
- **3.** Tighten the screw to keep it in place.

<span id="page-12-2"></span>**Figure 1.1 Jumper Location (A Frame Shown)**

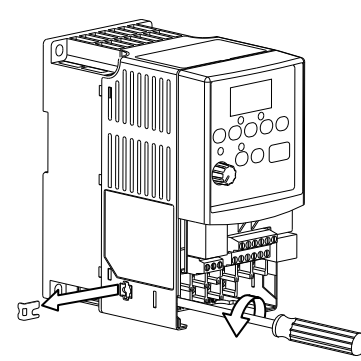

**Important:** Tighten screw after jumper removal.

<span id="page-12-3"></span>**Figure 1.2 Phase to Ground MOV Removal**

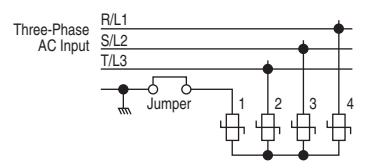

#### **Input Power Conditioning**

The drive is suitable for direct connection to input power within the rated voltage of the drive (see  $\Delta$ ppendix  $\Delta$ ). Listed in [Table 1.C](#page-13-1) are certain input power conditions which may cause component damage or reduction in product life. If any of the conditions exist, as described in [Table 1.C,](#page-13-1) install one of the devices listed under the heading *Corrective Action* on the line side of the drive.

**Important:** Only one device per branch circuit is required. It should be mounted closest to the branch and sized to handle the total current of the branch circuit.

| <b>Input Power Condition</b>                     | <b>Corrective Action</b>            |
|--------------------------------------------------|-------------------------------------|
| Low Line Impedance (less than 1% line reactance) | Install Line Reactor <sup>(1)</sup> |
| Greater than 120 kVA supply transformer          | or Isolation Transformer            |
| Line has power factor correction capacitors      |                                     |
| Line has frequent power interruptions            |                                     |

<span id="page-13-1"></span>**Table 1.C Input Power Conditions** 

 $(1)$  Refer to **[Appendix B](#page-80-1)** for accessory ordering information. Ungrounded distribution system<br>
necessary.

# <span id="page-13-0"></span>**General Grounding Requirements**

Line has intermittent noise spikes in excess of

Phase to ground voltage exceeds 125% of normal

6000V (lightning)

line to line voltage

The drive Safety Ground  $-\left(\frac{1}{r}\right)$  (PE) must be connected to system ground. Ground impedance must conform to the requirements of national and local industrial safety regulations and/or electrical codes. The integrity of all ground connections should be periodically checked.

• Remove MOV jumper to ground. or Install Isolation Transformer with grounded secondary if

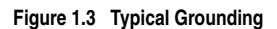

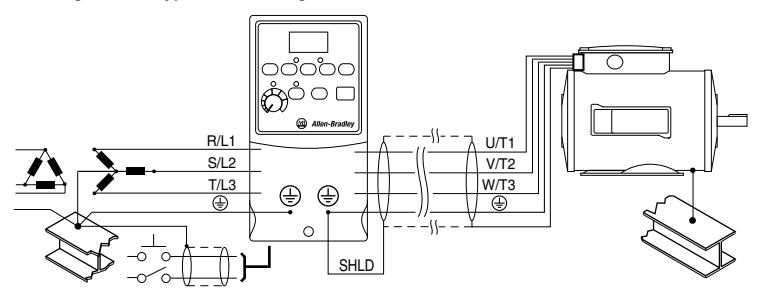

#### **Ground Fault Monitoring**

If a system ground fault monitor (RCD) is to be used, only Type B (adjustable) devices should be used to avoid nuisance tripping.

## Safety Ground - (E) (PE)

This is the safety ground for the drive that is required by code. One of these points must be connected to adjacent building steel (girder, joist), a floor ground rod or bus bar. Grounding points must comply with national and local industrial safety regulations and/or electrical codes.

#### **Motor Ground**

The motor ground must be connected to one of the ground terminals on the drive.

#### **Shield Termination - SHLD**

Either of the safety ground terminals located on the power terminal block provides a grounding point for the motor cable shield. The **motor cable** shield connected to one of these terminals (drive end) should also be connected to the motor frame (motor end). Use a shield terminating or EMI clamp to connect the shield to the safety ground terminal. The conduit box option may be used with a cable clamp for a grounding point for the cable shield.

When shielded cable is used for **control and signal wiring**, the shield should be grounded at the source end only, not at the drive end.

#### <span id="page-14-0"></span>**RFI Filter Grounding**

Using single phase drives with integral filter, or an external filter with any drive rating, may result in relatively high ground leakage currents. Therefore, the **filter must only be used in installations with grounded AC supply systems and be permanently installed and solidly grounded** (bonded) to the building power distribution ground. Ensure that the incoming supply neutral is solidly connected (bonded) to the same building power distribution ground. Grounding must not rely on flexible cables and should not include any form of plug or socket that would permit inadvertent disconnection. Some local codes may require redundant ground connections. The integrity of all connections should be periodically checked.

### <span id="page-15-0"></span>**Fuses and Circuit Breakers**

The PowerFlex 4 does not provide branch short circuit protection. This product should be installed with either input fuses or an input circuit breaker. National and local industrial safety regulations and/or electrical codes may determine additional requirements for these installations.

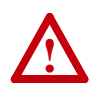

**ATTENTION:** To guard against personal injury and/or equipment damage caused by improper fusing or circuit breaker selection, use only the recommended line fuses/circuit breakers specified in this section.

#### **Fusing**

The PowerFlex 4 has been UL tested and approved for use with input fuses. The ratings in the table that follows are the minimum recommended values for use with each drive rating. The devices listed in this table are provided to serve as a guide.

#### **Bulletin 140M (Self-Protected Combination Controller)/UL489 Circuit Breakers**

When using Bulletin 140M or UL489 rated circuit breakers, the guidelines listed below must be followed in order to meet the NEC requirements for branch circuit protection.

- Bulletin 140M can be used in single and group motor applications.
- Bulletin 140M can be used up stream from the drive **without** the need for fuses.

| Voltage<br>Rating                | <b>Drive Rating</b><br>$kW$ (HP)                                       | Fuse Rating <sup>(1)</sup><br>Amps | $140M^{(2)}$ (3)<br>Catalog No.                                                              | Recommended<br><b>MCS Contactors</b><br>Catalog No.            | Min. Enclosure<br>Volume $(4)$<br>Inches $3$ |
|----------------------------------|------------------------------------------------------------------------|------------------------------------|----------------------------------------------------------------------------------------------|----------------------------------------------------------------|----------------------------------------------|
| $120V$ AC $-$<br>1-Phase         | 0.2(0.25)<br>0.4(0.5)<br>0.75(1.0)<br>1.1(1.5)                         | 10<br>15<br>30<br>40               | 140M-C2E-C10<br>140M-C2E-C16<br>140M-D8E-C20<br>140M-F8E-C32                                 | 100-C09<br>100-C12<br>100-C23<br>100-C37                       | 1655<br>1655<br>1655<br>1655                 |
| 240V AC -<br>1-Phase<br>NO BRAKE | 0.2(0.25)<br>0.4(0.5)<br>0.75(1.0)<br>1.5(2.0)<br>2.2(3.0)             | 6<br>10<br>15<br>25<br>30          | 140M-C2E-B40<br>140M-C2E-B63<br>140M-C2E-C16<br>140M-C2E-C16<br>140M-D8E-C25                 | 100-C09<br>100-C09<br>100-C12<br>100-C16<br>100-C23            | 1655<br>1655<br>1655<br>1655<br>1655         |
| 240V AC -<br>1-Phase             | 0.2(0.25)<br>0.4(0.5)<br>0.75(1.0)<br>1.5(2.0)                         | 10<br>10<br>15<br>30               | 140M-C2E-B63<br>140M-C2E-B63<br>140M-C2E-C16<br>140M-D8E-C20                                 | 100-C09<br>100-C09<br>100-C12<br>100-C23                       | 1655<br>1655<br>1655<br>1655                 |
| $240V$ AC $-$<br>3-Phase         | 0.2(0.25)<br>0.4(0.5)<br>0.75(1.0)<br>1.5(2.0)<br>2.2(3.0)<br>3.7(5.0) | 3<br>6<br>10<br>15<br>25<br>30     | 140M-C2E-B25<br>140M-C2E-B40<br>140M-C2E-C10<br>140M-C2E-C16<br>140M-C2E-C16<br>140M-F8E-C25 | 100-C09<br>100-C09<br>100-C09<br>100-C12<br>100-C16<br>100-C23 | 1655<br>1655<br>1655<br>1655<br>1655<br>1655 |
| 480V AC $-$<br>3-Phase           | 0.4(0.5)<br>0.75(1.0)<br>1.5(2.0)<br>2.2(3.0)<br>3.7(5.0)              | 3<br>6<br>10<br>15<br>15           | 140M-C2E-B25<br>140M-C2E-B40<br>140M-C2E-B63<br>140M-C2E-C10<br>140M-C2E-C16                 | 100-C09<br>100-C09<br>100-C09<br>100-C09<br>100-C16            | 1655<br>1655<br>1655<br>1655<br>1655         |

<span id="page-16-0"></span>**Table 1.D Minimum Recommended Branch Circuit Protective Devices**

(1) Recommended Fuse Type: UL Class J, CC, T or Type BS88; 600V (550V) or equivalent.

(2) The AIC ratings of the [Bulletin 140M](http://www.ab.com/en/epub/catalogs/12768/229240/229254/229469/3100802/Application-Ratings.html) Motor Protector Circuit Breakers may vary. See Bulletin 140M **[Motor Protection Circuit Breakers Application Ratings.](http://www.ab.com/en/epub/catalogs/12768/229240/229254/229469/3100802/Application-Ratings.html)** 

(3) Manual Self-Protected (Type E) Combination Motor Controller, UL listed for 208 Wye or Delta, 240 Wye or Delta, 480Y/277 or 600Y/347. Not UL listed for use on 480V or 600V Delta/Delta, corner ground, or high-resistance ground systems.

 $(4)$  When using a Manual Self-Protected (Type E) Combination Motor Controller, the drive must be installed in a ventilated or non-ventilated enclosure with the minimum volume specified in this column. Application specific thermal considerations may require a larger enclosure.

## **Power Wiring**

<span id="page-17-0"></span>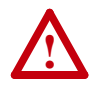

**ATTENTION:** National Codes and standards (NEC, VDE, BSI, etc.) and local codes outline provisions for safely installing electrical equipment. Installation must comply with specifications regarding wire types, conductor sizes, branch circuit protection and disconnect devices. Failure to do so may result in personal injury and/or equipment damage.

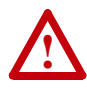

**ATTENTION:** To avoid a possible shock hazard caused by induced voltages, unused wires in the conduit must be grounded at both ends. For the same reason, if a drive sharing a conduit is being serviced or installed, all drives using this conduit should be disabled. This will help minimize the possible shock hazard from "cross coupled" power leads.

#### **Motor Cable Types Acceptable for 200-600 Volt Installations**

#### General

A variety of cable types are acceptable for drive installations. For many installations, unshielded cable is adequate, provided it can be separated from sensitive circuits. As an approximate guide, allow a spacing of 0.3 meters (1 foot) for every 10 meters (32.8 feet) of length. In all cases, long parallel runs must be avoided. Do not use cable with an insulation thickness less than 15 mils (0.4 mm/0.015 in.). Do not route more than three sets of motor leads in a single conduit to minimize "cross talk". If more than three drive/motor connections per conduit are required, shielded cable must be used.

UL installations in 50°C ambient must use 600V, 75°C or 90°C wire. UL installations in 40°C ambient should use 600V, 75°C or 90°C wire. Use copper wire only. Wire gauge requirements and recommendations are based on 75 degree C. Do not reduce wire gauge when using higher temperature wire.

#### Unshielded

THHN, THWN or similar wire is acceptable for drive installation in dry environments provided adequate free air space and/or conduit fill rates limits are provided. **Do not use THHN or similarly coated wire in wet areas**. Any wire chosen must have a minimum insulation thickness of 15 mils and should not have large variations in insulation concentricity.

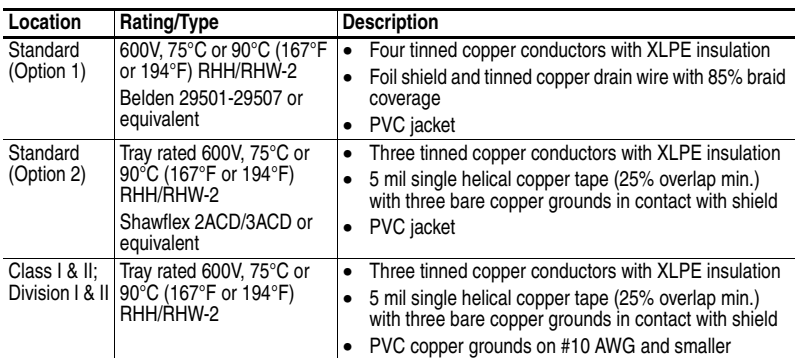

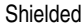

#### **Reflected Wave Protection**

The drive should be installed as close to the motor as possible. Installations with long motor cables may require the addition of external devices to limit voltage reflections at the motor (reflected wave phenomena). See [Table 1.E](#page-18-0) for recommendations.

The reflected wave data applies to all frequencies 2 to 16 kHz.

For 240V ratings, reflected wave effects do not need to be considered.

| <b>Reflected Wave</b> |                                |                                 |  |  |  |
|-----------------------|--------------------------------|---------------------------------|--|--|--|
| 380-480V Ratings      | <b>Motor Insulation Rating</b> | Motor Cable Only <sup>(1)</sup> |  |  |  |
|                       | 1000 Vp-p                      | 15 meters (49 feet)             |  |  |  |
|                       | 1200 Vp-p                      | 40 meters (131 feet)            |  |  |  |
|                       | 1600 Vp-p                      | 170 meters (558 feet)           |  |  |  |

<span id="page-18-0"></span>**Table 1.E Maximum Cable Length Recommendations**

 $(1)$  Longer cable lengths can be achieved by installing devices on the output of the drive. Consult factory for recommendations.

#### **Output Disconnect**

The drive is intended to be commanded by control input signals that will start and stop the motor. A device that routinely disconnects then reapplies output power to the motor for the purpose of starting and stopping the motor should not be used. If it is necessary to disconnect power to the motor with the drive outputting power, an auxiliary contact should be used to simultaneously disable drive control run commands.

#### **Power Terminal Block**

The drive utilizes a finger guard over the power wiring terminals. To remove:

- **1.** Press in and hold the locking tab.
- **2.** Slide finger guard down and out.

Replace the finger guard when wiring is complete.

**Figure 1.4 Power Terminal Block (A Frame Shown)**

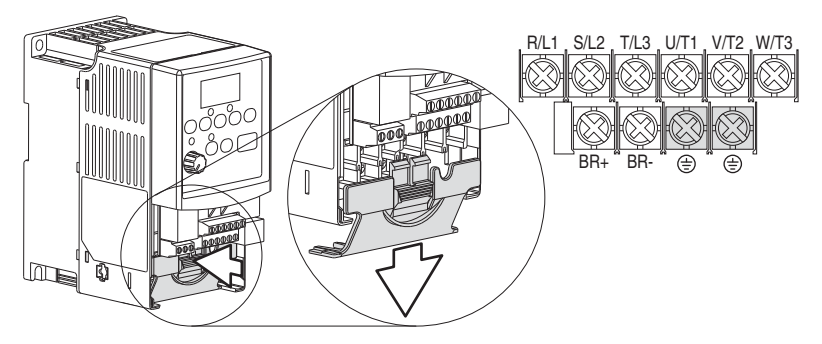

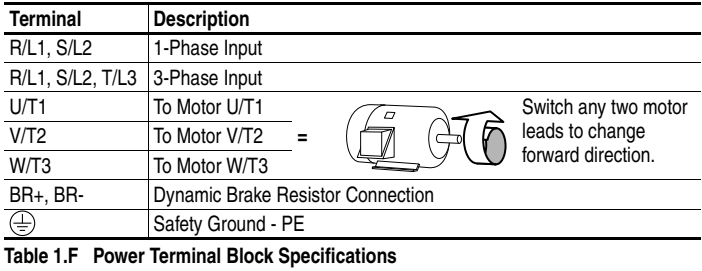

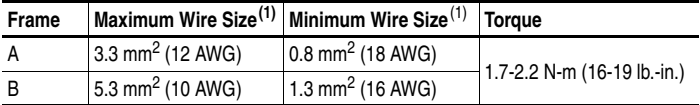

(1) Maximum/minimum sizes that the terminal block will accept - these are not recommendations.

## <span id="page-20-0"></span>**I/O Wiring Recommendations**

### **Motor Start/Stop Precautions**

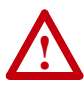

**ATTENTION:** A contactor or other device that routinely disconnects and reapplies the AC line to the drive to start and stop the motor can cause drive hardware damage. The drive is designed to use control input signals that will start and stop the motor. If used, the input device must not exceed one operation per minute or drive damage can occur.

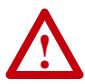

**ATTENTION:** The drive start/stop control circuitry includes solid-state components. If hazards due to accidental contact with moving machinery or unintentional flow of liquid, gas or solids exist, an additional hardwired stop circuit may be required to remove the AC line to the drive. When the AC line is removed, there will be a loss of any inherent regenerative braking effect that might be present - the motor will coast to a stop. An auxiliary braking method may be required.

Important points to remember about I/O wiring:

- Always use copper wire.
- Wire with an insulation rating of 600V or greater is recommended.
- Control and signal wires should be separated from power wires by at least 0.3 meters (1 foot).

**Important:** I/O terminals labeled "Common" are not referenced to the safety ground (PE) terminal and are designed to greatly reduce common mode interference.

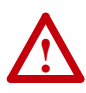

**ATTENTION:** Driving the 4-20mA analog input from a voltage source could cause component damage. Verify proper configuration prior to applying input signals.

#### **Control Wire Types**

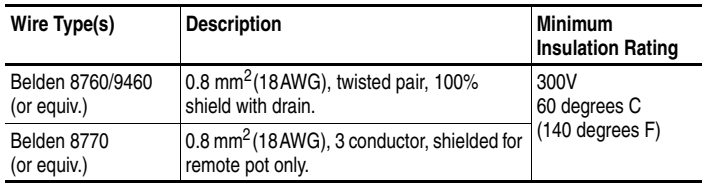

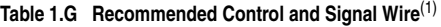

 $(1)$  If the wires are short and contained within a cabinet which has no sensitive circuits, the use of shielded wire may not be necessary, but is always recommended.

#### **I/O Terminal Block**

**Table 1.H I/O Terminal Block Specifications** 

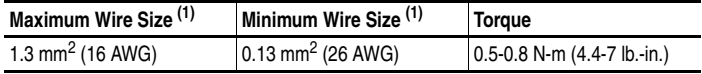

 $(1)$  Maximum/minimum sizes that the terminal block will accept - these are not recommendations.

#### **Maximum Control Wire Recommendations**

Do not exceed control wiring length of 30 meters (100 feet). Control signal cable length is highly dependent on electrical environment and installation practices. To improve noise immunity, the I/O terminal block Common must be connected to ground terminal/protective earth. If using the RS485 (DSI) port, I/O Terminal 16 should also be connected to ground terminal/protective earth.

#### <span id="page-22-0"></span>**Figure 1.5 Control Wiring Block Diagram**

|                        | <sup>(1)</sup> Important: I/O Terminal 01 is<br>always a coast to stop input except<br>when P036 [Start Source] is set to<br>"3-Wire" control. In three wire<br>control. I/O Terminal 01 is controlled<br>by P037 [Stop Mode]. All other stop<br>sources are controlled by P037                                                                                                    | P036<br>[Start Source]<br>Keypad<br>3-Wire<br>2-Wire<br>RS485 Port                                                                         | Stop<br>Per P037<br>Per P037<br>Per P037<br>Per P037                         | <b>I/O Terminal 01</b><br>Stop<br>Coast<br>Per P037<br>Coast<br>Coast                                    |                                                                                                    |                                                                                                    |  |
|------------------------|----------------------------------------------------------------------------------------------------|----------------------------------------------------------------------------------------------------|------------------------------------------------------------------------------|----------------------------------------------------------------------------------------------------|----------------------------------------------------------------------------------------------------|----------------------------------------------------------------------------------------------------|--|
|                        | [Stop Mode].<br><b>Important:</b> The drive is shipped with<br>a jumper installed between I/O<br>Terminals 01 and 11. Remove this<br>jumper when using I/O Terminal 01<br>as a stop or enable input.<br>(2) Two wire control shown. For three<br>wire control use a momentary input<br>$\overline{\phantom{a}}$ on I/O Terminal 02 to<br>command a start. Use a maintained<br>input $\sim$ for I/O Terminal 03 to<br>change direction.<br>30V DC<br>125V AC<br>240V AC | <b>SNK</b><br>Relay N.O.<br>R1<br>Relay Common<br>R <sub>2</sub><br>Relay N.C.<br>R <sub>3</sub><br>R <sub>2</sub><br>R <sub>3</sub><br>R1 | <b>SNK</b>                                                                   | 01<br>02<br>03<br>04<br>05<br>06<br>+24V<br>11<br>$+10V$<br>12<br>13<br>14<br>15<br>16<br>01<br>02<br>03 | $_{\text{Stop}}(1)$<br>Start/Run FWD <sup>(2)</sup><br>Direction/Run REV<br>Digital Common<br>Digital Input 1<br>Digital Input 2<br>+24V DC<br>$+10V$ DC<br>0-10V In<br>Analog Common<br>4-20mA In<br>RS485 Shield<br>04<br>05<br>06 | <b>Typical</b><br><b>Typical</b><br>SRĆ Wiring<br><b>SNK Wiring</b><br>$\epsilon$<br>C<br>Potentiometer<br>must be<br>1-10k ohm<br>2 Watt Min.<br>m<br><b>RS485</b> |  |
| Resistive<br>Inductive | 3.0A<br>3.0A<br>3.0A<br>0.5A<br>0.5A<br>0.5A                                                                                                    |                                                                                                    | <b>SRC</b>                                                                   |                                                                                                    |                                                                                                    | (DSI)<br>$8 - 1$                                                                                                    |  |
|                        |                                                                                                    |                                                                                                    |                                                                              |                                                                                                    |                                                                                                    |                                                                                                    |  |
| No.                    | Signal                                                                                                    | <b>Default</b>                                                                                                    | <b>Description</b>                                                           |                                                                                                    |                                                                                                    | Param.                                                                                                    |  |
| R1                     | Relay N.O.                                                                                                    | Fault                                                                                                    | Normally open contact for output relay.                                      |                                                                                                    |                                                                                                    | A055                                                                                                    |  |
| R <sub>2</sub>         | Relay Common                                                                                                    |                                                                                                    | Common for output relay.                                                     |                                                                                                    |                                                                                                    |                                                                                                    |  |
| R <sub>3</sub>         | Relay N.C.<br>Sink/Source DIP Switch                                                                                                    | Fault                                                                                                    | Normally closed contact for output relay.                                    |                                                                                                    | Inputs can be wired as Sink (SNK) or Source (SRC) via DIP Switch                                                                                                    | A055                                                                                                    |  |
|                        |                                                                                                    | Source (SRC)                                                                                                    | setting.                                                                     |                                                                                                    |                                                                                                    |                                                                                                    |  |
| 01                     | $Stop^{(1)}$                                                                                                    | Coast                                                                                                    | must be present for the drive to start.                                      |                                                                                                    | The factory installed jumper or a normally closed input                                                                                                    | $P036$ <sup>(1)</sup>                                                                                                    |  |
| 02                     | Start/Run FWD                                                                                                    | Not Active                                                                                                    |                                                                              |                                                                                                    |                                                                                                    | P036, P037                                                                                                    |  |
| 03                     | Direction/Run REV                                                                                                    | Not Active                                                                                                    |                                                                              |                                                                                                    | Command comes from the integral keypad by default. To<br>disable reverse operation, see A095 [Reverse Disable].                                                                                                    | P036, P037,<br>A095                                                                                                    |  |
| 04                     | Digital Common                                                                                                    |                                                                                                    | from analog I/O.                                                             |                                                                                                    | For digital inputs. Electronically isolated with digital inputs                                                                                                    |                                                                                                    |  |
| 05                     | Digital Input 1                                                                                                    | Preset Freq                                                                                                    | Program with A051 [Digital In1 Sel].                                         |                                                                                                    |                                                                                                    | A051                                                                                                    |  |
| 06                     | Digital Input 2                                                                                                    | Preset Freq                                                                                                    | Program with A052 [Digital In2 Sel].                                         |                                                                                                    |                                                                                                    | A052                                                                                                    |  |
| 11                     | +24V DC                                                                                                    |                                                                                                    | Drive supplied power for digital inputs.<br>Maximum output current is 100mA. |                                                                                                    |                                                                                                    |                                                                                                    |  |
| 12                     | +10V DC                                                                                                    |                                                                                                    | Maximum output current is 15mA.                                              |                                                                                                    | Drive supplied power for 0-10V external potentiometer.                                                                                                    | P038                                                                                                    |  |
| 13                     | 0-10V In (3)                                                                                                    | Not Active                                                                                                    | For external 0-10V input supply                                              |                                                                                                    | (input impedance = 100k ohm) or potentiometer wiper.                                                                                                    | P038                                                                                                    |  |
| 14                     | Analog Common                                                                                                    |                                                                                                    | analog inputs from digital I/O.                                              |                                                                                                    | For 0-10V In or 4-20mA In. Electronically isolated with                                                                                                    |                                                                                                    |  |
| 15                     | 4-20mA In <sup>(3)</sup>                                                                                                    | Not Active                                                                                                    | For external 4-20mA input supply<br>(input impedance = 250 ohm).             |                                                                                                    | Terminal should be connected to safety ground - PE                                                                                                    | P038                                                                                                    |  |

(3) Only one analog frequency source may be connected at a time. If more than one reference is connected at the same time, an undetermined frequency reference will result.

<span id="page-23-0"></span>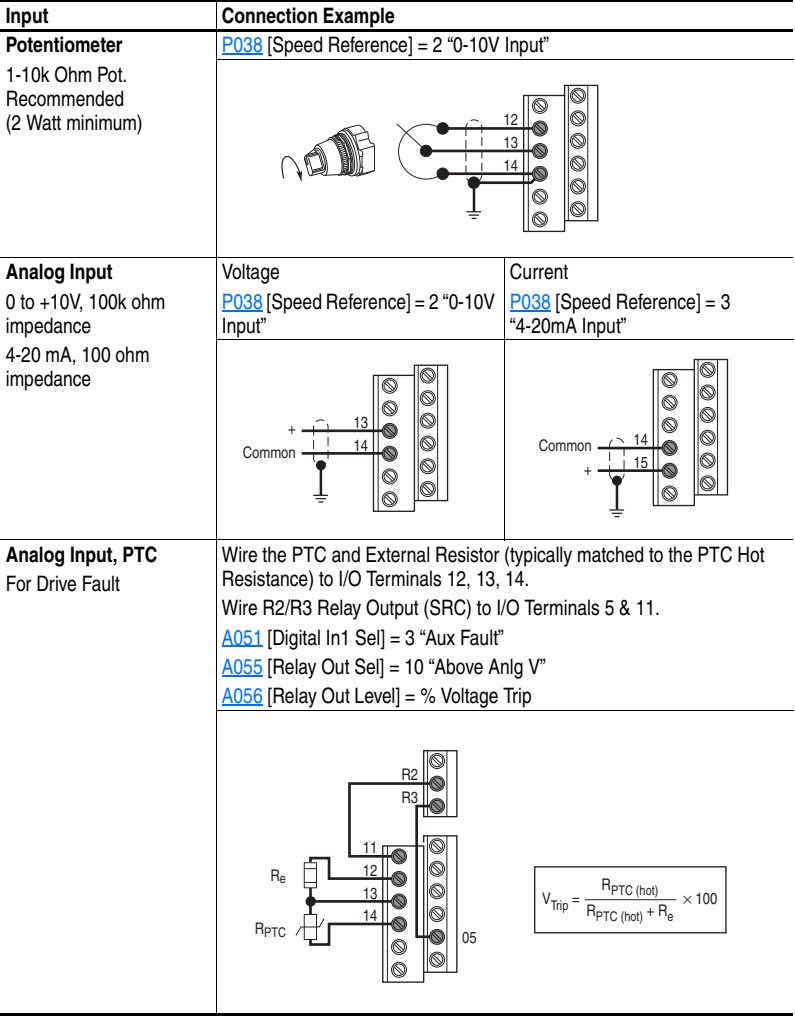

## **I/O Wiring Examples**

<span id="page-24-0"></span>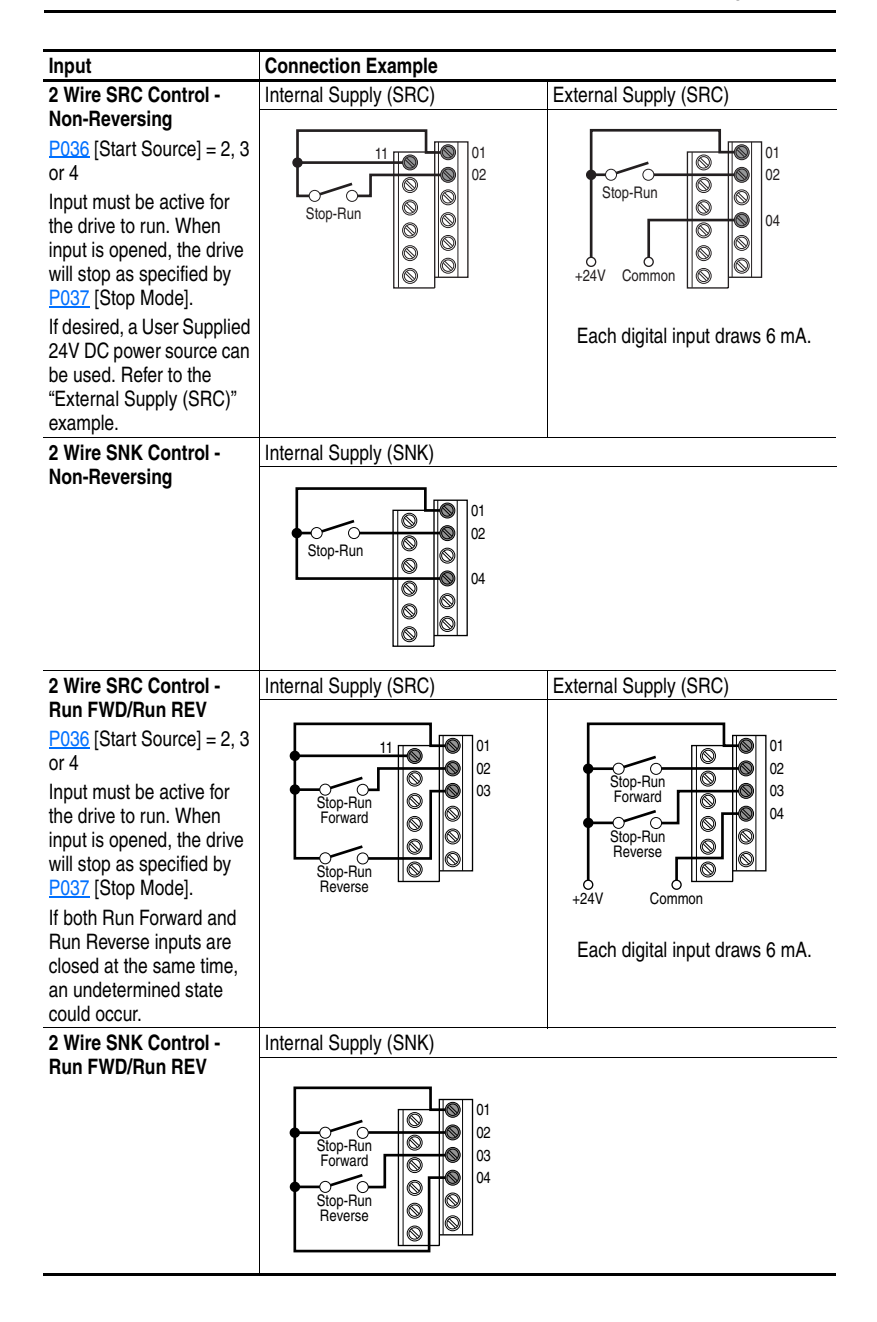

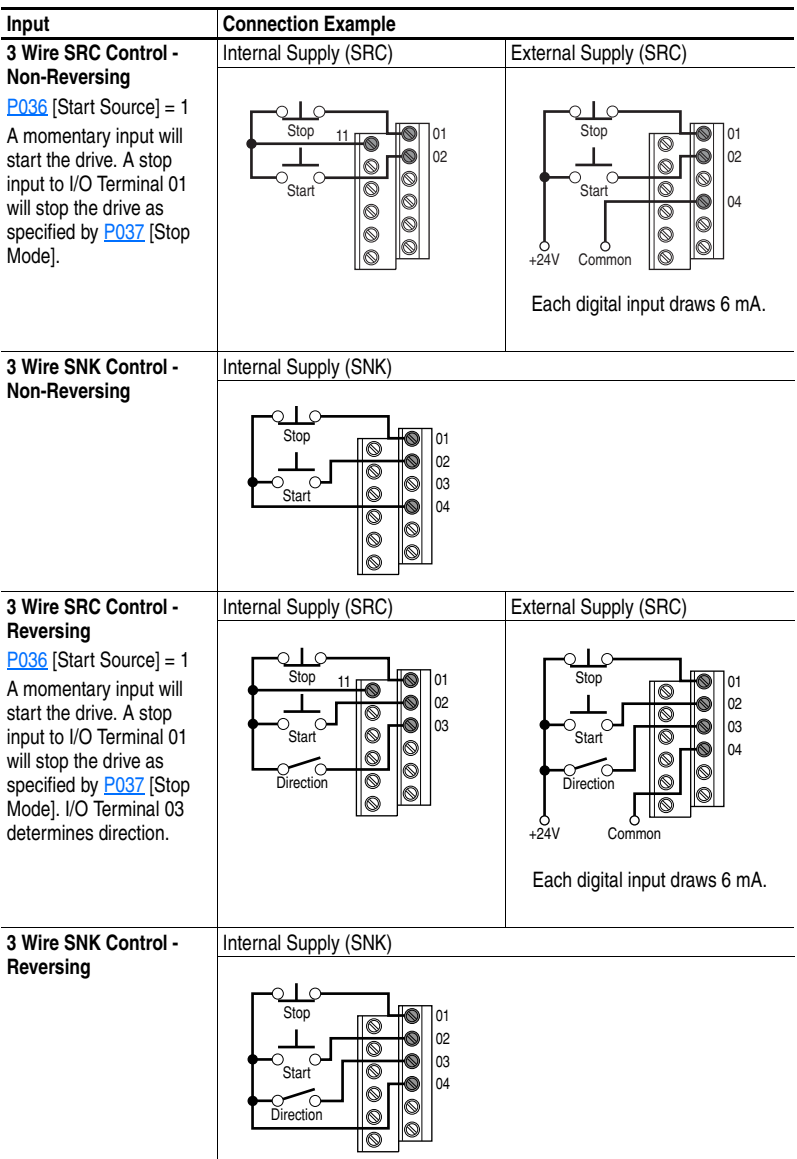

<span id="page-26-0"></span>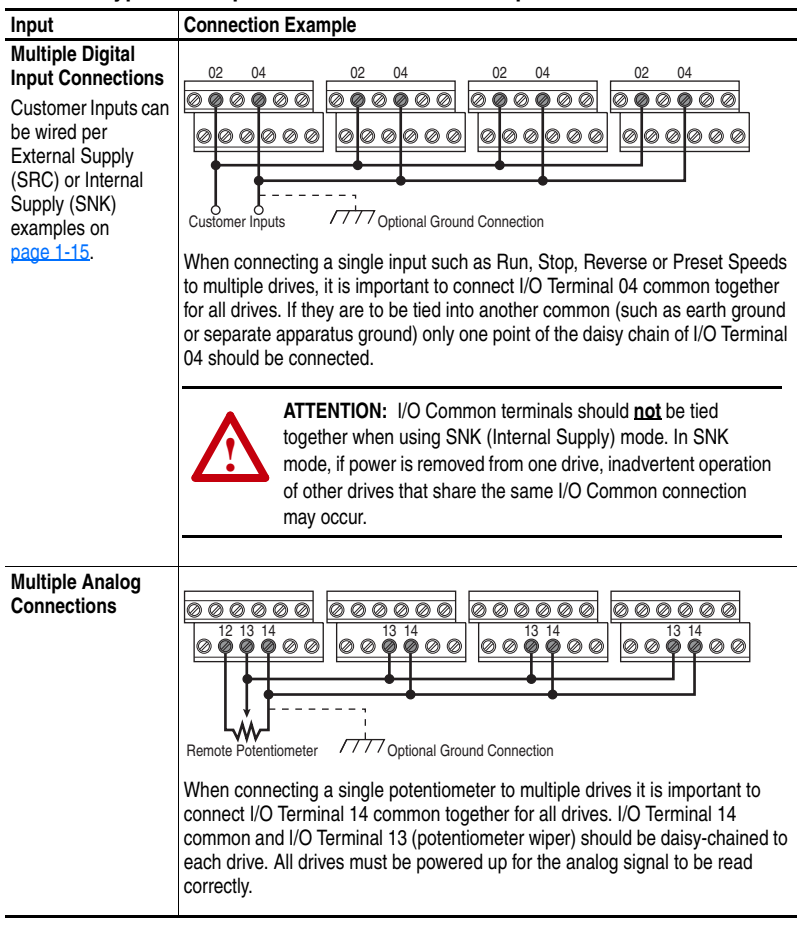

#### **Typical Multiple Drive Connection Examples**

## <span id="page-27-1"></span><span id="page-27-0"></span>**Start and Speed Reference Control**

The drive speed command can be obtained from a number of different sources. The source is normally determined by **[P038](#page-46-0)** [Speed Reference]. However, when A051 or A052 **Digital Inx Sell** is set to option 2, 4, 5 or 6, and the digital input is active, A051 or A052 will override the speed reference commanded by **P038** [Speed Reference]. See the chart below for the override priority.

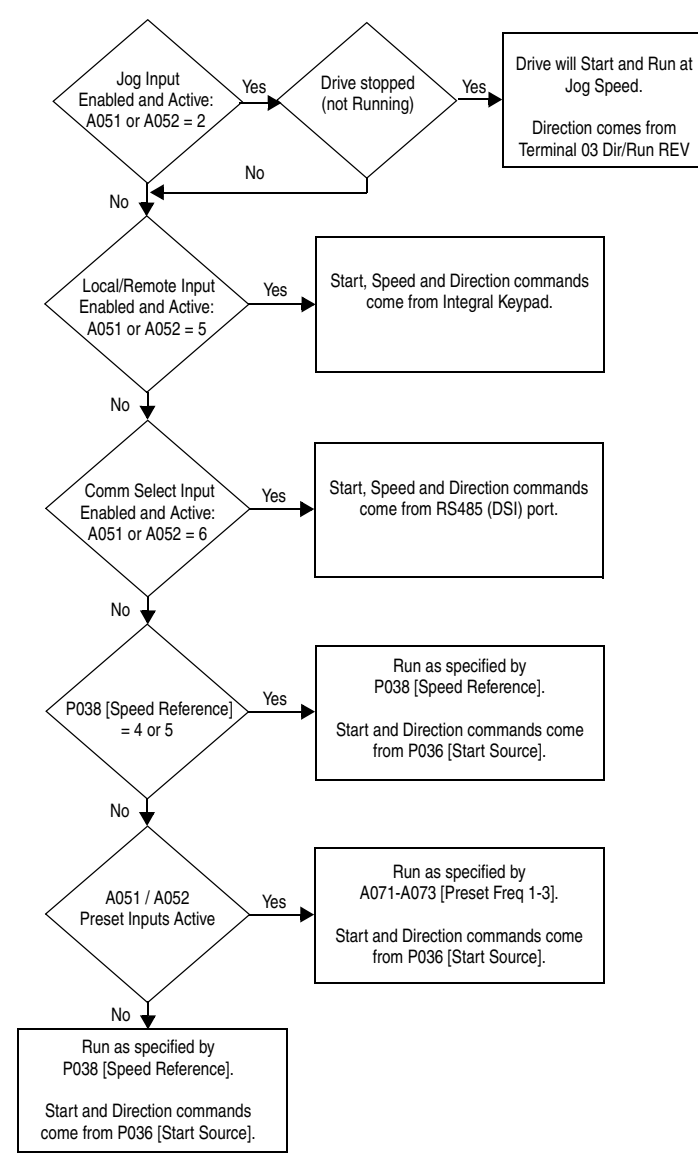

#### **Accel/Decel Selection**

t

The selection of Accel/Decel rates can be made through digital inputs, RS485 (DSI) communications and/or parameters.

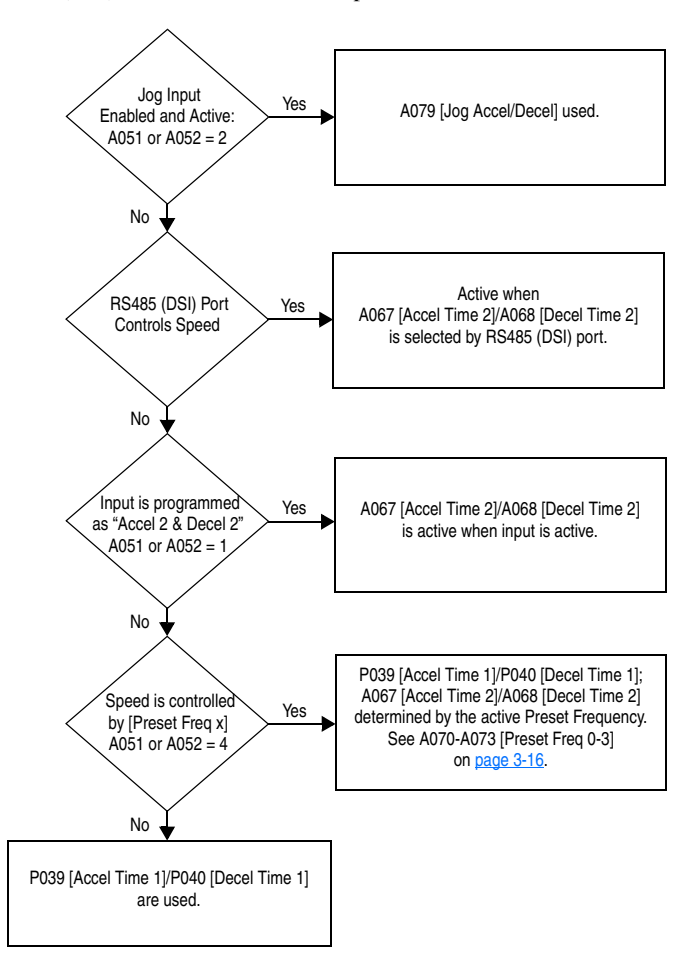

## <span id="page-29-0"></span>**EMC Instructions**

### **CE Conformity**

Conformity with the Low Voltage (LV) Directive and Electromagnetic Compatibility (EMC) Directive has been demonstrated using harmonized European Norm (EN) standards published in the Official Journal of the European Communities. PowerFlex Drives comply with the EN standards listed below when installed according to the User Manual.

CE Declarations of Conformity are available online at: **http://www.ab.com/certification/ce/docs**.

#### **Low Voltage Directive (73/23/EEC)**

• EN50178 Electronic equipment for use in power installations

#### **EMC Directive (89/336/EEC)**

• EN61800-3 Adjustable speed electrical power drive systems Part 3: EMC product standard including specific test methods.

#### **General Notes**

- If the plastic top panel is removed or the optional conduit box is not installed, the drive must be installed in an enclosure with side openings less than 12.5 mm (0.5 in.) and top openings less than 1.0 mm (0.04 in.) to maintain compliance with the LV Directive.
- The motor cable should be kept as short as possible in order to avoid electromagnetic emission as well as capacitive currents.
- Use of line filters in ungrounded systems is not recommended.
- Conformity of the drive with CE EMC requirements does not guarantee an entire machine installation complies with CE EMC requirements. Many factors can influence total machine/installation compliance.

#### **Essential Requirements for CE Compliance**

Conditions 1-3 listed below **must be** satisfied for PowerFlex drives to meet the requirements of **EN61800-3**.

- **1.** Grounding as described in [Figure 1.6](#page-30-0). Refer to [page 1-5](#page-14-0) for additional grounding recommendations.
- **2.** Output power, control (I/O) and signal wiring must be braided, shielded cable with a coverage of 75% or better, metal conduit or equivalent attenuation.
- **3.** Allowable cable length in **Table 1.I** is not exceeded.

<span id="page-30-1"></span>**Table 1.I Allowable Cable Length** 

| <b>Filter Type</b>               | <b>EN61800-3 First Environment</b><br><b>Restricted Distribution or</b><br>Second Environment <sup>(2)</sup> | <b>EN61800-3 First Environment</b><br>Unrestricted Distribution (3) |  |
|----------------------------------|----------------------------------------------------------------------------------------------------|---------------------------------------------------------------------|--|
| Integral                         | 10 meters (33 feet)                                                                                          | 1 meter (3 feet)                                                    |  |
| External - S Type <sup>(1)</sup> | 10 meters (33 feet)                                                                                          | 1 meter (3 feet)                                                    |  |
| External - L Type <sup>(1)</sup> | 100 meters (328 feet)                                                                                        | 5 meters (16 feet)                                                  |  |

**(1)** Refer to [Appendix B](#page-76-4) for details on optional external filters.

**(2)** Equivalent to EN55011 Class A.

**(3)** Equivalent to EN55011 Class B.

<span id="page-30-0"></span>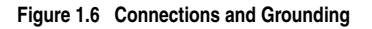

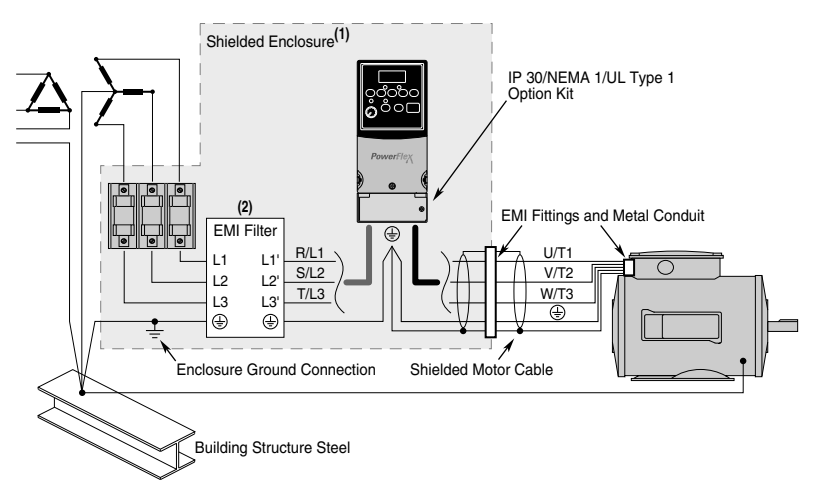

- **(1)** First Environment Unrestricted Distribution installations require a shielded enclosure. Keep wire length as short as possible between the enclosure entry point and the EMI filter.
- **(2)** Integral EMI filters are available on 240V, 1-Phase drives.

#### **EN61000-3-2**

- 0.75 kW (1 HP) 240V 1-Phase and 3-Phase drives and  $0.37$  kW ( $0.5$ ) HP) 240V 1-Phase drives are suitable for installation on a private low voltage power network. Installations on a public low voltage power network may require additional external harmonic mitigation.
- Other drive ratings meet the current harmonic requirements of EN61000-3-2 without additional external mitigation.

## <span id="page-32-1"></span><span id="page-32-0"></span>**Start Up**

This chapter describes how to start up the PowerFlex 4 Drive. To simplify drive setup, the most commonly programmed parameters are organized in a single Basic Program Group.

**Important:** Read the *General Precautions* section before proceeding*.*

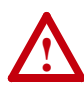

**ATTENTION:** Power must be applied to the drive to perform the following start-up procedures. Some of the voltages present are at incoming line potential. To avoid electric shock hazard or damage to equipment, only qualified service personnel should perform the following procedure. Thoroughly read and understand the procedure before beginning. If an event does not occur while performing this procedure, **Do Not Proceed**. **Remove All Power** including user supplied control voltages. User supplied voltages may exist even when main AC power is not applied to the drive. Correct the malfunction before continuing.

### <span id="page-32-2"></span>**Prepare For Drive Start-Up**

#### **Before Applying Power to the Drive**

- ❏ **1.** Confirm that all inputs are connected to the correct terminals and are secure.
- ❏ **2.** Verify that AC line power at the disconnect device is within the rated value of the drive.
- ❏ **3.** Verify that any digital control power is 24 volts.
- ❏ **4.** Verify that the Sink (SNK)/Source (SRC) Setup DIP Switch is set to match your control wiring scheme. See **Figure 1.5** on page 1-13 for location.
	- **Important:** The default control scheme is Source (SRC). The Stop terminal is jumpered (I/O Terminals 01 and 11) to allow starting from the keypad. If the control scheme is changed to Sink (SNK), the jumper must be removed from I/O Terminals 01 and 11 and installed between I/O Terminals 01 and 04.
- ❏ **5.** Verify that the Stop input is present or the drive will not start.
	- **Important:** If I/O Terminal 01 is used as a stop input, the jumper between I/O Terminals 01 and 11 must be removed.

#### **Applying Power to the Drive**

- ❏ **6.** Apply AC power and control voltages to the drive.
- ❏ **7.** Familiarize yourself with the integral keypad features (see [page 2-3\)](#page-34-0) before setting any Program Group parameters.

#### **Start, Stop, Direction and Speed Control**

Factory default parameter values allow the drive to be controlled from the integral keypad. No programming is required to start, stop, change direction and control speed directly from the integral keypad.

**Important:** To disable reverse operation, see  $\angle A095$  $\angle A095$  [Reverse Disable].

If a fault appears on power up, refer to  $Fault Descriptions on page 4-3$ </u> for an explanation of the fault code.

#### **Variable Torque Fan/Pump Applications**

For improved motor tuning performance when using a premium efficient motor on a variable torque load, set  $\frac{A084}{B}$  [Boost Select] to option 2 "35.0, VT".

## **Integral Keypad**

<span id="page-34-0"></span>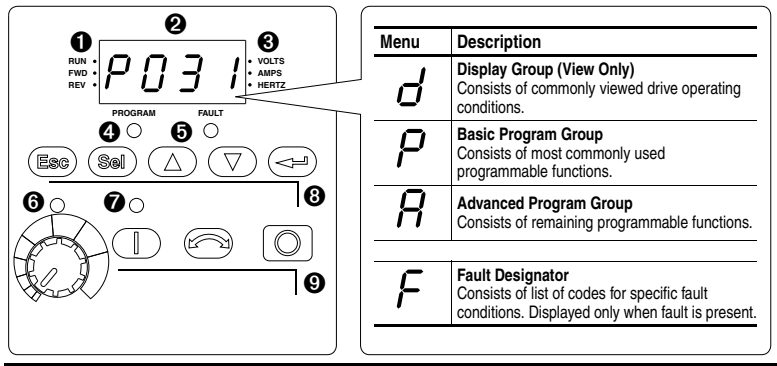

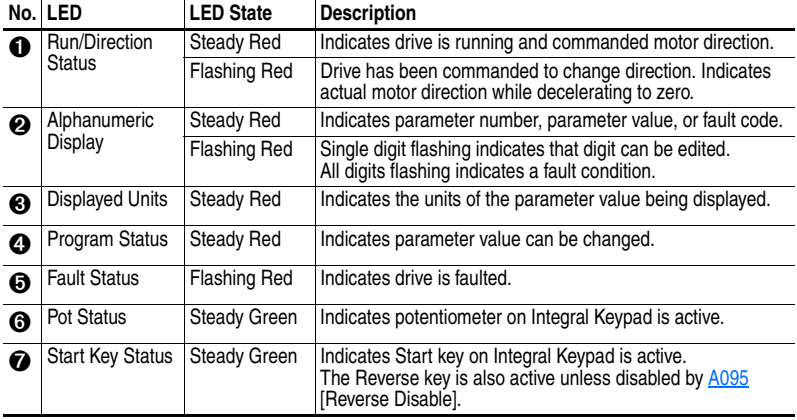

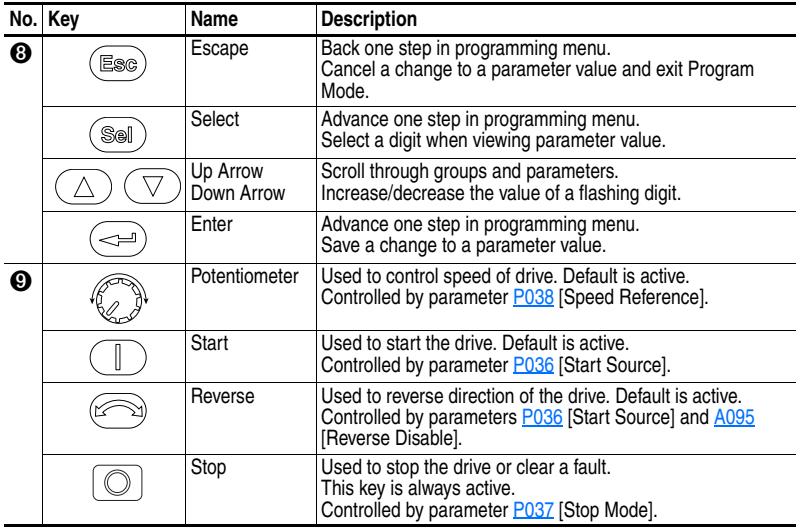

## **Viewing and Editing Parameters**

<span id="page-35-0"></span>The last user-selected Display Group parameter is saved when power is removed and is displayed by default when power is reapplied.

The following is an example of basic integral keypad and display functions. This example provides basic navigation instructions and illustrates how to program the first Program Group parameter.

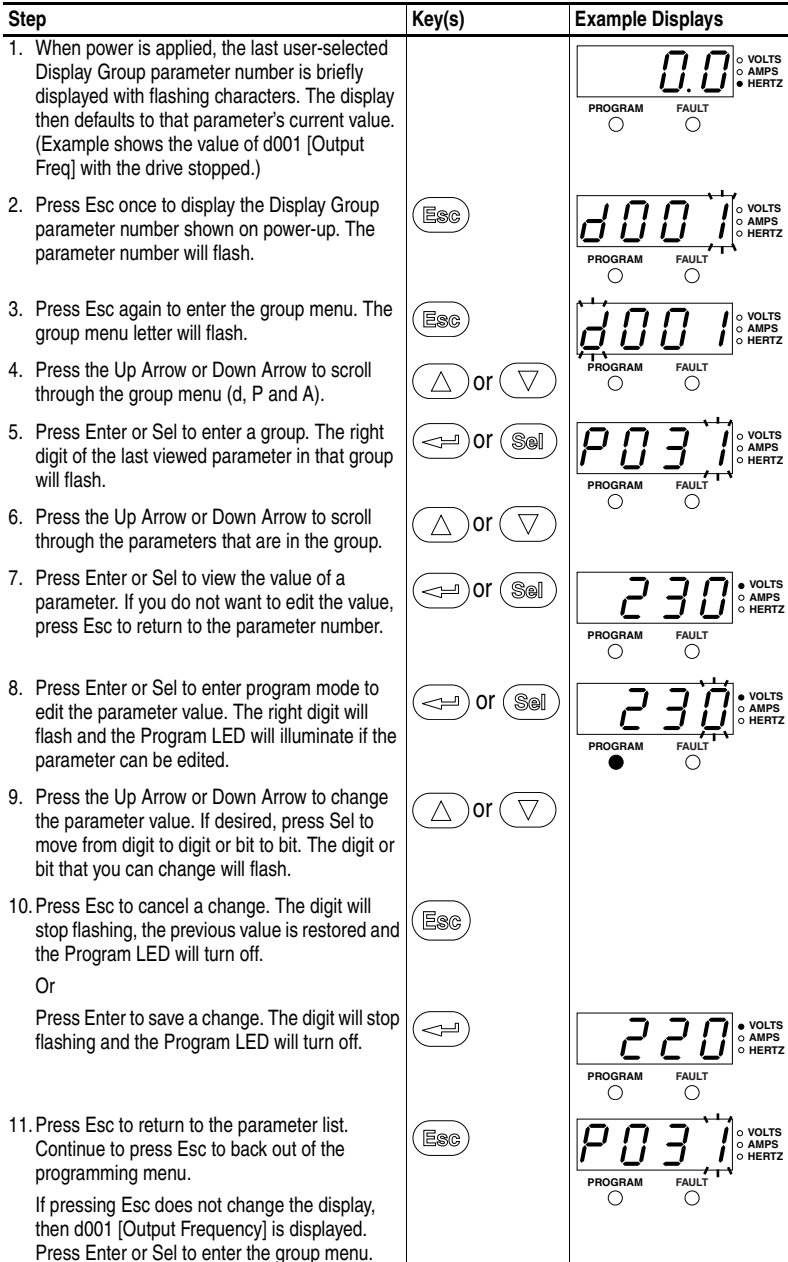

The Basic Program Group [\(page 3-8](#page-43-1)) contains the most commonly changed parameters.
# **Programming and Parameters**

Chapter 3 provides a complete listing and description of the PowerFlex 4 parameters. Parameters are programmed (viewed/edited) using the integral keypad. As an alternative, programming can also be performed using DriveExplorer™ or DriveExecutive™ software, a personal computer and a serial converter module. Refer to  $\Delta$ ppendix  $\overline{B}$  for catalog numbers.

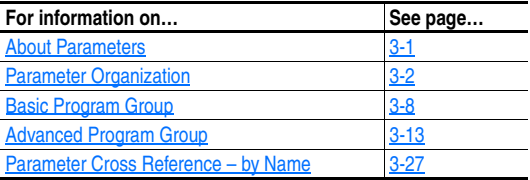

# <span id="page-36-0"></span>**About Parameters**

To configure a drive to operate in a specific way, drive parameters may have to be set. Three types of parameters exist:

• **ENUM**

ENUM parameters allow a selection from 2 or more items. Each item is represented by a number.

#### • **Numeric Parameters**

These parameters have a single numerical value (i.e. 0.1 Volts).

• **Bit Parameters**

Bit parameters have four individual bits associated with features or conditions. If the bit is 0, the feature is off or the condition is false. If the bit is 1, the feature is on or the condition is true.

Some parameters are marked as follows.

 $\bigcirc$  = Stop drive before changing this parameter.

 $\sqrt[32]{ }$  = 32 bit parameter. Parameters marked 32 bit will have two parameter numbers when using RS485 communications and programming software.

<span id="page-37-0"></span>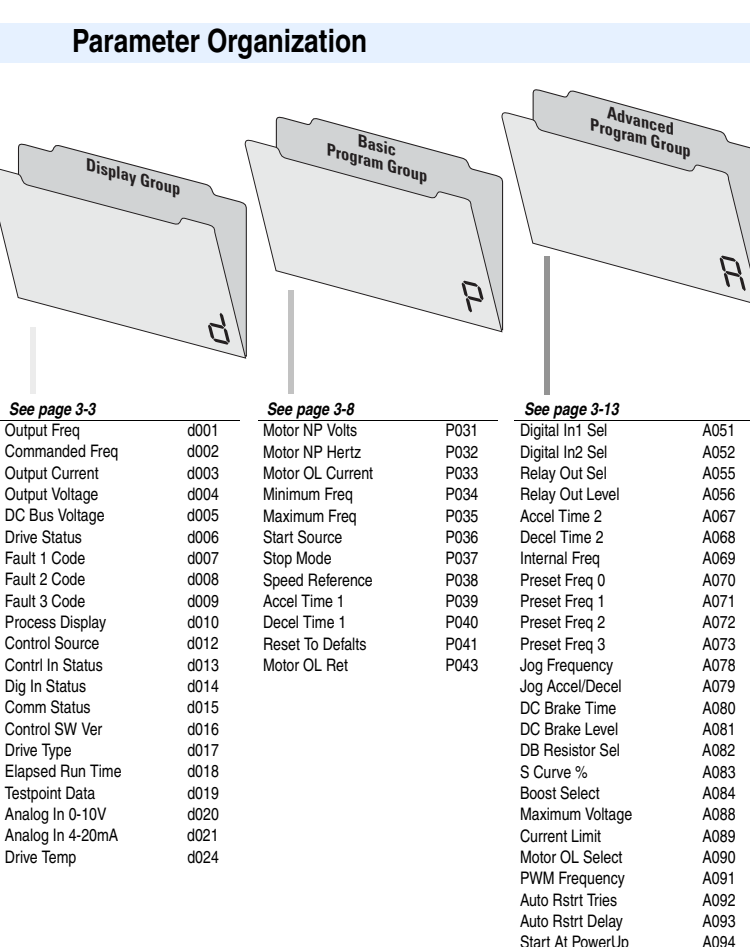

# Start At PowerUp A094 Reverse Disable<br>Flying Start En de A096 Flying Start En <br>Compensation 6097 Compensation A097<br>SW Current Trip A098 SW Current Trip  $\frac{\text{A098}}{\text{Process Factor}}$ Process Factor **A099**<br>Fault Clear **A100** Fault Clear **A100**<br>Program Lock **A101** Program Lock A101<br>Testooint Sel A102 Testpoint Sel **A102**<br>Comm Data Rate **A103** Comm Data Rate Comm Node Addr <br>
Comm Loss Action A105 Comm Loss Action A105<br>Comm Loss Time A106 Comm Loss Time Comm Format A107 Anlg In 0-10V Lo A110<br>Anlg In 0-10V Hi A111 Anlg In 0-10V Hi A111<br>Anlg In 4-20mA Lo A112 Anlg In 4-20mA Lo Anlg In 4-20mA Hi A113<br>Slip Hertz @ FLA A114 Slip Hertz @ FLA A114<br>Process Time Lo A115 Process Time Lo **A115**<br>Process Time Hi **A116** Process Time Hi

Bus Reg Mode A117 Comm Write Mode A118

<span id="page-38-2"></span>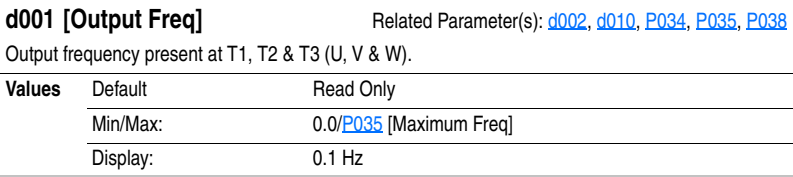

# <span id="page-38-0"></span>**Display Group**

<span id="page-38-4"></span><span id="page-38-1"></span>**d002 [Commanded Freq]** Related Parameter(s): **[d001](#page-38-2)**, **[d013](#page-40-0)**, [P034](#page-43-1), [P035](#page-43-2), [P038](#page-46-0)

Value of the active frequency command. Displays the commanded frequency even if the drive is not running.

Important: The frequency command can come from a number of sources. Refer to **Start and Speed** [Reference Control](#page-27-0) on page 1-18 for details.

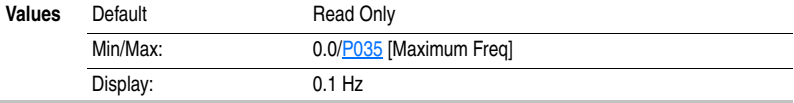

### <span id="page-38-5"></span>**d003 [Output Current]**

The output current present at T1, T2 & T3 (U, V & W).

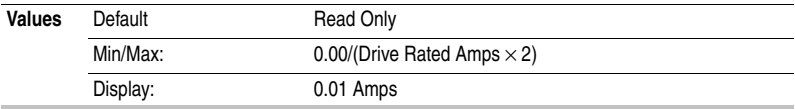

<span id="page-38-3"></span>**d004 [Output Voltage]** Related Parameter(s): **P031, [A084](#page-54-0), [A088](#page-54-1)** 

Output voltage present at terminals T1, T2 & T3 (U, V & W).

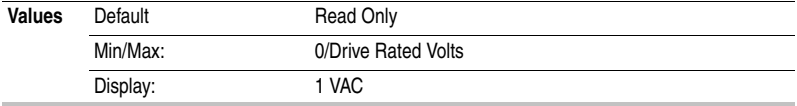

### **d005 [DC Bus Voltage]**

Present DC bus voltage level.

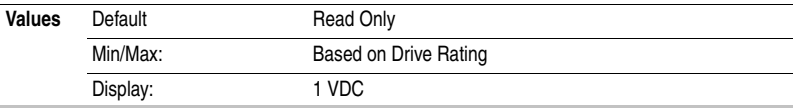

### <span id="page-39-2"></span>**d006 [Drive Status] Related Parameter(s): [A095](#page-57-0) Related Parameter(s): A095**

Present operating condition of the drive.

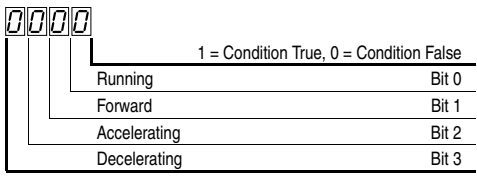

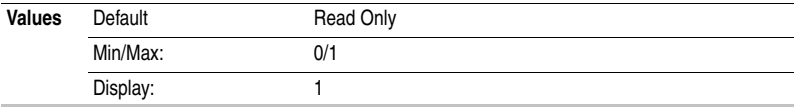

#### <span id="page-39-4"></span><span id="page-39-1"></span>**d007 [Fault 1 Code] d008 [Fault 2 Code] d009 [Fault 3 Code]**

<span id="page-39-3"></span>A code that represents a drive fault. The codes will appear in these parameters in the order they occur  $\left(\frac{\text{d}007}{\text{d}007}\right)$  [Fault 1 Code] = the most recent fault). Repetitive faults will only be recorded once.

Refer to [Chapter 4](#page-66-0) for fault code descriptions.

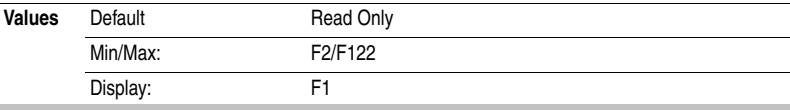

<span id="page-39-0"></span>**d010 [Process Display]** Related Parameter(s): **[d001](#page-38-2), [A099](#page-57-1), [A115](#page-61-0), [A116](#page-61-1)** 

 $32/32$  bit parameter.

The output frequency scaled by  $\frac{A099}{B}$  [Process Factor] or by  $\frac{A115}{B}$  $\frac{A115}{B}$  $\frac{A115}{B}$  [Process Time Lo] and  $\frac{A116}{B}$ [Process Time Hi].

Output x Process = Process<br>Freq x Factor = Display

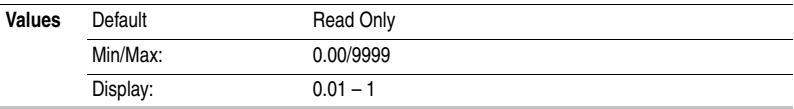

<span id="page-40-2"></span><span id="page-40-1"></span>**d012 [Control Source]** Related Parameter(s): [P036](#page-44-0), [P038](#page-46-0), [A051](#page-48-1), [A052](#page-48-2)

Displays the active source of the Start Command and Speed Command which are normally defined by the settings of [P036](#page-44-0) [Start Source] and [P038](#page-46-0) [Speed Reference] but may be overridden by digital inputs. Refer to the flowcharts on pages  $1-18$  and  $1-19$  for details.

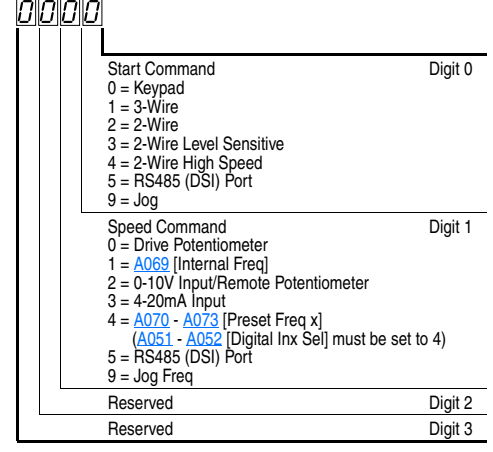

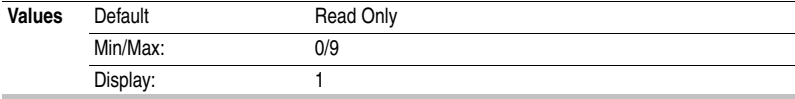

<span id="page-40-0"></span>**d013 [Contrl In Status]** Related Parameter(s): [d002](#page-38-1), [P034](#page-43-1), [P035](#page-43-2)

Status of the control terminal block control inputs.

**Important:** Actual control commands may come from a source other than the control terminal block.

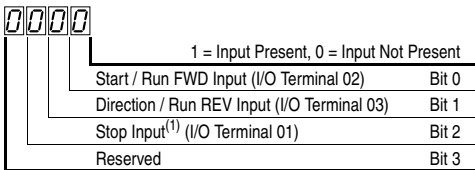

(1) The stop input must be present in order to start the drive. When this bit is a 1 the drive can be started. When this bit is a 0 the drive will stop.

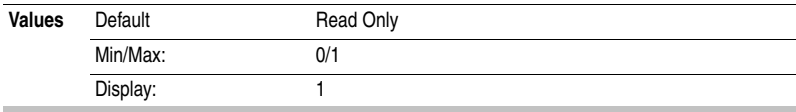

<span id="page-41-2"></span><span id="page-41-0"></span>**d014 [Dig In Status]** Related Parameter(s):  $\triangle$ 051, [A052](#page-48-2)

Status of the control terminal block digital inputs.

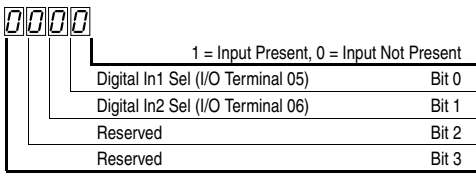

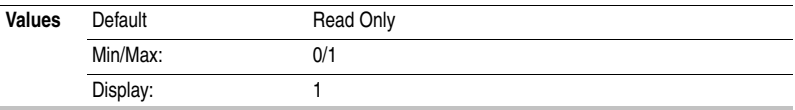

<span id="page-41-1"></span>**d015 [Comm Status]** Related Parameter(s): [A103](#page-58-0) - [A107](#page-59-0)

Status of the communications ports.

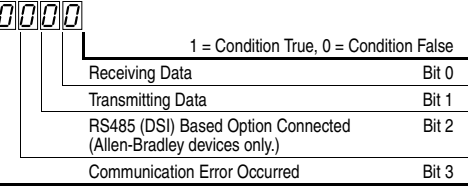

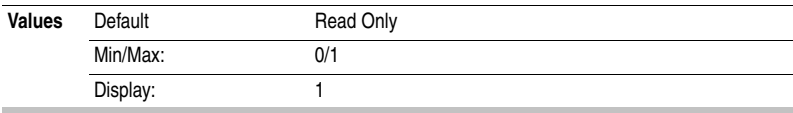

# **d016 [Control SW Ver]**

Main Control Board software version.

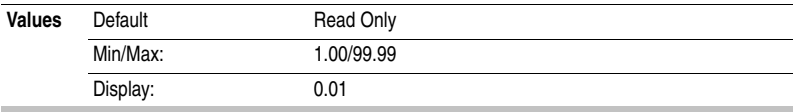

# **d017 [Drive Type]**

Used by Rockwell Automation field service personnel.

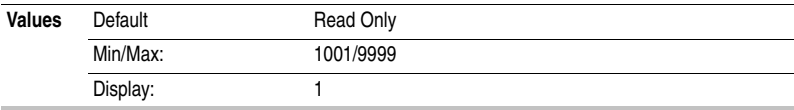

### **d018 [Elapsed Run Time]**

Accumulated time drive is outputting power. Time is displayed in 10 hour increments.

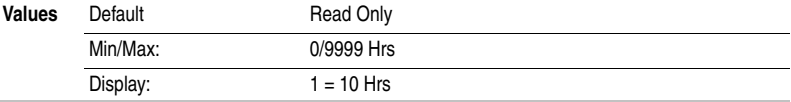

#### **d019 [Testpoint Data] Related Parameter(s): [A102](#page-58-1) Related Parameter(s): A102**

The present value of the function selected in **A102** [Testpoint Sel].

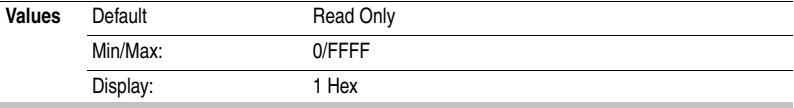

### <span id="page-42-0"></span>**d020 [Analog In 0-10V]** Related Parameter(s): [A110](#page-60-0), [A111](#page-60-1)

The present value of the voltage at I/O Terminal 13 (100.0% = 10 volts).

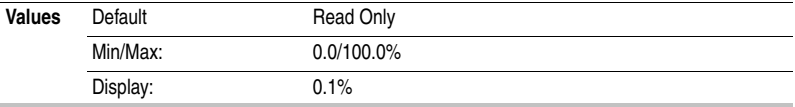

### <span id="page-42-1"></span>**d021 [Analog In 4-20mA]** Related Parameter(s): **[A112](#page-60-2)**, [A113](#page-60-3)

The present value of the current at I/O Terminal 15 (0.0% = 4mA,  $100.0% = 20mA$ ).

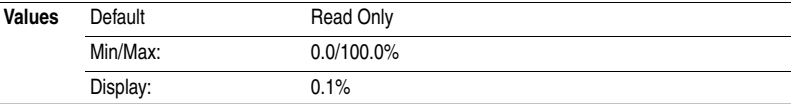

# **d024 [Drive Temp]**

Present operating temperature of the drive power section.

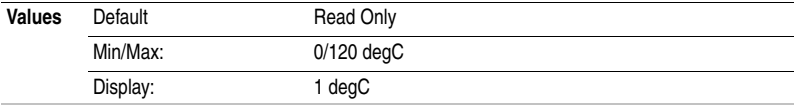

# <span id="page-43-0"></span>**Basic Program Group**

#### <span id="page-43-8"></span><span id="page-43-3"></span>**P031 [Motor NP Volts]** Related Parameter(s):  $\frac{1004}{6084}$

 $\bigcirc$  Stop drive before changing this parameter.

Set to the motor nameplate rated volts.

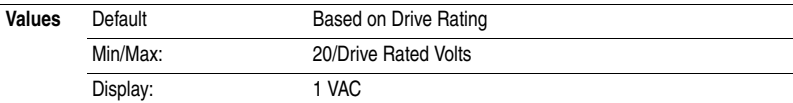

#### <span id="page-43-9"></span><span id="page-43-5"></span>**P032 [Motor NP Hertz]** Related Parameter(s): [A084](#page-54-0), [A090](#page-55-0)

 $\bigcirc$  Stop drive before changing this parameter.

Set to the motor nameplate rated frequency.

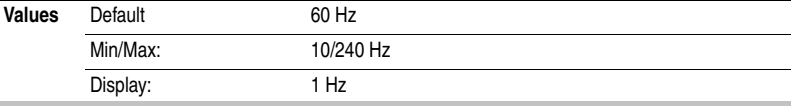

#### <span id="page-43-6"></span><span id="page-43-4"></span>**P033 [Motor OL Current]** Related Parameter(s): **P043, [A055](#page-49-0), [A089](#page-55-1), [A090](#page-55-0), [A098](#page-57-2), [A114](#page-61-2)**

Set to the maximum allowable motor current.

The drive will fault on an F7 Motor Overload if the value of this parameter is exceeded by 150% for 60 seconds.

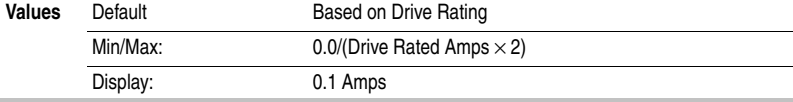

#### <span id="page-43-1"></span>**P034 [Minimum Freq]** Related Parameter(s): [d001,](#page-38-2) [d002](#page-38-1), [d013](#page-40-0), [P035](#page-43-2), [A110](#page-60-0), [A112](#page-60-2), [A115](#page-61-0)

Sets the lowest frequency the drive will output continuously.

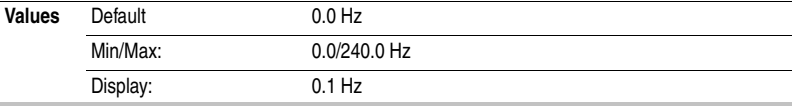

<span id="page-43-7"></span><span id="page-43-2"></span>**P035 [Maximum Freq]** Related Parameter(s): **d001, [d002](#page-38-1), [d013,](#page-40-0) [P034](#page-43-1), [A078](#page-51-3),** [A111](#page-60-1), [A113](#page-60-3), [A115](#page-61-0)

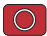

Stop drive before changing this parameter.

Sets the highest frequency the drive will output.

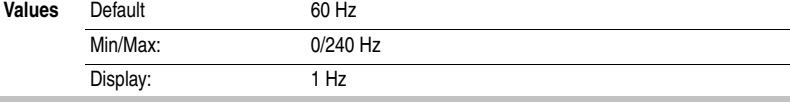

<span id="page-44-1"></span><span id="page-44-0"></span>**P036 [Start Source]** Related Parameter(s):  $d012$ , [P037](#page-45-0)

Stop drive before changing this parameter.  $\bigcap$ 

Sets the control scheme used to start the drive.

Refer to [Start and Speed Reference Control](#page-27-0) on page 1-18 for details about how other drive settings can override the setting of this parameter.

**Important:** For all settings except option 3, the drive must receive a leading edge from the start input for the drive to start after a stop input, loss of power or fault condition.

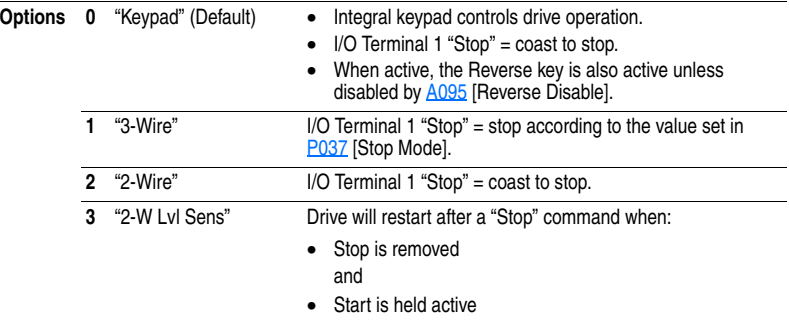

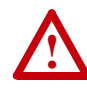

**ATTENTION:** Hazard of injury exists due to unintended operation. When P036 [Start Source] is set to option 3, and the Run input is maintained, the Run inputs do not need to be toggled after a Stop input for the drive to run again. A Stop function is provided only when the Stop input is active (open).

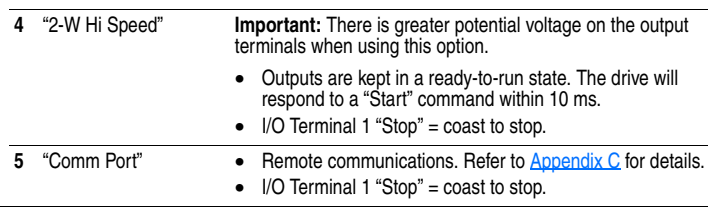

**Important:** When commanding Jog via the RS485 communications port on drives with firmware version 1.02 or earlier, the Jog command will follow the commanded direction from I/O Terminal 03. On firmware versions 1.03 and later, the commanded direction will be provided via the RS485 communications port.

**Important:** When sending a continuous start command via the RS485 communications port on drives with firmware version 1.02 or earlier, a maintained stop input is required to stop the drive. Once the stop input is inactive, the drive will restart. On firmware versions 1.03 and later, once a stop input is received, the start command must transition from high to low to high for the drive to start.

<span id="page-45-2"></span><span id="page-45-0"></span>**P037 [Stop Mode]** Related Parameter(s): [P036](#page-44-0), [A080](#page-52-0), [A081](#page-52-1), [A082](#page-53-0), [A105](#page-59-1)

Active stop mode for all stop sources [e.g. keypad, run forward (I/O Terminal 02), run reverse (I/O Terminal 03), RS485 port] except as noted below.

**Important:** I/O Terminal 01 is always a coast to stop input except when [P036](#page-44-0) [Start Source] is set for "3-Wire" control. When in three wire control, I/O Terminal 01 is controlled by [P037](#page-45-0) [Stop Mode].

#### **Hardware Enable Circuitry**

By default, I/O Terminal 01 is a coast to stop input. The status of the input is interpreted by drive software. If the application requires the drive to be disabled without software interpretation, a "dedicated" hardware enable configuration can be utilized. This is accomplished by removing the ENBL enable jumper on the control board. In this case, the drive will always coast to a stop regardless of the settings of [P036](#page-44-0) [Start Source] and [P037](#page-45-0) [Stop Mode].

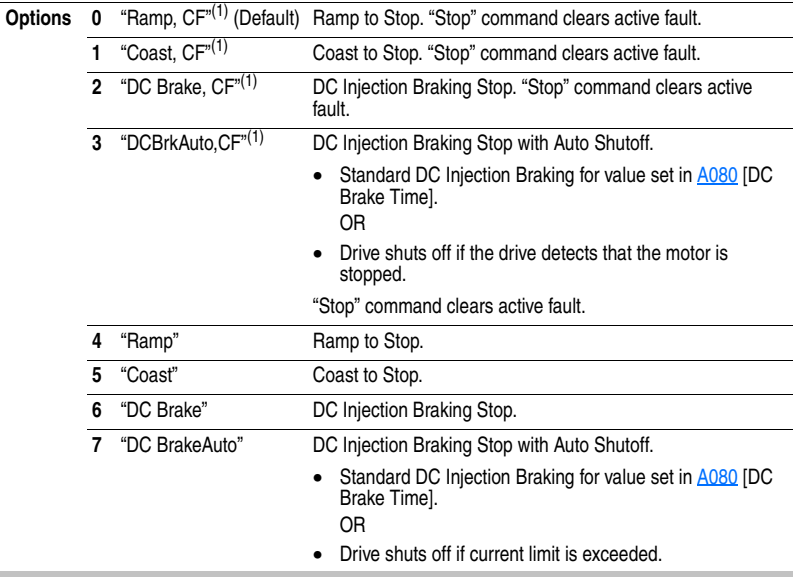

<span id="page-45-1"></span>(1) Stop input also clears active fault.

#### <span id="page-46-3"></span><span id="page-46-0"></span>**P038 [Speed Reference]** Related Parameter(s): [d001](#page-38-2), [d002](#page-38-1), [d012,](#page-40-1) [P039,](#page-46-1) [P040,](#page-47-1) [A051](#page-48-1), [A052](#page-48-2), [A069](#page-51-0), [A070](#page-51-1)[-A073](#page-51-2), [A110](#page-60-0), [A111](#page-60-1), [A112](#page-60-2), [A113](#page-60-3)

Sets the source of the speed reference to the drive.

The drive speed command can be obtained from a number of different sources. The source is normally determined by [P038](#page-46-0) [Speed Reference]. However, when [A051](#page-48-1) - [A052](#page-48-2) [Digital Inx Sel] is set to option 2, 4, 5, 6, 11, 12, 13, 14, 15 and the digital input is active, the speed reference commanded by [P038](#page-46-0) [Speed Reference] will be overridden. Refer to the flowchart on [page 1-18](#page-27-0) for more information on speed reference control priority.

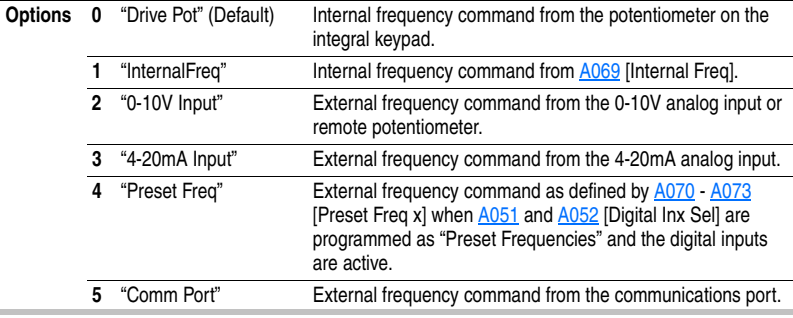

<span id="page-46-2"></span><span id="page-46-1"></span>**P039 [Accel Time 1]** Related Parameter(s): [P038](#page-46-0), [P040,](#page-47-1) [A051,](#page-48-1) [A052,](#page-48-2) [A067,](#page-50-0) A070 [A073](#page-51-2) Sets the rate of acceleration for all speed increases.

**Values** Default 10.0 Secs Min/Max: 0.0/600.0 Secs Display: 0.1 Secs Maximum Freq  $\frac{1}{\text{Accel Time}}$  = Accel Rate **Speed** 0 **Time** P035 [Maximum Freq] P039 or A067 [Accel Time x]  $\begin{array}{ccc} \text{P039 or A067} & \text{M} \\ \text{D(Accel Time x)} & \text{Time} & \text{D(Decel Time x)} \end{array}$ Acceleration Oeceleration

<span id="page-47-1"></span>**P040 [Decel Time 1]** Related Parameter(s): **[P038](#page-46-0), [P039,](#page-46-1) [A051,](#page-48-1) [A052,](#page-48-2) [A068,](#page-50-1) A070 [A073](#page-51-2)** 

Sets the rate of deceleration for all speed decreases.

Maximum Freq

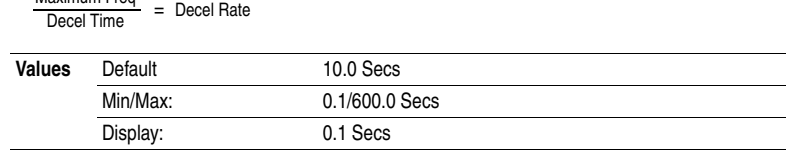

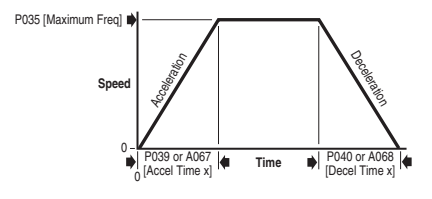

### <span id="page-47-2"></span>**P041 [Reset To Defalts]**

Stop drive before changing this parameter.

Resets all parameter values to factory defaults.

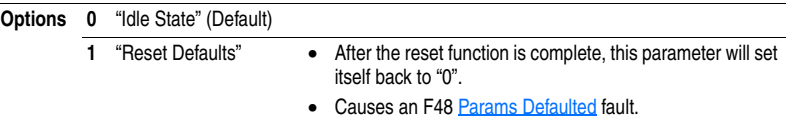

### <span id="page-47-0"></span>**P043 [Motor OL Ret] Related Parameter(s): [P033](#page-43-4) Related Parameter(s): P033**

Enables/disables the Motor Overload Retention function. When Enabled, the value held in the motor overload counter is saved at power-down and restored at power-up. A change to this parameter setting resets the counter.

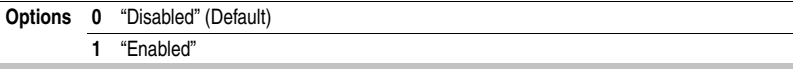

# <span id="page-48-5"></span><span id="page-48-0"></span>**Advanced Program Group**

<span id="page-48-4"></span><span id="page-48-3"></span><span id="page-48-2"></span><span id="page-48-1"></span>**A051 [Digital In1 Sel]** (I/O Terminal 5) **A052 [Digital In2 Sel]**

(I/O Terminal 6)

Related Parameter(s): [d012](#page-40-1), [d014,](#page-41-0) [P038,](#page-46-0) [P039](#page-46-1), [P040](#page-47-1), [A067,](#page-50-0) [A068,](#page-50-1) [A070-](#page-51-1)[A073](#page-51-2), [A078](#page-51-3), [A079](#page-52-2)

Stop drive before changing this parameter.

Selects the function for the digital inputs. Refer to the flowchart on [page 1-18](#page-27-0) for more information on speed reference control priority.

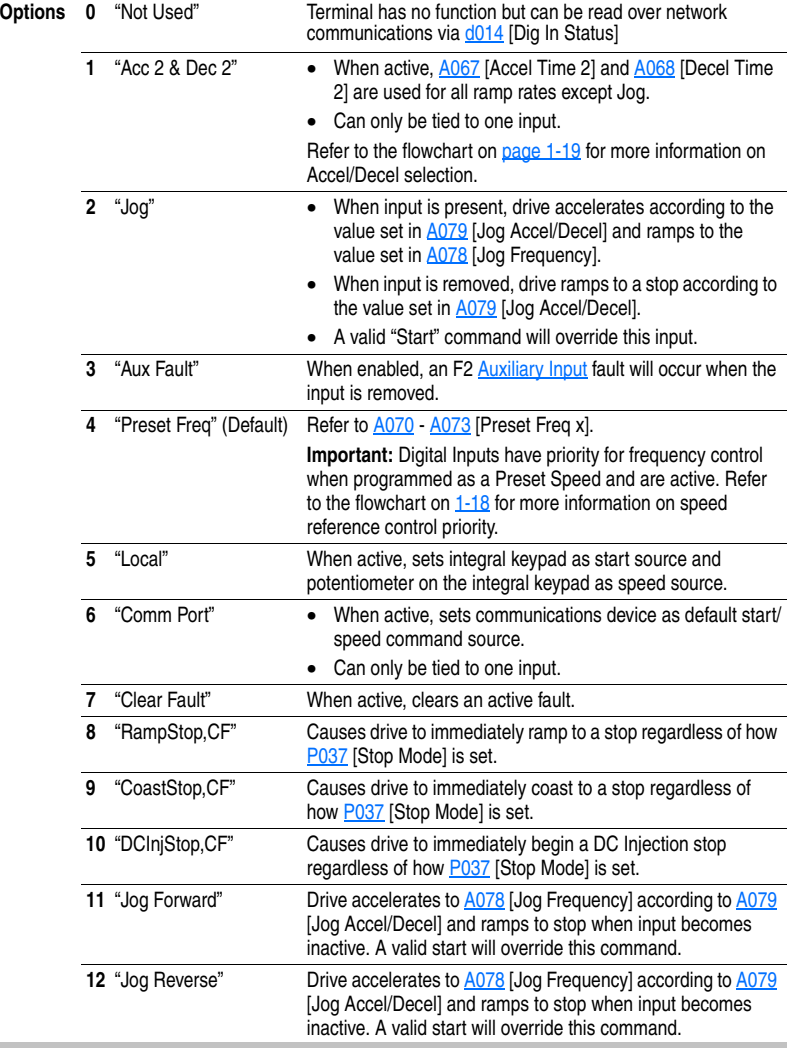

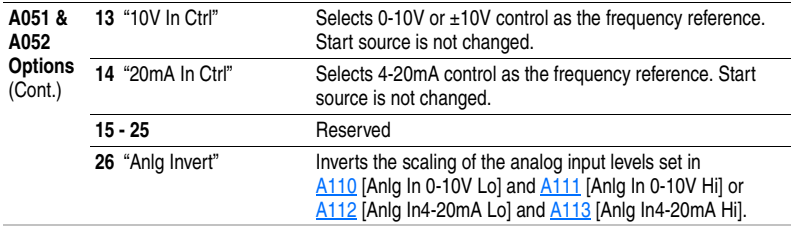

<span id="page-49-0"></span>A055 [Relay Out Sel] Related Parameter(s): [P033](#page-43-4), [A056](#page-50-2), [A092](#page-56-0)

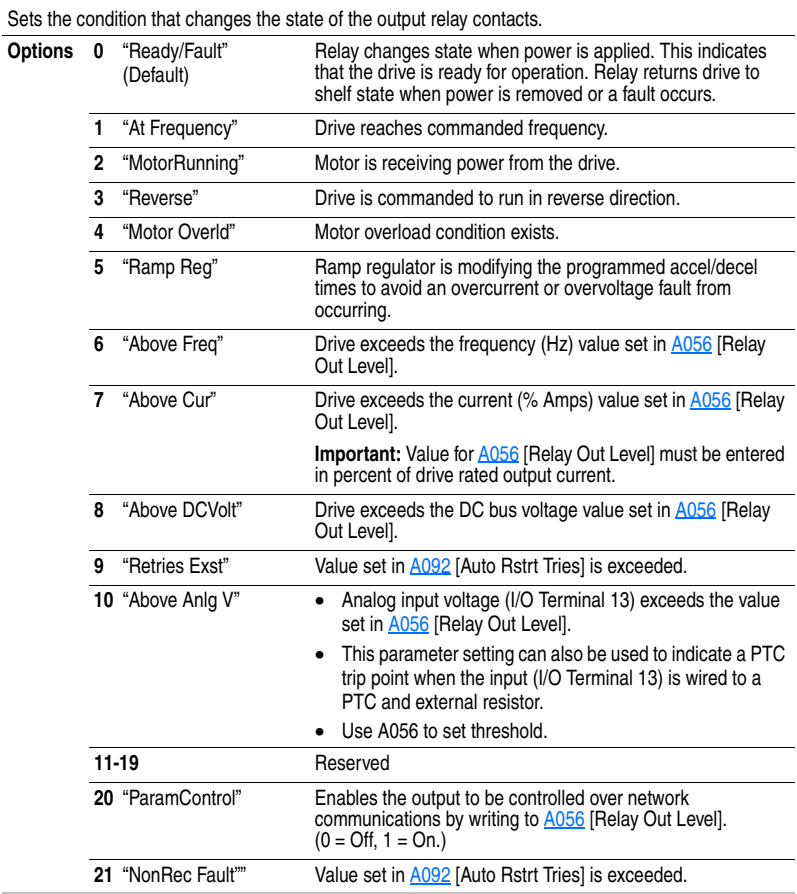

## <span id="page-50-2"></span>**A056 [Relay Out Level] Related Parameter(s): [A055](#page-49-0) A055**

 $32/32$  bit parameter.

Sets the trip point for the digital output relay if the value of  $A055$  [Relay Out Sel] is 6, 7, 8, 10 or 20.

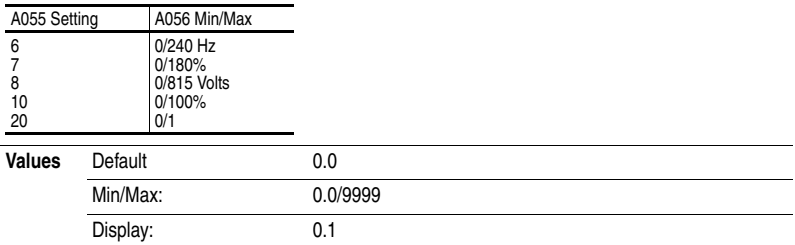

### <span id="page-50-3"></span><span id="page-50-0"></span>**A067 [Accel Time 2]** Related Parameter(s): [P039](#page-46-1)

When active, sets the rate of acceleration for all speed increases except jog. Refer to the flowchart on [page 1-19](#page-28-0) for details.

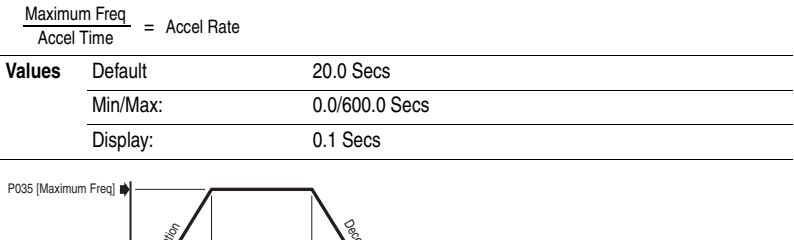

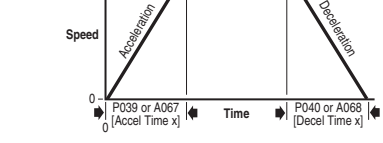

# <span id="page-50-1"></span>**A068 [Decel Time 2]** Related Parameter(s): **[P040](#page-47-1)**

When active, sets the rate of deceleration for all speed decreases except jog. Refer to the flowchart on [page 1-19](#page-28-0) for details.

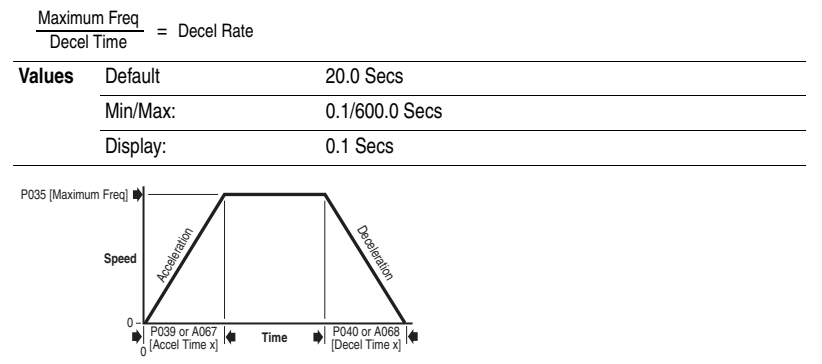

#### <span id="page-51-0"></span>**A069 [Internal Freq]** Related Parameter(s): **[P038](#page-46-0)**

Provides the frequency command to the drive when **P038** [Speed Reference] is set to 1 "Internal Freq". When enabled, this parameter will change the frequency command in "real time" using the integral keypad Up Arrow or Down Arrow when in program mode.

**Important:** Once the desired command frequency is reached, the Enter key must be pressed to store this value to EEPROM memory. If the ESC key is used before the Enter key, the frequency will return to the original value following the normal accel/decel curve.

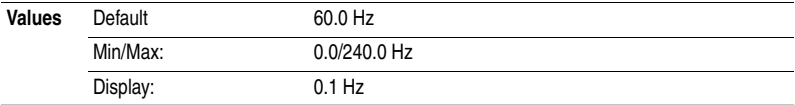

<span id="page-51-2"></span><span id="page-51-1"></span>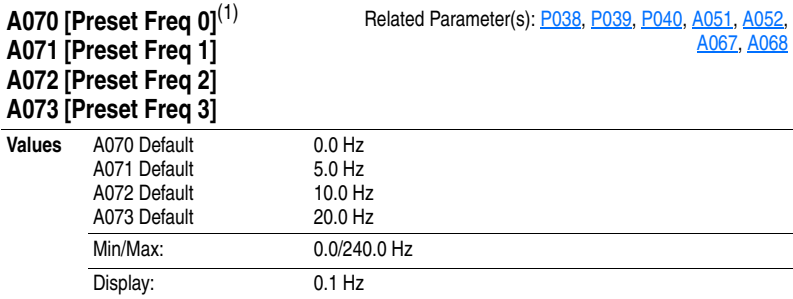

Provides a fixed frequency command value when  $A051 - A052$  [Digital Inx Sel] is set to 4 "Preset Frequencies".

An active preset input will override speed command as shown in the flowchart on [page 1-19.](#page-28-0)

 $(1)$  To activate A070 [Preset Freq 0] set  $P038$  [Speed Reference] to option 4 "Preset Freq 0-3".

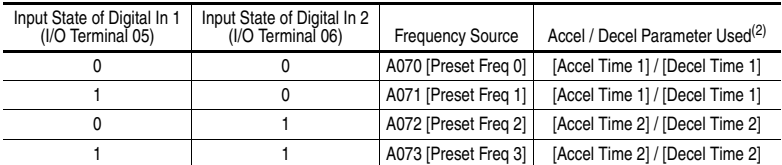

 $(2)$  When a Digital Input is set to "Accel 2 & Decel 2", and the input is active, that input overrides the settings in this table.

<span id="page-51-3"></span>**A078 [Jog Frequency]** Related Parameter(s): **P035, [A051](#page-48-1), [A052](#page-48-2), [A079](#page-52-2)** 

Sets the output frequency when a jog command is issued.

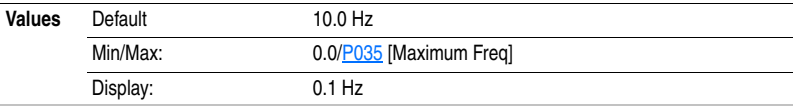

<span id="page-52-2"></span>**A079 [Jog Accel/Decel]** Related Parameter(s): [A051](#page-48-1), [A052](#page-48-2), [A078](#page-51-3)

Sets the acceleration and deceleration time when a jog command is issued.

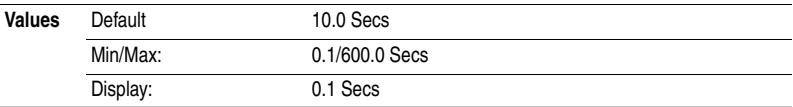

<span id="page-52-0"></span>**A080 [DC Brake Time]** Related Parameter(s): **[P037](#page-45-0), [A081](#page-52-1)** 

Sets the length of time that DC brake current is "injected" into the motor. Refer to parameter [A081](#page-52-1) [DC Brake Level].

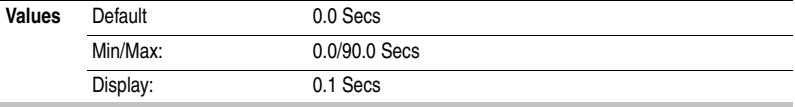

# <span id="page-52-1"></span>**A081 [DC Brake Level]** Related Parameter(s): **[P037](#page-45-0), [A080](#page-52-0)**

Defines the maximum DC brake current, in amps, applied to the motor when **P037** [Stop Mode] is set to either "Ramp" or "DC Brake".

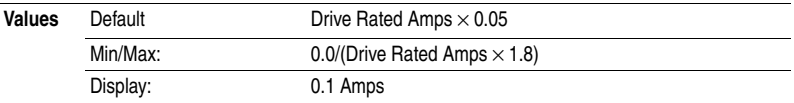

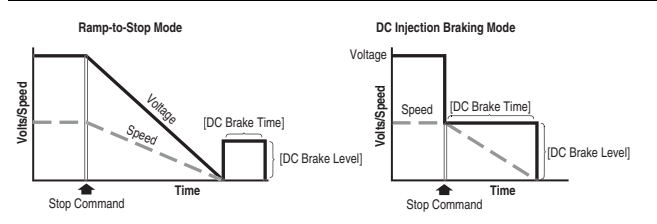

**ATTENTION:** If a hazard of injury due to movement of equipment or material exists, an auxiliary mechanical braking device must be used.

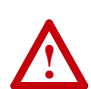

**!**

**ATTENTION:** This feature should not be used with synchronous or permanent magnet motors. Motors may be demagnetized during braking.

### <span id="page-53-0"></span>**A082 [DB Resistor Sel]**

Stop drive before changing this parameter. Enables/disables external dynamic braking.

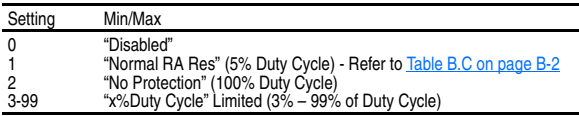

The drive is able to provide full braking indefinitely. Braking power is limited by the external DB resistor. When this parameter is set to 1 "Normal RA Res" and an appropriate RA resistor is used (see selection [Table B.C\)](#page-77-0), the drive provides calculated resistor overload protection. However, the drive cannot protect against a brake IGBT failure.

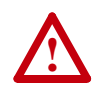

**ATTENTION:** A risk of fire exists if external braking resistors are not protected. The external resistor package must be self-protected from over temperature or the protective circuit shown in [Figure B.7 on page B-9,](#page-84-0) or equivalent, must be supplied.

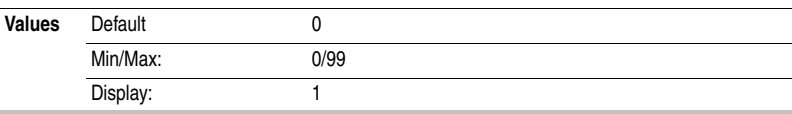

# **A083 [S Curve %]**

Sets the percentage of acceleration or deceleration time that is applied to the ramp as S Curve. Time is added, 1/2 at the beginning and 1/2 at the end of the ramp.

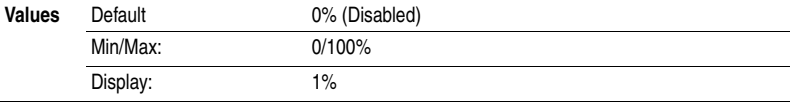

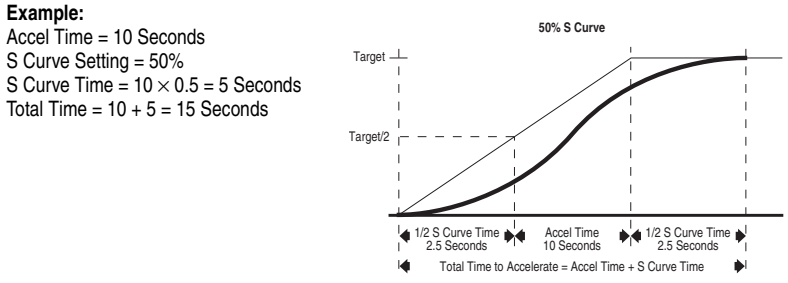

<span id="page-54-2"></span><span id="page-54-0"></span>**A084 [Boost Select]** Related Parameter(s): [d004](#page-38-3), [P031](#page-43-3), [P032](#page-43-5)

Sets the boost voltage (% of **[P031](#page-43-3)** [Motor NP Volts]) and redefines the Volts per Hz curve.<sup>(1)</sup>

(1) Drive may add additional voltage unless option 5 is selected.

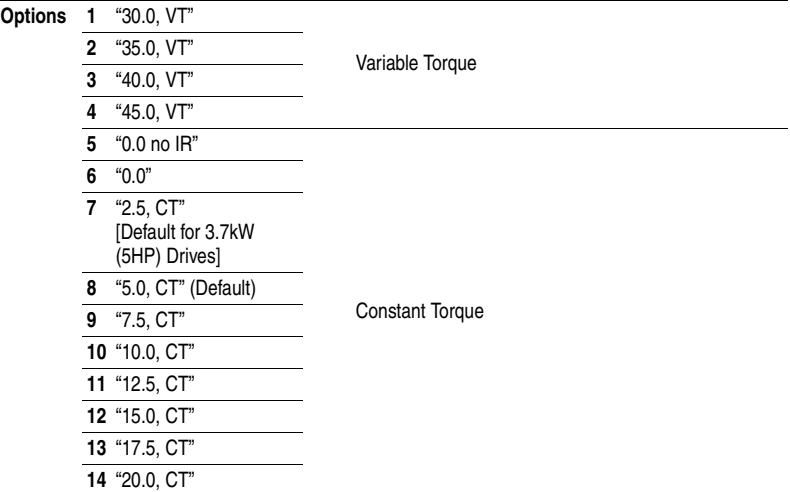

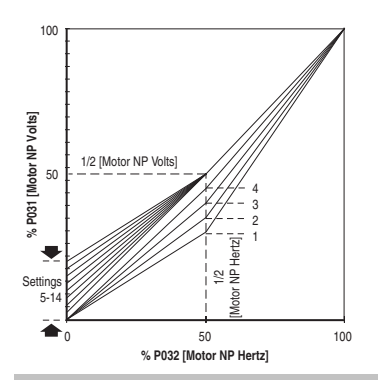

# <span id="page-54-1"></span>**A088 [Maximum Voltage]**

Sets the highest voltage the drive will output.

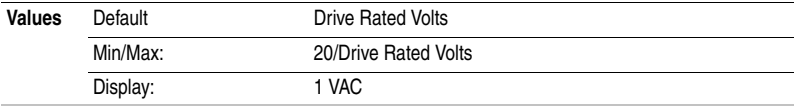

### <span id="page-55-2"></span><span id="page-55-1"></span>**A089 [Current Limit]**

Maximum output current allowed before current limiting occurs.

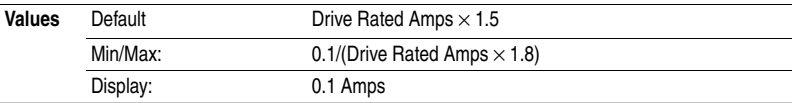

# <span id="page-55-0"></span>**A090 [Motor OL Select] Related Parameter(s): [P032](#page-43-5) Related Parameter(s): P032**

Drive provides Class 10 motor overload protection. Settings 0-2 select the derating factor for the I<sup>2</sup>t overload function.

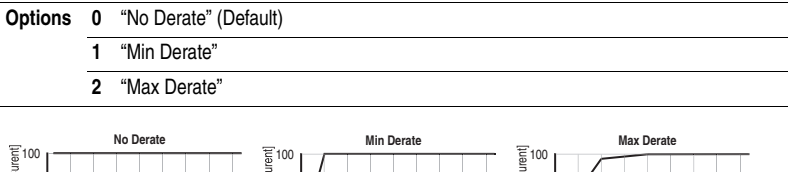

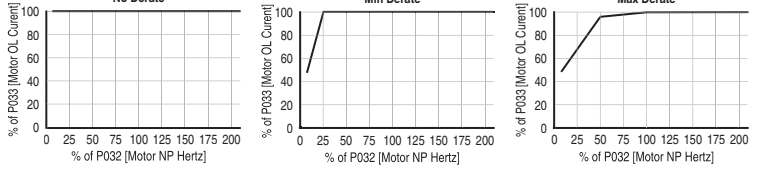

# **A091 [PWM Frequency]**

Sets the carrier frequency for the PWM output waveform. The chart below provides derating guidelines based on the PWM frequency setting.

**Important:** Ignoring derating guidelines can cause reduced drive performance.

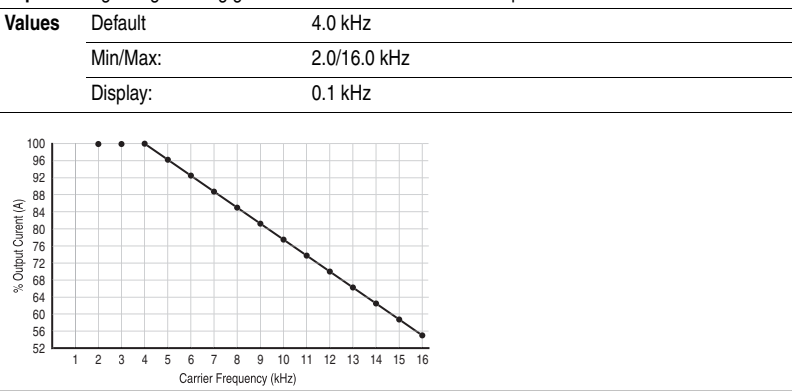

# <span id="page-56-2"></span><span id="page-56-0"></span>**A092 [Auto Rstrt Tries]**

Sets the maximum number of times the drive attempts to reset a fault and restart. **Clear a Type 1 fault and restart the drive.**

- 1. Set A092 [Auto Rstrt Tries] to a value other than "0".
- 2. Set [A093](#page-56-1) [Auto Rstrt Delay] to a value other than "0".

#### **Clear an OverVoltage, UnderVoltage or Heatsink OvrTmp fault without restarting the drive.**

- 1. Set A092 [Auto Rstrt Tries] to a value other than "0".
- 2. Set [A093](#page-56-1) [Auto Rstrt Delay] to "0".

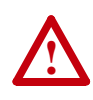

**ATTENTION:** Equipment damage and/or personal injury may result if this parameter is used in an inappropriate application. Do not use this function without considering applicable local, national and international codes, standards, regulations or industry guidelines.

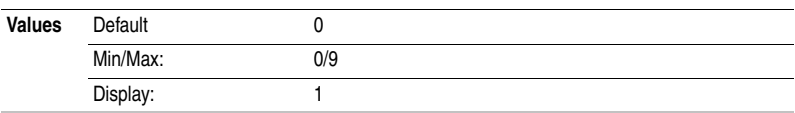

### <span id="page-56-3"></span><span id="page-56-1"></span>**A093 [Auto Rstrt Delay]** Related Parameter(s):  $\frac{\text{A092}}{}$  $\frac{\text{A092}}{}$  $\frac{\text{A092}}{}$

Sets the time between restart attempts when  $A092$  [Auto Rstrt Tries] is set to a value other than zero.

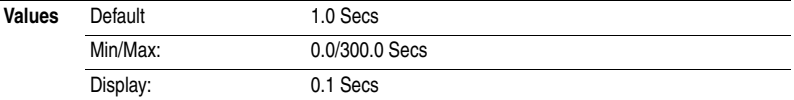

### **A094 [Start At PowerUp]**

 $\bigcirc$  Stop drive before changing this parameter.

Enables/disables a feature that allows a Start or Run command to automatically cause the drive to resume running at commanded speed after drive input power is restored. Requires a digital input configured for Run or Start and a valid start contact.

This parameter will not function if parameter [P036](#page-44-0) [Start Source] is set to 4 "2-W High Speed".

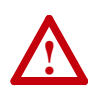

**ATTENTION:** Equipment damage and/or personal injury may result if this parameter is used in an inappropriate application. Do not use this function without considering applicable local, national and international codes, standards, regulations or industry guidelines.

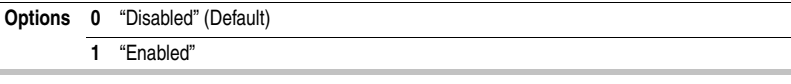

#### <span id="page-57-4"></span><span id="page-57-0"></span>**A095 [Reverse Disable]** Related Parameter(s):  $d006$

Stop drive before changing this parameter.

Enables/disables the function that allows the direction of motor rotation to be changed. The reverse command may come from a digital command, the keypad or a serial command. All reverse inputs including two-wire Run Reverse will be ignored with reverse disabled.

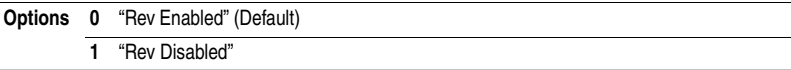

#### **A096 [Flying Start En]**

Sets the condition that allows the drive to reconnect to a spinning motor at actual RPM.

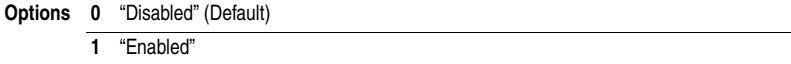

### <span id="page-57-5"></span>**A097 [Compensation]**

Enables/disables correction options that may improve problems with motor instability.

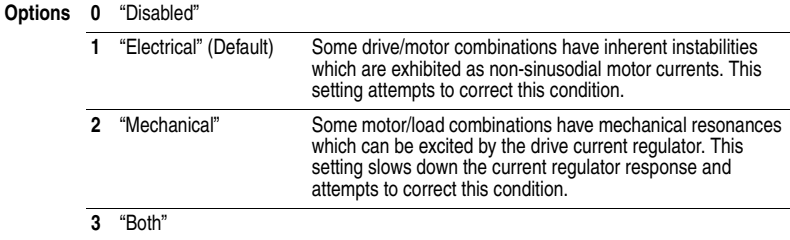

### <span id="page-57-3"></span><span id="page-57-2"></span>**A098 [SW Current Trip]** Related Parameter(s): **[P033](#page-43-4)**

Enables/disables a software instantaneous (within 100 ms) current trip.

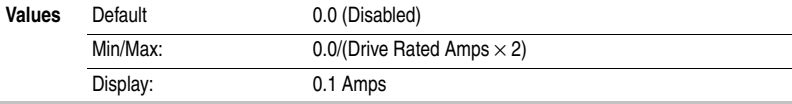

#### <span id="page-57-1"></span>**A099 [Process Factor] Related Parameter(s): [d010](#page-39-0) Related Parameter(s): d010**

Scales the value displayed by  $d010$  [Process Display].

Output x Process = Process<br>Freq x Factor = Display

**Values** Default 30.0 Min/Max: 0.1/999.9 Display: 0.1

### <span id="page-58-3"></span><span id="page-58-2"></span>**A100 [Fault Clear]**

 $\bigcirc$  Stop drive before changing this parameter.

Resets a fault and clears the fault queue. Used primarily to clear a fault over network communications.

**Options 0** "Ready/Idle" (Default)

**1** "Reset Fault"

**2** "Clear Buffer" (Parameters [d007-](#page-39-1)[d009](#page-39-3) [Fault x Code])

## **A101 [Program Lock]**

Protects parameters against change by unauthorized personnel.

**Options 0** "Unlocked" (Default)

**1** "Locked"

# <span id="page-58-1"></span>**A102 [Testpoint Sel]**

Used by Rockwell Automation field service personnel.

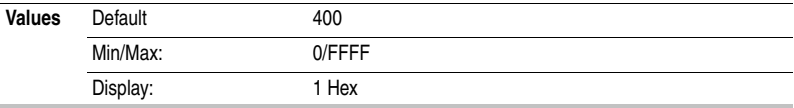

# <span id="page-58-0"></span>**A103 [Comm Data Rate]** Related Parameter(s):  $d015$

Sets the serial port rate for the RS485 (DSI) port.

**Important:** Power to drive must be cycled before any changes will affect drive operation.

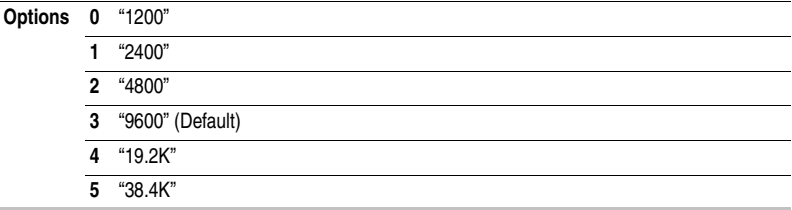

# **A104 [Comm Node Addr]** Related Parameter(s):  $d015$

Sets the drive node address for the RS485 (DSI) port if using a network connection.

**Important:** Power to drive must be cycled before any changes will affect drive operation.

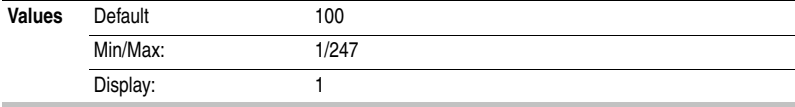

<span id="page-59-3"></span><span id="page-59-1"></span>**A105 [Comm Loss Action]** Related Parameter(s): [d015](#page-41-1), [P037](#page-45-0), [A106](#page-59-2)

Selects the drive's response to a loss of the communication connection or excessive communication errors.

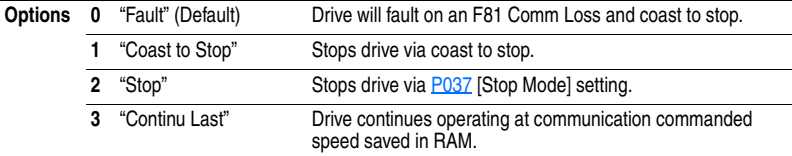

### <span id="page-59-2"></span>**A106 [Comm Loss Time]** Related Parameter(s): [d015](#page-41-1), [A105](#page-59-1)

Sets the time that the drive will remain in communication loss before implementing the option selected in **A105** [Comm Loss Action].

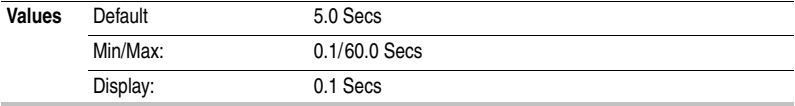

# <span id="page-59-0"></span>**A107 [Comm Format]**

Selects the protocol (RTU only), data bits (8 data bits only), parity (None, Even, Odd), and stop bits (1 stop bit only) used by the RS485 port on the drive.

Refer to [Appendix C](#page-92-1) for details on using the drive communication features.

**Important:** Power to drive must be cycled before any changes will affect drive operation.

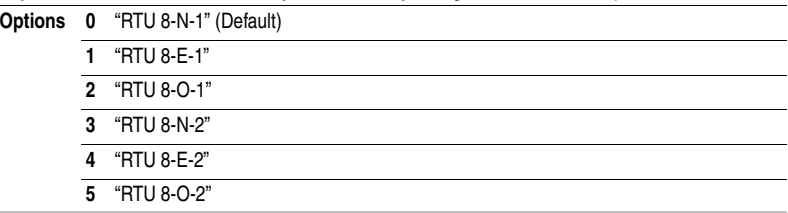

<span id="page-60-0"></span>**A110 [Anlg In 0-10V Lo]** Related Parameter(s): [d020](#page-42-0), [P034](#page-43-1), [P038](#page-46-0), [A051](#page-48-1), [A052](#page-48-2)

Sets the analog input level that corresponds to [P034](#page-43-1) [Minimum Freq] if a 0-10V input is used by P038 [Speed Reference].

Analog inversion can be accomplished by setting this value larger than  $A111$  [Anlg In 0-10V Hi] or by setting  $A051 - A052$  [Digital Inx Sel] to option 26 "Anlg Invert"

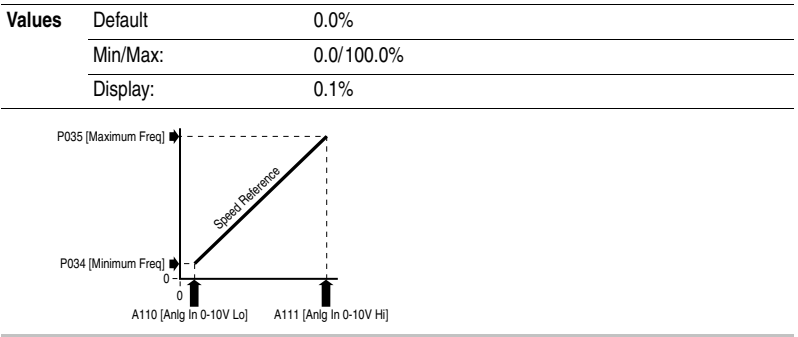

<span id="page-60-1"></span>**A111 [Anlg In 0-10V Hi]** Related Parameter(s):  $\frac{d020}{d220}$  $\frac{d020}{d220}$  $\frac{d020}{d220}$ , [P035](#page-43-2), [P038](#page-46-0), [A051](#page-48-1), [A052](#page-48-2)

Sets the analog input level that corresponds to [P035](#page-43-2) [Maximum Freq] if a 0-10V input is used by P038 [Speed Reference].

Analog inversion can be accomplished by setting this value smaller than [A110](#page-60-0) [Anlg 0-10V In Lo] or by setting  $A051 - A052$  [Digital Inx Sel] to option 26 "Anlg Invert".

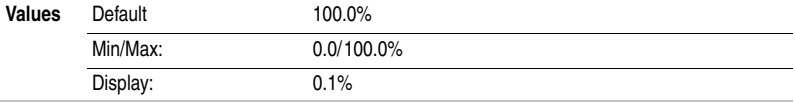

<span id="page-60-2"></span>**A112 [Anlg In4-20mA Lo]** Related Parameter(s):  $d021$ , [P034](#page-43-1), [P038](#page-46-0), [A051](#page-48-1), [A052](#page-48-2)

Sets the analog input level that corresponds to **P034** [Minimum Freq] if a 4-20mA input is used by P038 [Speed Reference].

Analog inversion can be accomplished by setting this value larger than  $A113$  [Anlg In4-20mA Hi] or by setting  $A051 - A052$  [Digital Inx Sel] to option 26 "Anlg Invert".

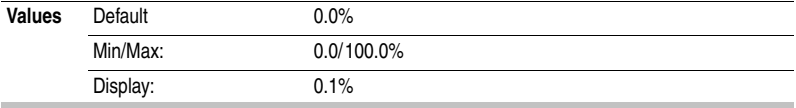

<span id="page-60-3"></span>**A113 [Anlg In4-20mA Hi]** Related Parameter(s): [d021](#page-42-1), [P035](#page-43-2), [P038](#page-46-0), [A051](#page-48-1), [A052](#page-48-2)

Sets the analog input level that corresponds to **P035** [Maximum Freq] if a 4-20mA input is used by P038 [Speed Reference].

Analog inversion can be accomplished by setting this value smaller than  $A112$  [Anlg In4-20mA Lo] or by setting [A051](#page-48-1) - [A052](#page-48-2) [Digital Inx Sel] to option 26 "Anlg Invert".

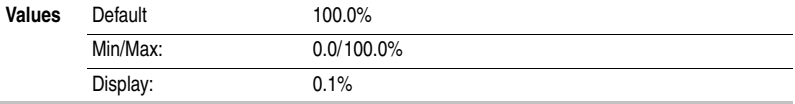

## <span id="page-61-2"></span>**A114 [Slip Hertz @ FLA]** Related Parameter(s): **[P033](#page-43-4)**

Compensates for the inherent slip in an induction motor. This frequency is added to the commanded output frequency based on motor current.

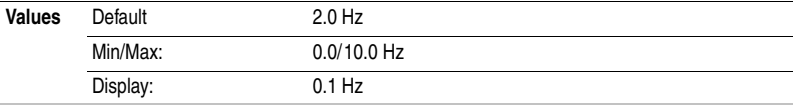

<span id="page-61-0"></span>**A115 [Process Time Lo]** Related Parameter(s):  $d010$ , [P034](#page-43-1)

Scales the time value when the drive is running at **P034** [Minimum Freq]. When set to a value other than zero, [d010](#page-39-0) [Process Display] indicates the duration of the process.

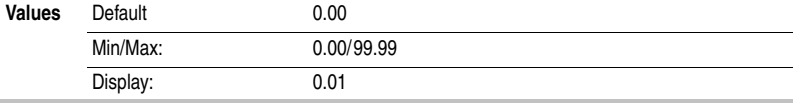

<span id="page-61-1"></span>**A116 [Process Time Hi]** Related Parameter(s):  $d010$ , [P035](#page-43-2)

Scales the time value when the drive is running at **P035** [Maximum Freq]. When set to a value other than zero,  $d010$  [Process Display] indicates the duration of the process.

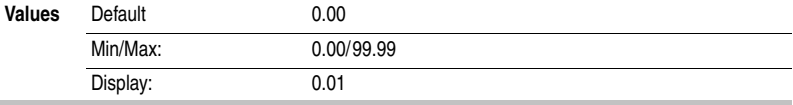

# **A117 [Bus Reg Mode]**

Controls the operation of the drive voltage regulation, which is normally operational at decel or when the bus voltage rises.

Refer to the Attention statement on page  $P-3$  for important information on bus regulation.

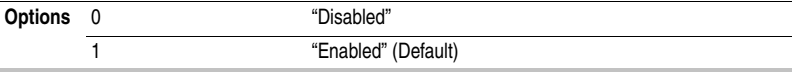

### **A118 [Comm Write Mode]**

Determines whether parameter changes made over communication port are saved and stored in Non-Volatile Storage (NVS) or RAM only. If they are stored in RAM, the values will be lost at power-down.

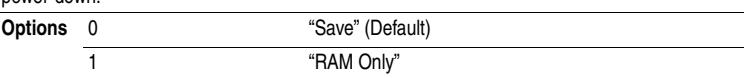

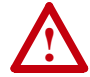

**ATTENTION:** Risk of equipment damage exists. If a controller is programmed to write parameter data to Non-Volatile Storage (NVS) frequently, the NVS will quickly exceed its life cycle and cause the drive to malfunction. Do not create a program that frequently uses configurable outputs to write parameter data to NVS unless A164 [Comm Write Mode] is set to option 1.

# <span id="page-62-0"></span>**Parameter Cross Reference – by Name**

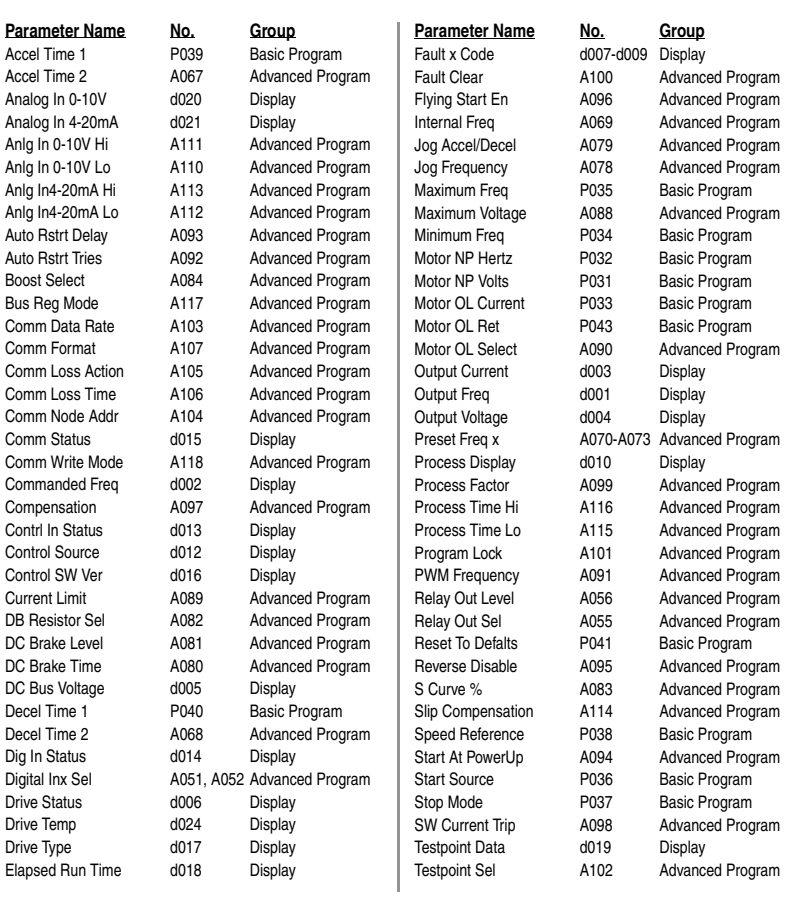

# **Notes:**

# **Troubleshooting**

Chapter 4 provides information to guide you in troubleshooting the PowerFlex 4 drive. Included is a listing and description of drive faults (with possible solutions, when applicable).

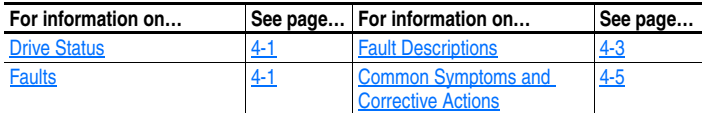

# <span id="page-64-0"></span>**Drive Status**

The condition or state of your drive is constantly monitored. Any changes will be indicated through the integral keypad.

### **LED Indications**

See [page 2-3](#page-34-0) for information on drive status indicators and controls.

# <span id="page-64-1"></span>**Faults**

A fault is a condition that stops the drive. There are two fault types.

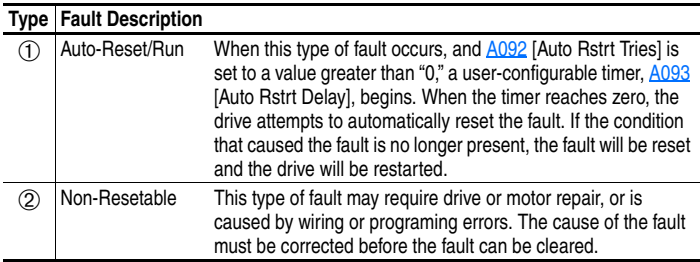

#### **Fault Indication**

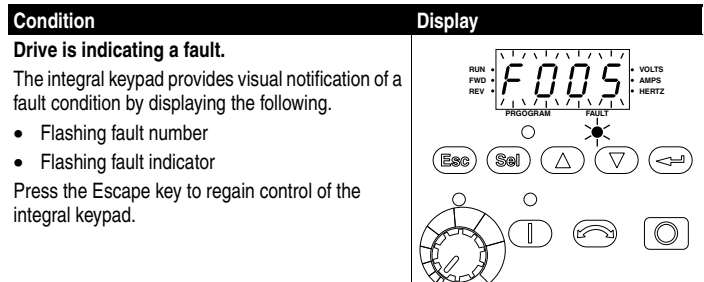

### **Manually Clearing Faults**

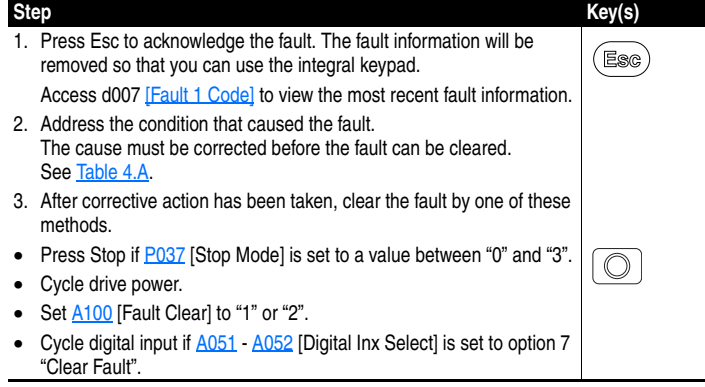

#### **Automatically Clearing Faults**

#### **Option / Step**

#### **Clear a Type 1 fault and restart the drive.**

- 1. Set [A092](#page-56-2) [Auto Rstrt Tries] to a value other than "0".
- 2. Set [A093](#page-56-3) [Auto Rstrt Delay] to a value other than "0".

#### **Clear an OverVoltage, UnderVoltage or Heatsink OvrTmp fault without restarting the drive.**

- 1. Set [A092](#page-56-2) [Auto Rstrt Tries] to a value other than "0".
- 2. Set [A093](#page-56-3) [Auto Rstrt Delay] to "0".

#### **Auto Restart (Reset/Run)**

The Auto Restart feature provides the ability for the drive to automatically perform a fault reset followed by a start attempt without user or application intervention. This allows remote or "unattended" operation. Only certain faults are allowed to be reset. Certain faults (Type 2) that indicate possible drive component malfunction are not resettable.

Caution should be used when enabling this feature, since the drive will attempt to issue its own start command based on user selected programming.

# <span id="page-66-2"></span><span id="page-66-0"></span>**Fault Descriptions**

<span id="page-66-3"></span><span id="page-66-1"></span>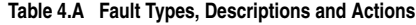

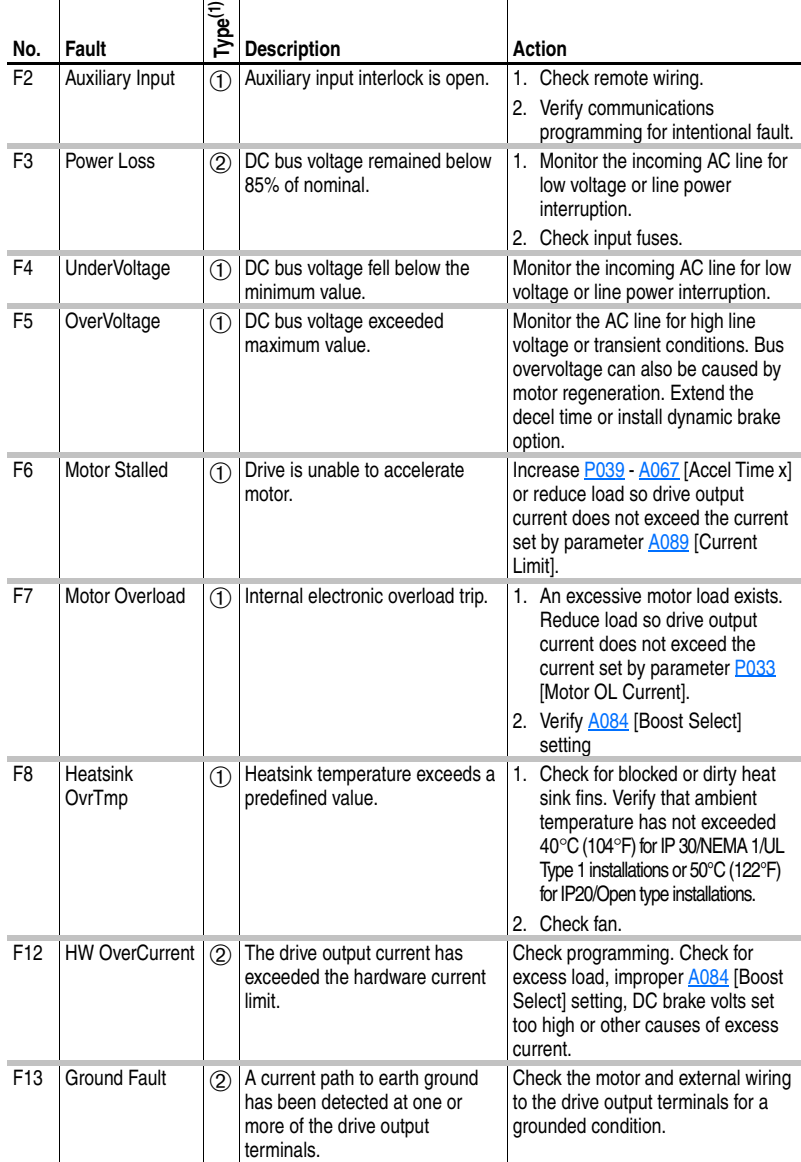

 $(1)$  See [page 4-1](#page-64-1) for a description of fault types.

<span id="page-67-0"></span>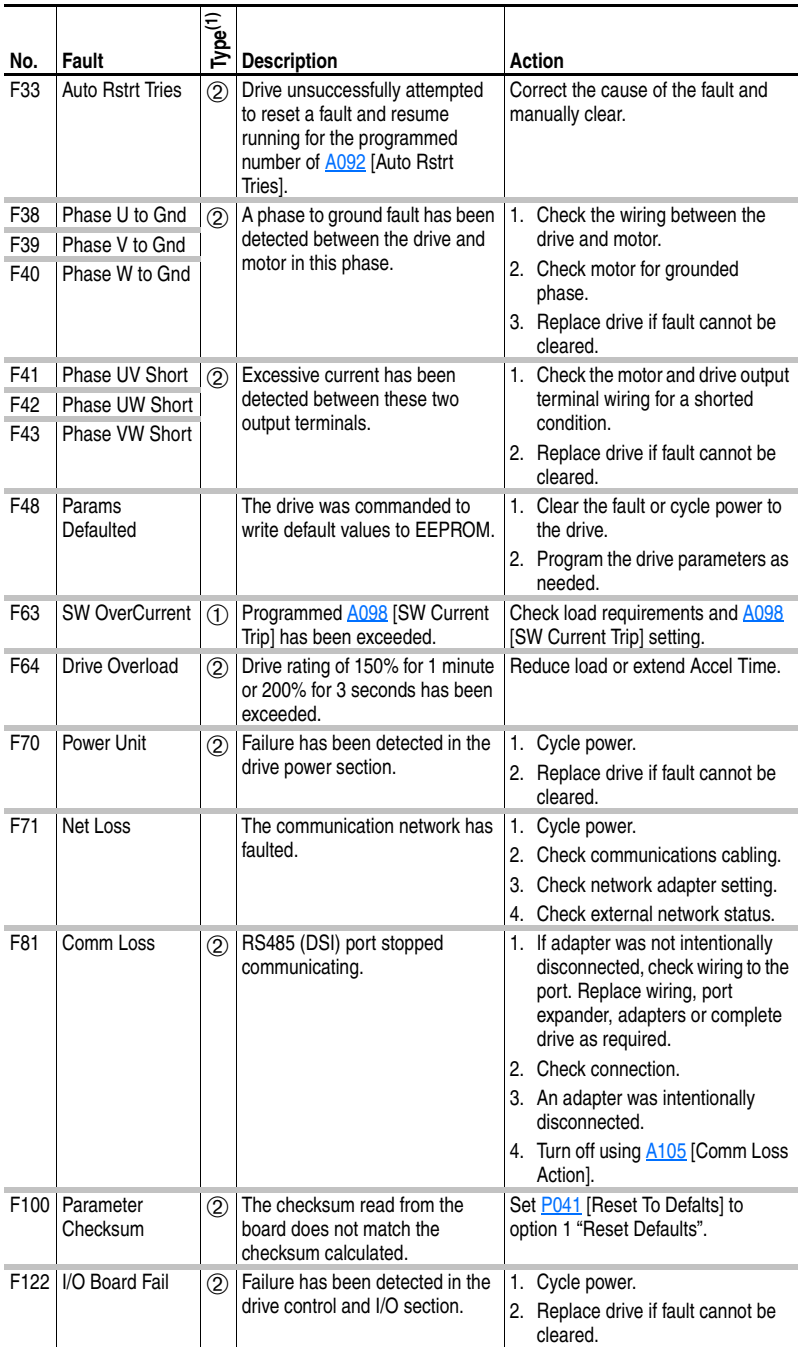

 $(1)$  See [page 4-1](#page-64-1) for a description of fault types.

# **Common Symptoms and Corrective Actions**

<span id="page-68-0"></span>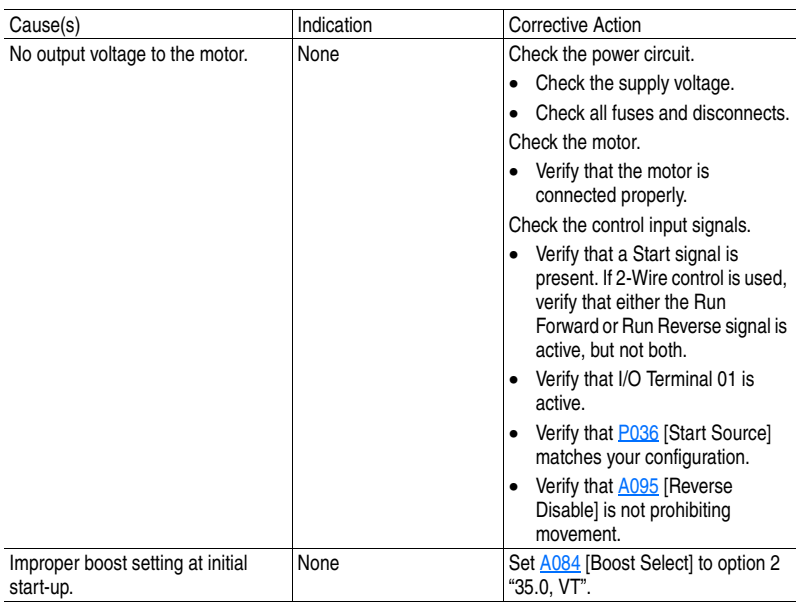

# **Motor does not Start.**

#### **Drive does not Start from Integral Keypad.**

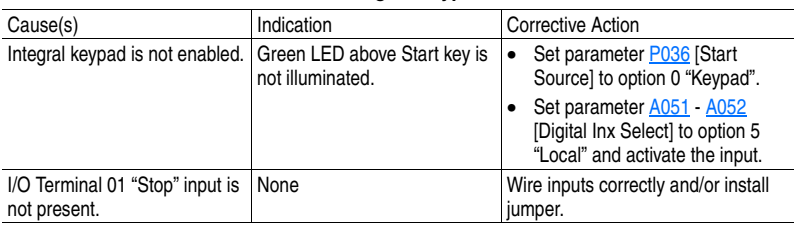

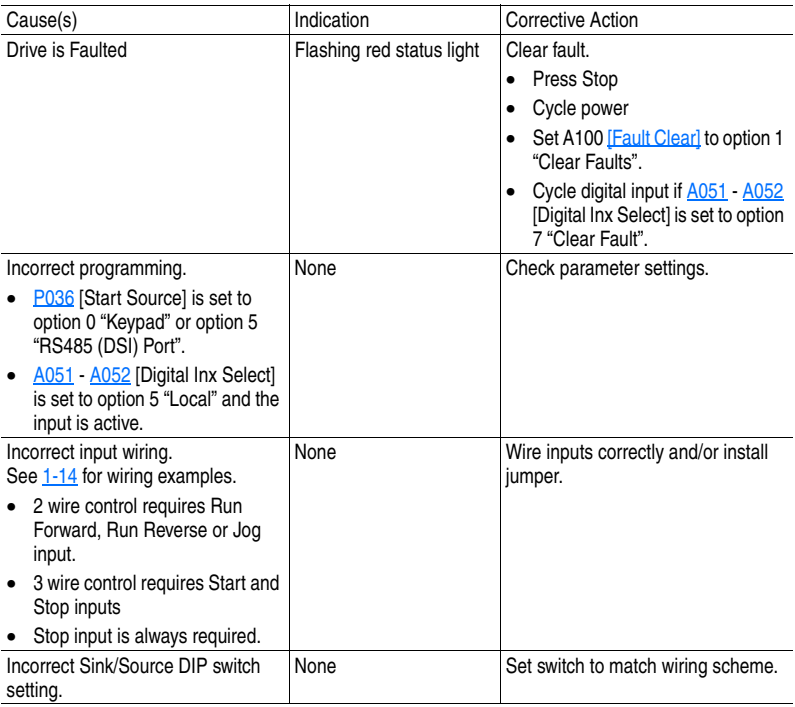

### **Drive does not Start from Start or Run Inputs wired to the terminal block.**

### **Drive does not respond to changes in speed command.**

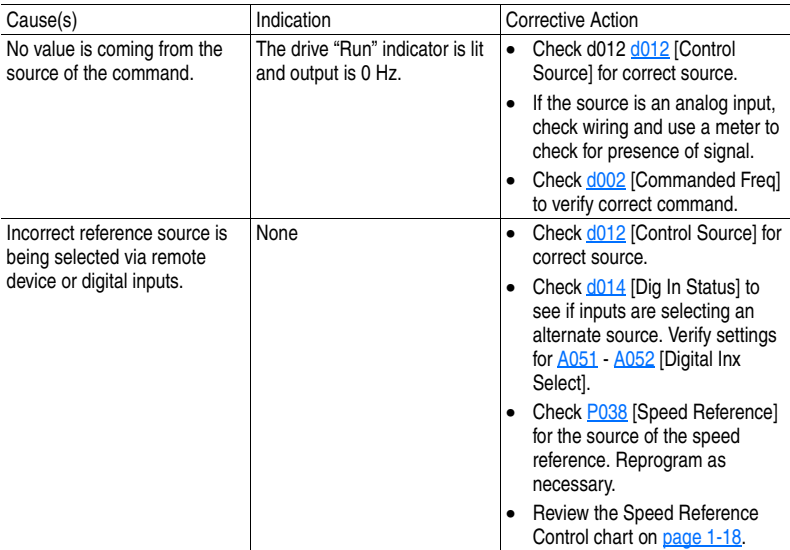

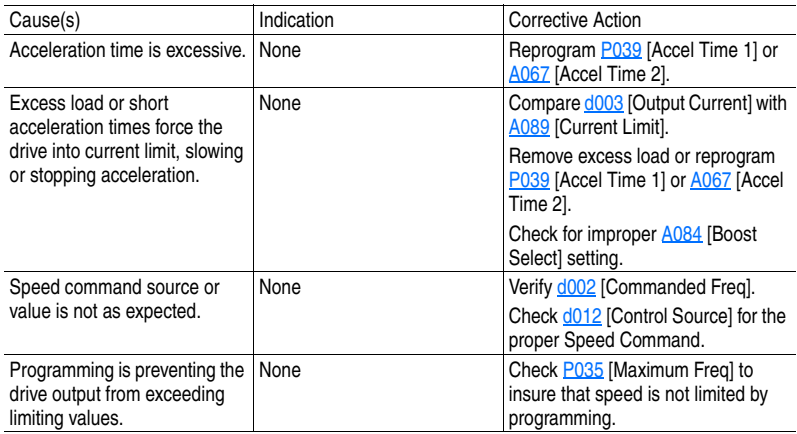

## **Motor and/or drive will not accelerate to commanded speed.**

#### **Motor operation is unstable.**

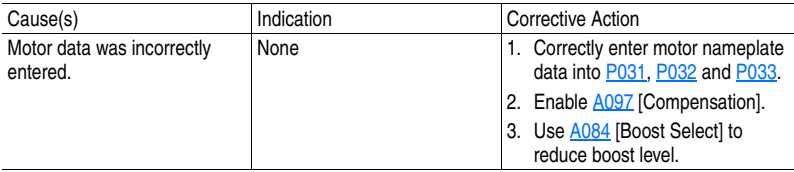

### **Drive will not reverse motor direction.**

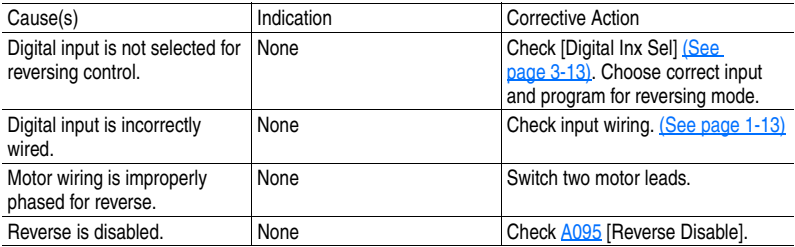

# **Notes:**
# **Supplemental Drive Information**

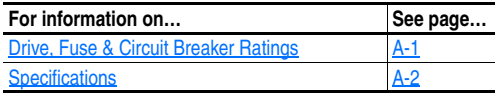

### <span id="page-72-1"></span><span id="page-72-0"></span>**Drive, Fuse & Circuit Breaker Ratings**

The tables on the following pages provide recommended AC line input fuse and circuit breaker information. See Fusing and Circuit Breakers below for UL and IEC requirements. Sizes listed are the recommended sizes based on 40  $^{\circ}$ C (104  $^{\circ}$ F) and the U.S. N.E.C. Other country, state or local codes may require different ratings.

#### **Fusing**

The recommended fuse types are listed below. If available current ratings do not match those listed in the tables provided, choose the next higher fuse rating.

- IEC BS88 (British Standard) Parts 1 &  $2^{(1)}$ , EN60269-1, Parts 1 & 2, type gG or equivalent should be used.
- $UL UL$  Class CC, T or J must be used.<sup>(2)</sup>

#### **Circuit Breakers**

The "non-fuse" listing in the following tables include inverse time circuit breakers, instantaneous trip circuit breakers (motor circuit protectors) and 140M self-protected combination motor controllers. If one of these is chosen as the desired protection method, the following requirements apply:

- IEC Both types of circuit breakers and 140M self-protected combination motor controllers are acceptable for IEC installations.
- UL Only inverse time circuit breakers and the specified 140M self-protected combination motor controllers are acceptable for UL installations.
- $<sup>(1)</sup>$  Typical designations include, but may not be limited to the following; Parts 1 & 2: AC,</sup> AD, BC, BD, CD, DD, ED, EFS, EF, FF, FG, GF, GG, GH.

(2) Typical designations include; Type CC - KTK-R, FNQ-R

Type J - JKS, LPJ Type T - JJS, JJN

## **Specifications**

<span id="page-73-0"></span>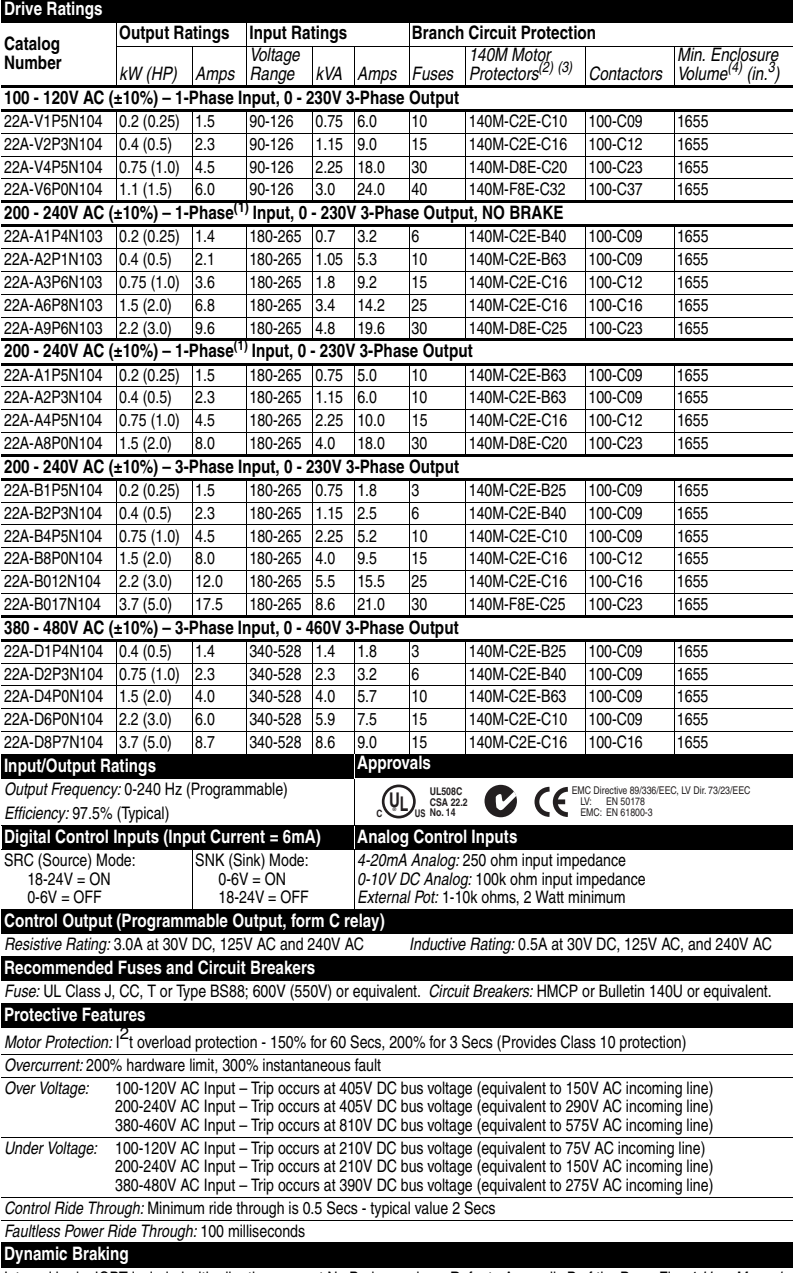

Internal brake IGBT included with all ratings except No Brake versions. Refer to Appendix B of the PowerFlex 4 *User Manual* on CD for ordering information.

<span id="page-73-1"></span><sup>(1)</sup> 200-240V AC - 1-Phase drives are also available with an integral EMC filter. Catalog suffix changes from N103 to N113<br>and N104 to N114.<br><sup>(2)</sup> The AIC ratings of the Bulletin 140M Motor Protector Circuit Breakers may

- <sup>(3)</sup> Manual Self-Protected (Type E) Combination Motor Controller, UL listed for 208 Wye or Delta, 240 Wye or Delta, 480Y/277 or<br>600Y/347. Not UL listed for use on 480V or 600V Delta/Delta, corner ground, or high-resistanc
- When using a Manual Self-Protected (Type E) Combination Motor Controller, the drive must be installed in a ventilated or<br>non-ventilated enclosure with the minimum volume specified in this column. Application specific therm require a larger enclosure.

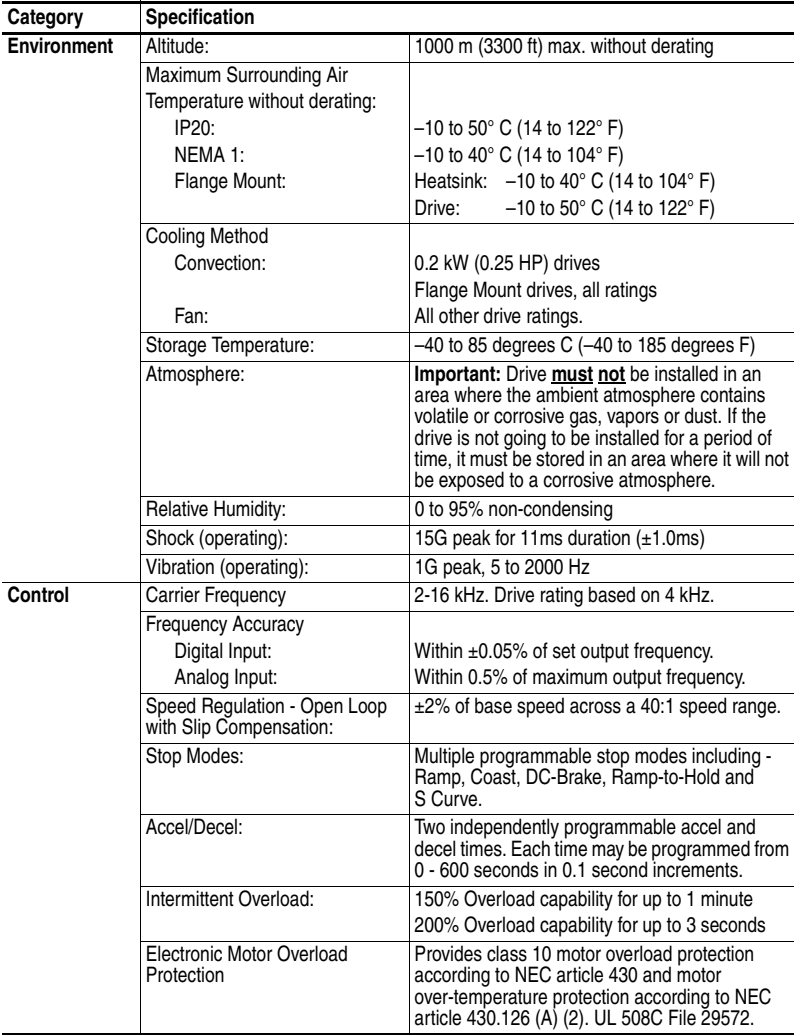

| Voltage  | kW (HP)   | <b>External Watts</b> | <b>Internal Watts</b> | <b>Total Watts Loss</b> |
|----------|-----------|-----------------------|-----------------------|-------------------------|
| 100-120V | 0.2(0.25) | 16                    | 16                    | 32                      |
|          | 0.4(0.5)  | 22                    | 18                    | 40                      |
|          | 0.75(1.0) | 35                    | 20                    | 55                      |
|          | 1.1(1.5)  | 58                    | 22                    | 80                      |
| 200-240V | 0.2(0.25) | 16                    | 16                    | 32                      |
|          | 0.4(0.5)  | 22                    | 18                    | 40                      |
|          | 0.75(1.0) | 35                    | 20                    | 55                      |
|          | 1.5(2.0)  | 63                    | 22                    | 85                      |
|          | 2.2(3.0)  | 100                   | 25                    | 125                     |
|          | 3.7(5.0)  | 150                   | 30                    | 180                     |
| 380-480V | 0.4(0.5)  | 17                    | 18                    | 35                      |
|          | 0.75(1.0) | 30                    | 20                    | 50                      |
|          | 1.5(2.0)  | 48                    | 22                    | 70                      |
|          | 2.2(3.0)  | 75                    | 25                    | 100                     |
|          | 3.7(5.0)  | 125                   | 25                    | 150                     |

<span id="page-75-0"></span>**PowerFlex 4 Estimated Watts Loss (Rated Load, Speed & PWM)**

# **Accessories and Dimensions**

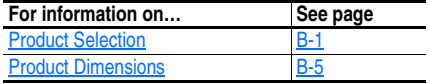

## <span id="page-76-2"></span><span id="page-76-0"></span>**Product Selection**

**Table B.A Catalog Number Description** 

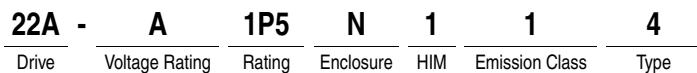

#### <span id="page-76-1"></span>**Table B.B PowerFlex 4 Drives**

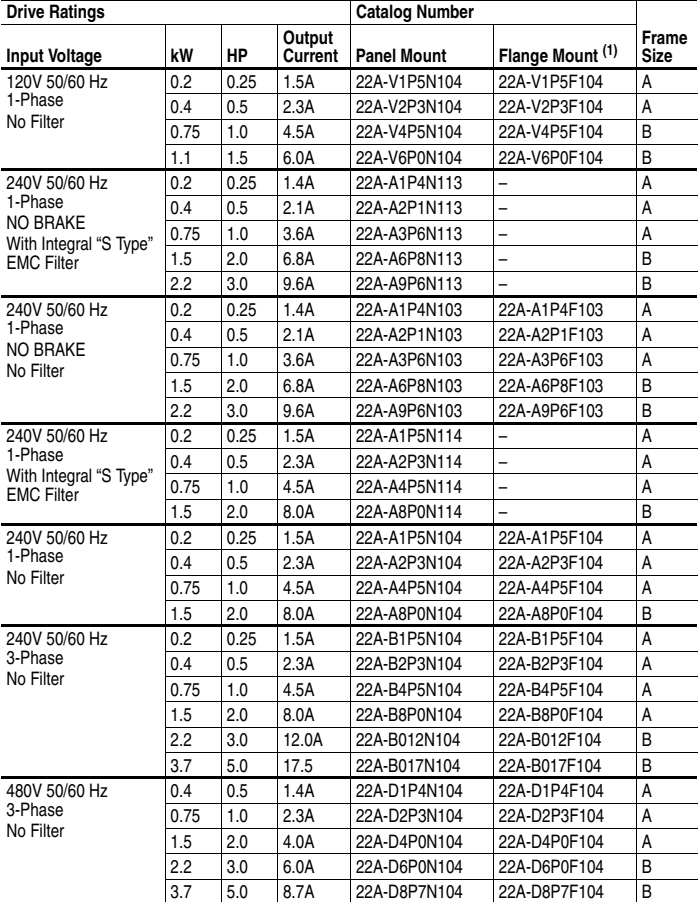

 $(1)$  Replacement Plate drives are also available. Contact factory for ordering information.

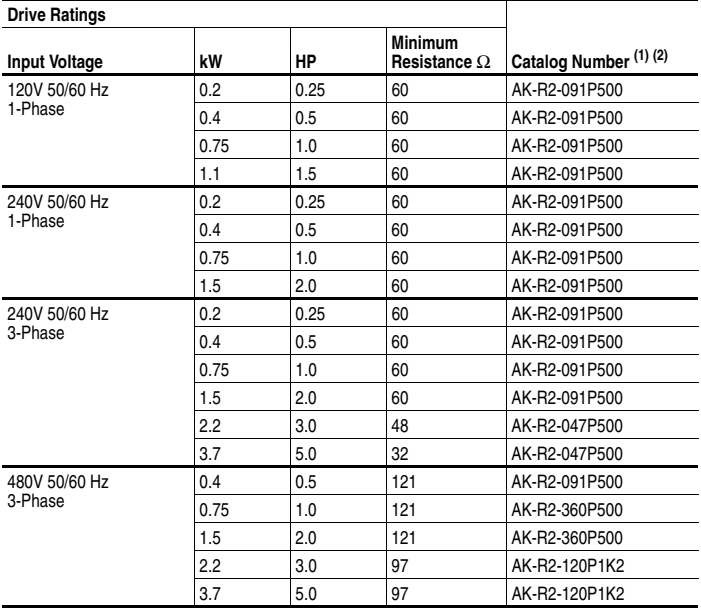

#### **Table B.C Dynamic Brake Modules**

 $(1)$  The resistors listed in this table are rated for 5% duty cycle.

(2) Use of Rockwell resistors is always recommended. The resistors listed have been carefully selected for optimizing performance in a varity of applications. Alternative resistors may be used, however care must be taken when making a selection. Refer to the *PowerFlex Dynamic Braking Resistor Calculator*, publication PFLEX-AT001….

**Table B.D Bulletin 1321-3R Series Line Reactors** 

| <b>Input Voltage</b> | kW   | HP   | Fundamental<br>Amps | <b>Maximum</b><br><b>Continuous</b><br>Amps | Inductance        | <b>Watts</b><br>Loss | Catalog<br>Number <sup>(1)</sup> |
|----------------------|------|------|---------------------|---------------------------------------------|-------------------|----------------------|----------------------------------|
| 240V 50/60 Hz        | 0.2  | 0.25 | 2                   | 3                                           | $12.0$ mh         | 7.5 W                | 1321-3R2-A                       |
| 3-Phase              | 0.4  | 0.5  | 4                   | 6                                           | $12.0$ mh         | 21 W                 | 1321-3R4-D                       |
|                      | 0.75 | 1.0  | 8                   | 12                                          | 3.0 mh            | 29 W                 | 1321-3R8-B                       |
|                      | 1.5  | 2.0  | 8                   | 12                                          | $1.5$ mh          | 19.5 W               | 1321-3R8-A                       |
|                      | 2.2  | 3.0  | 12                  | 18                                          | $1.25$ mh         | 26 W                 | 1321-3R12-A                      |
|                      | 3.7  | 5.0  | 18                  | 27                                          | $0.8$ mh          | 36 W                 | 1321-3R18-A                      |
| 480V 50/60 Hz        | 0.4  | 0.5  | 2                   | 3                                           | 20.0 mh           | 11.3 W               | 1321-3R2-B                       |
| 3-Phase              | 0.75 | 1.0  | 4                   | 6                                           | 9.0 mh            | 20 W                 | 1321-3R4-C                       |
|                      | 1.5  | 2.0  | 4                   | 6                                           | $6.5$ mh          | 20 W                 | 1321-3R4-B                       |
|                      | 2.2  | 3.0  | 8                   | 12                                          | 5.0 <sub>mh</sub> | 25.3 W               | 1321-3R8-C                       |
|                      | 3.7  | 5.0  | 18                  | 27                                          | 3.0 <sub>mh</sub> | 29 W                 | 1321-3R-12-B                     |

 $(1)$  Catalog numbers listed are for 3% impedance open style units. NEMA Type 1 and 5% impedance reactor types are also available. Refer to publication 1321-TD001...

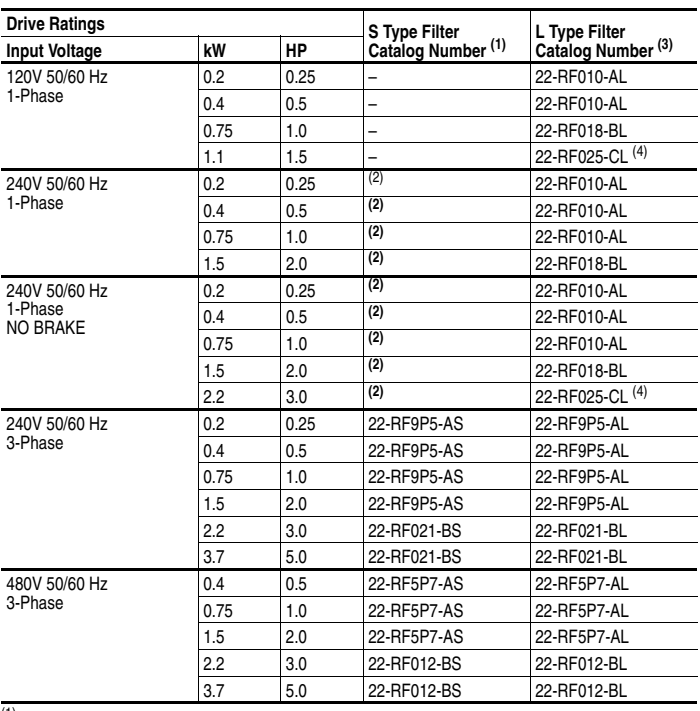

#### **Table B.E EMC Line Filters**

 $(1)$  This filter is suitable for use with a cable length up to 10 meters (33 feet) for Class A and 1 meter for Class B environments.

<span id="page-78-0"></span><sup>(2)</sup> These ratings can be ordered with internal "S Type" filters. Refer to the Catalog Number explanation on [page P-4](#page-9-0) and [Table B.B](#page-76-1) for details.

(3) This filter is suitable for use with a cable length up to 100 meters for Class A and 5 meters for Class B environments.

<span id="page-78-1"></span><sup>(4)</sup> The piggyback mounting option cannot be used with Frame B PowerFlex 4 drives and Frame C<br>EMC Line Filters.

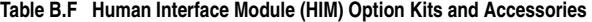

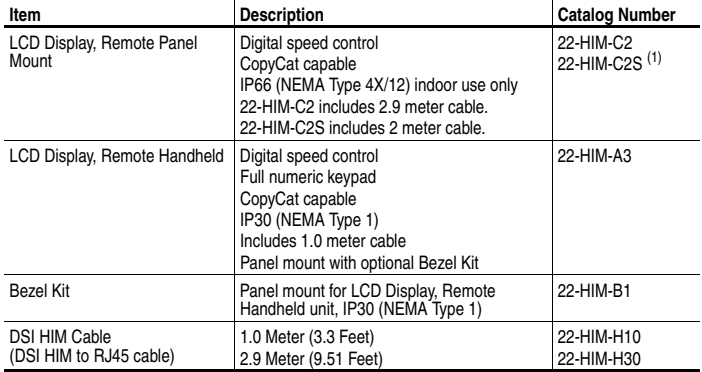

(1) The 22-HIM-C2S is smaller than the 22-HIM-C2 and cannot be used as a direct replacement.

| ltem                                                         | <b>Description</b>                                                                                                    | Catalog Number <sup>(2)</sup> |
|--------------------------------------------------------------|----------------------------------------------------------------------------------------------------|-------------------------------|
| External DSI™<br><b>Communications Kit</b>                   | External mounting kit for 22-COMM-C, -D, -E, -P.                                                                                                    | 22-XCOMM-DC-BASE              |
| <b>External Comms Power</b><br>Supply                        | Optional 100-240V AC Power Supply for External<br><b>DSI Communications Kit.</b>                                                                                                    | 20-XCOMM-AC-PS1               |
| Compact I/O Module                                           | Three channel.                                                                                                    | 1769-SM2                      |
| Serial Converter Module<br>(RS485 to RS232)                  | Provides serial communication via DF1 protocol<br>for use with DriveExplorer and DriveExecutive<br>software. Includes:<br>DSI to RS232 serial converter (1)<br>1203-SFC serial cable (1)<br>22-RJ45CBL-C20 cable (1)<br>DriveExplorer Lite CD (1)                      | 22-SCM-232                    |
| <b>DSI Cable</b>                                             | 2.0 meter RJ45 to RJ45 cable, male to male<br>connectors.                                                                                                    | 22-RJ45CBL-C20                |
| Serial Cable                                                 | 2.0 meter serial cable with a locking low profile<br>connector to connect to the serial converter and a<br>9-pin sub-miniature D female connector to connect<br>to a computer.                                                                                         | 1203-SFC                      |
| Null Cable Converter                                         | For use when connecting the serial converter to<br>DriveExplorer on a handheld PC.                                                                                                    | 1203-SNM                      |
| <b>Splitter Cable</b>                                        | RJ45 one to two port splitter cable                                                                                                    | AK-U0-RJ45-SC1                |
| <b>Terminating Resistors</b>                                 | RJ45 120 Ohm resistors (2 pieces)                                                                                                    | AK-U0-RJ45-TR1                |
| <b>Terminal Block</b>                                        | RJ45 Two position terminal block (5 pieces)                                                                                                    | AK-U0-RJ45-TB2P               |
| DriveExplorer Software<br>(CD-ROM) Version 3.01<br>or later  | Windows based software package that provides<br>an intuitive means for monitoring or configuring<br>Allen-Bradley drives and communication adapters<br>online.<br>Compatibility:<br>Windows 95, 98, ME, NT 4.0 (Service Pack 3 or<br>later), 2000, $XP$ and $CE^{(1)}$ | 9306-4EXP01ENE                |
| DriveExecutive software<br>(CD-ROM) Version 1.01<br>or later | Windows based software package that provides<br>an intuitive means for monitoring or configuring<br>Allen-Bradley drives and communication adapters<br>online and offline.<br>Compatibility:<br>Windows 98, ME, NT 4.0 (Service Pack 3 or<br>later), 2000 and XP       | 9303-4DTE01ENE                |

**Table B.G Communication Option Kits**

 $(1)$  See www.ab.com/drives/driveexplorer.htm for supported devices.

(2) For pricing information, refer to the PowerFlex 4-Class *Price List*, Publication 22-PL001….

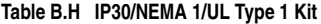

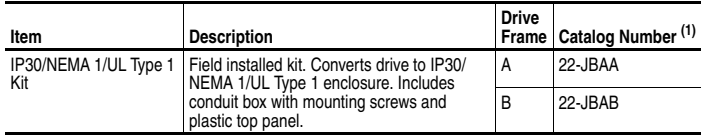

(1) For pricing information, refer to the PowerFlex 4-Class *Price List*, Publication 22-PL001….

## <span id="page-80-1"></span>**Product Dimensions**

<span id="page-80-0"></span>

| e<br>ram<br>щ | 120V AC - 1-Phase      | 240V AC - 1-Phase<br>No Brake       | 240V AC - 1-Phase                   | $ 240V AC - 3-Phase $                           | 480V AC - 3-Phase                  |
|---------------|------------------------|-------------------------------------|-------------------------------------|-------------------------------------------------|------------------------------------|
| A             | 0.2(0.25)<br>0.37(0.5) | 0.2(0.25)<br>0.37(0.5)<br>0.75(1.0) | 0.2(0.25)<br>0.37(0.5)<br>0.75(1.0) | 0.2(0.25)<br>0.37(0.5)<br>0.75(1.0)<br>1.5(2.0) | 0.37(0.5)<br>0.75(1.0)<br>1.5(2.0) |
| B             | 0.75(1.0)<br>1.1(1.5)  | 1.5(2.0)<br>2.2(3.0)                | 1.5(2.0)                            | 2.2(3.0)<br>3.7(5.0)                            | 2.2(3.0)<br>3.7(5.0)               |

**Table B.I PowerFlex 4 Panel Mount Drives – Ratings are in kW and (HP)** 

**Figure B.1 PowerFlex 4 Panel Mount Drives – Dimensions are in millimeters and** (inches). Weights are in kilograms and (pounds).

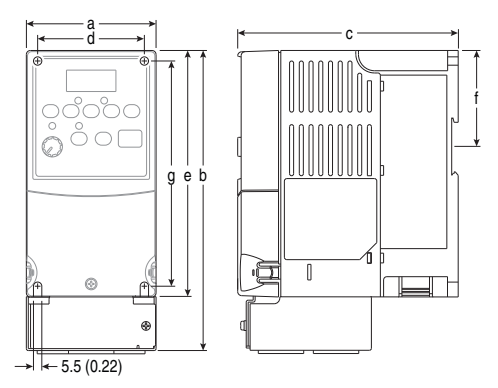

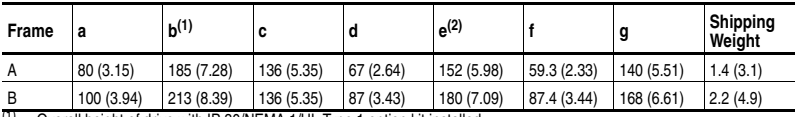

 $(1)$  Overall height of drive with IP 30/NEMA 1/UL Type 1 option kit installed.

(2) Overall height of standard IP 20/Open Type drive.

**Figure B.2 IP 30/NEMA 1/UL Type 1 Option Kit** – Dimensions are in millimeters and (inches)

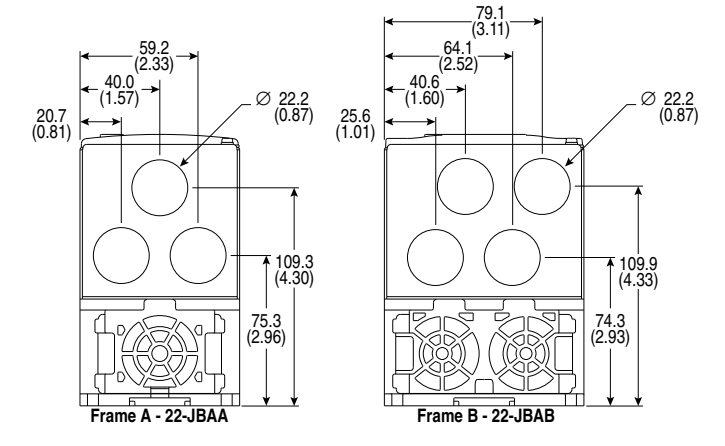

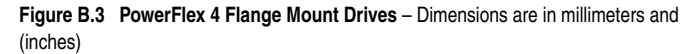

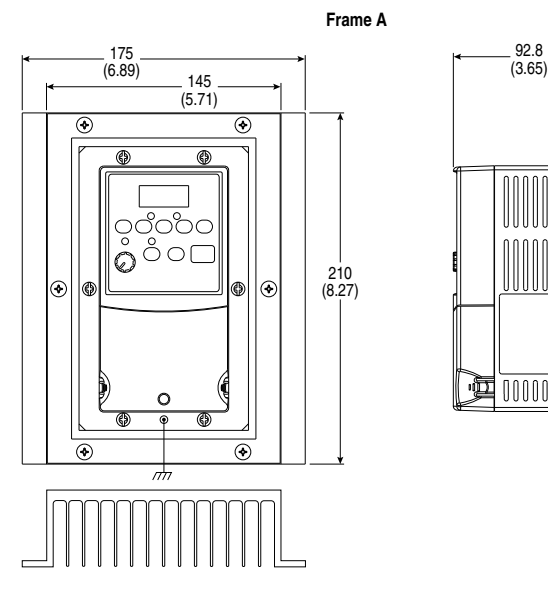

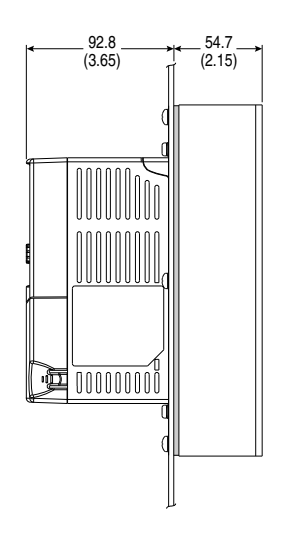

**Frame B**

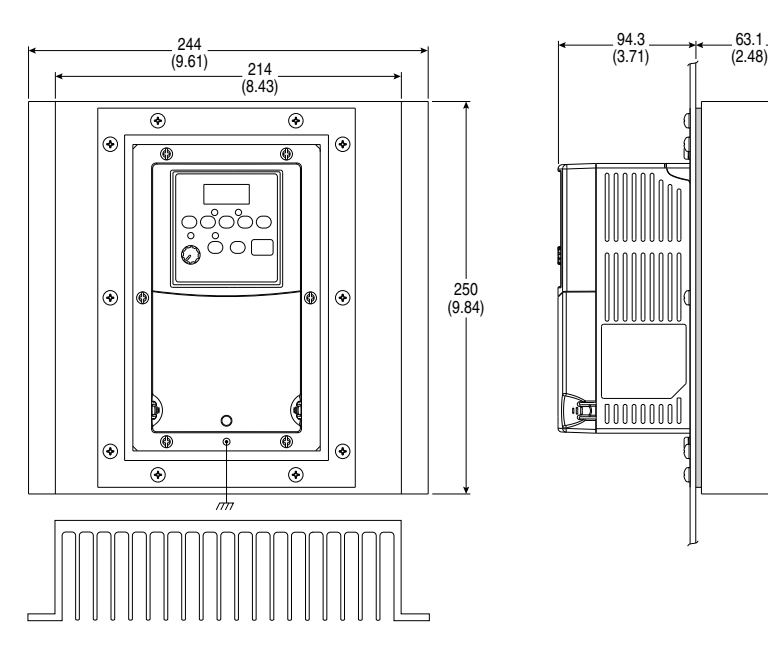

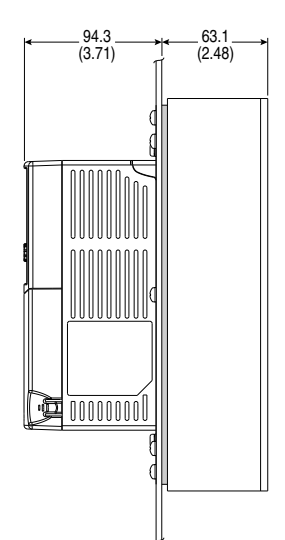

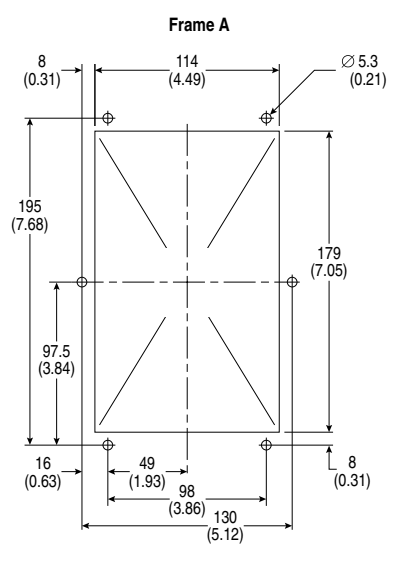

**Figure B.4 PowerFlex 4 Cutout Dimensions** – Dimensions are in millimeters and (inches)

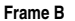

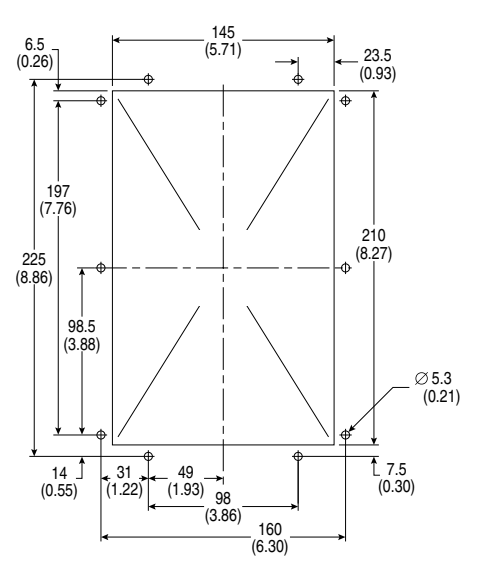

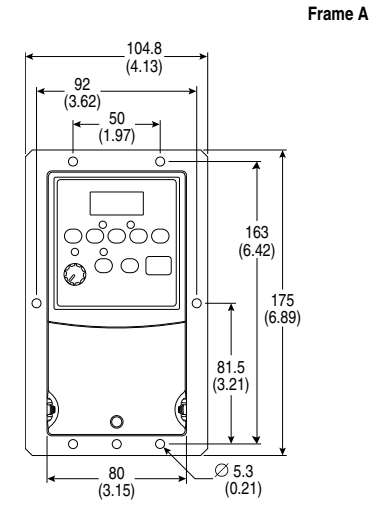

**Figure B.5 PowerFlex 4 Replacement Plate Drive Dimensions** – Dimensions are in millimeters and (inches)

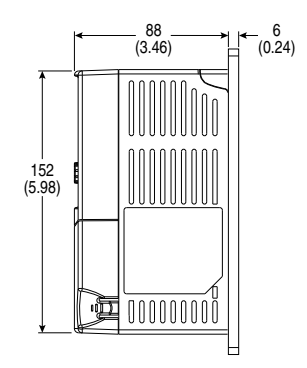

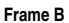

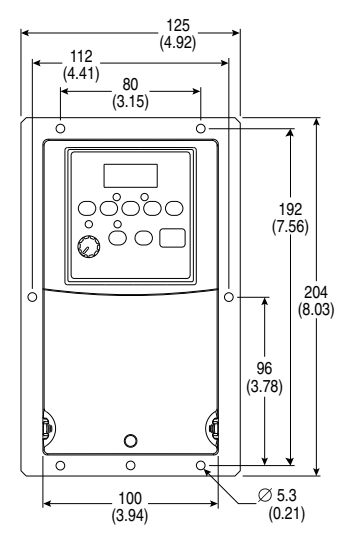

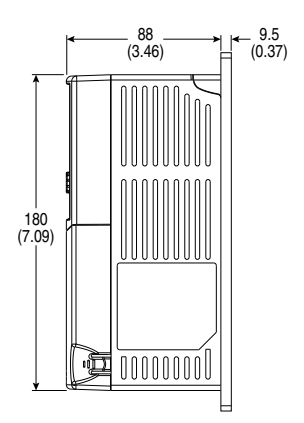

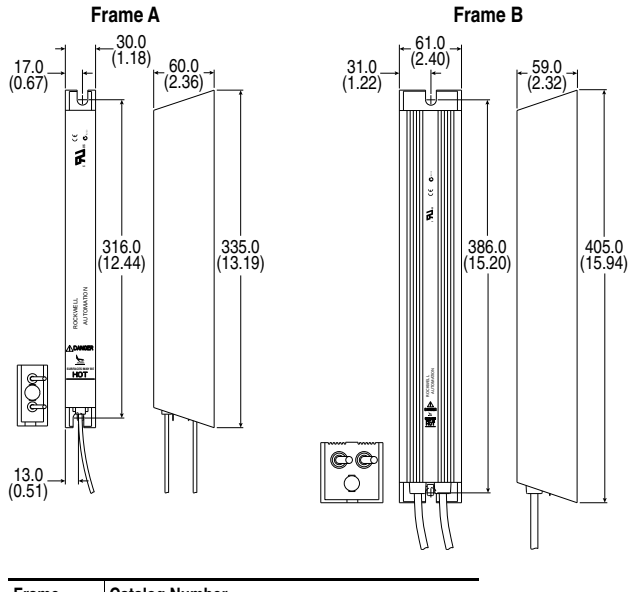

#### **Figure B.6 Dynamic Brake Modules** – Dimensions are in millimeters and (inches)

| Frame | <b>Catalog Number</b>                       |  |
|-------|---------------------------------------------|--|
|       | AK-R2-091P500, AK-R2-047P500, AK-R2-360P500 |  |
|       | AK-R2-030P1K2. AK-R2-120P1K2                |  |

**Figure B.7 Recommended External Brake Resistor Circuitry**

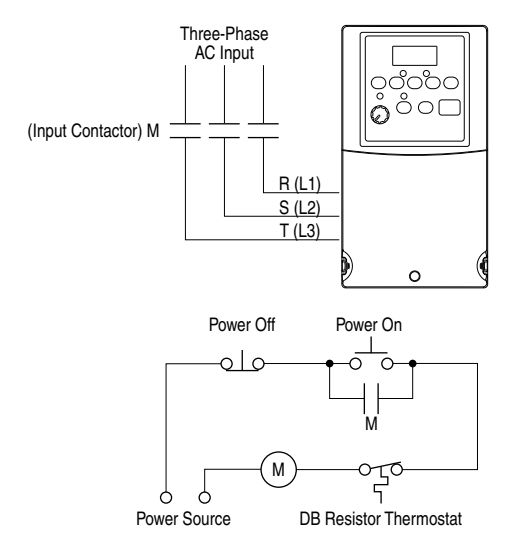

#### **Figure B.8 Bulletin 1321-3R Series Line Reactors**

– Dimensions are in millimeters and (inches). Weights are in kilograms and (pounds).

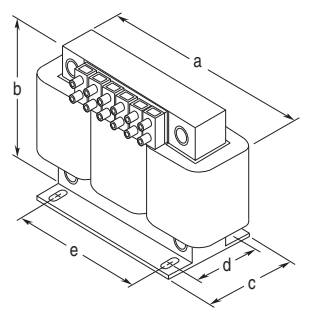

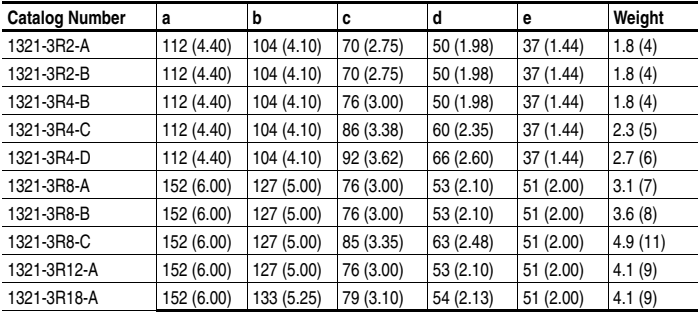

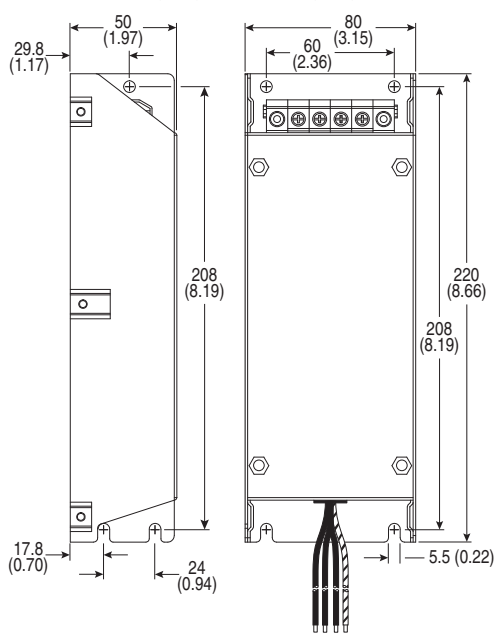

**Figure B.9 Frame A EMC Line Filters** – Dimensions are in millimeters and (inches) Catalog Numbers: 22-RF5P7-AS, -AL; 22-RF9P5-AS, -AL; 22-RF010-AL

**Figure B.10 Frame B EMC Line Filters** – Dimensions are in millimeters and (inches) Catalog Numbers: 22-RF012-BS, -BL (Series B); 22-RF018-BS; 22-RF021-BS, -BL

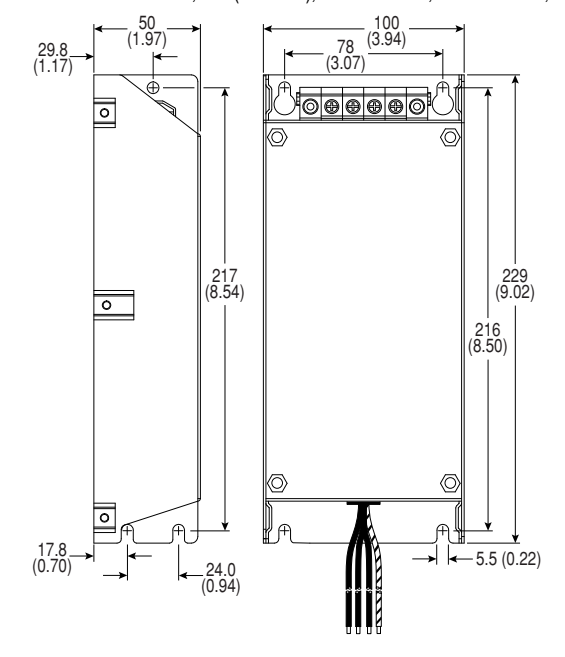

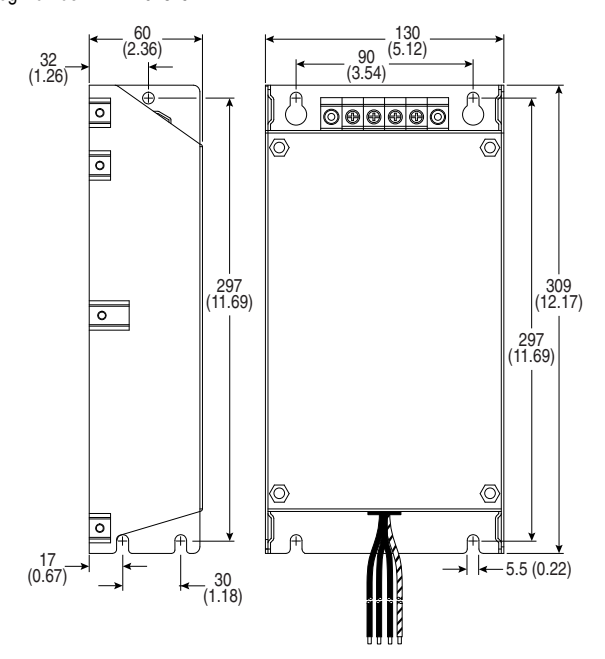

**Figure B.11 Frame C EMC Line Filters** – Dimensions are in millimeters and (inches) Catalog Number: 22-RF025-CL

**Important:** The piggyback mounting option cannot be used with Frame B PowerFlex 4 drives and Frame C EMC Line Filters.

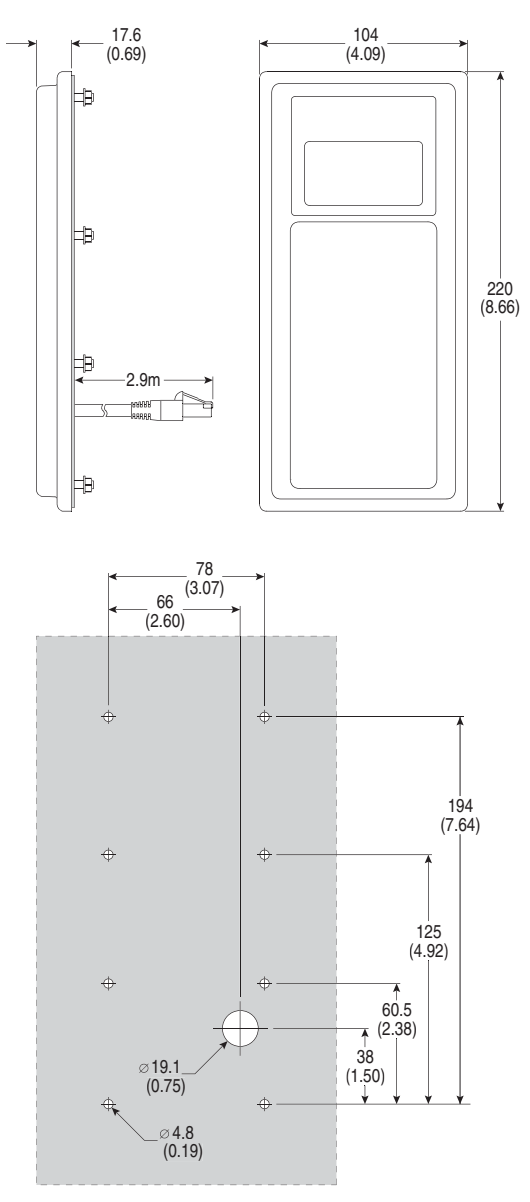

**Figure B.12 Remote (Panel Mount) HIM** – Dimensions are in millimeters and (inches) Catalog Number: 22-HIM-C2

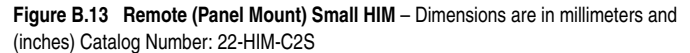

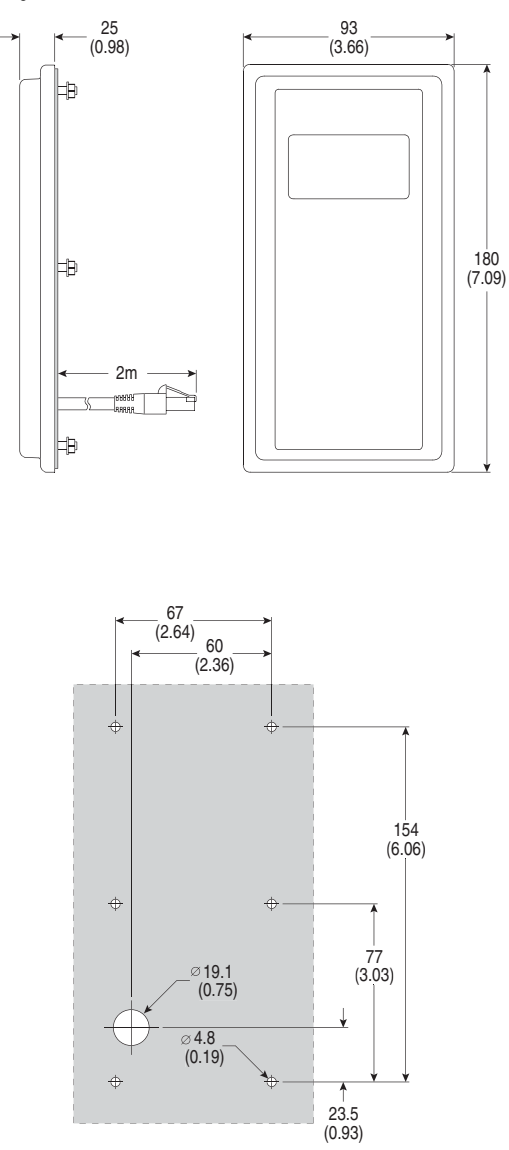

**Important:** The 22-HIM-C2S is smaller than the 22-HIM-C2 and cannot be used as a direct replacement.

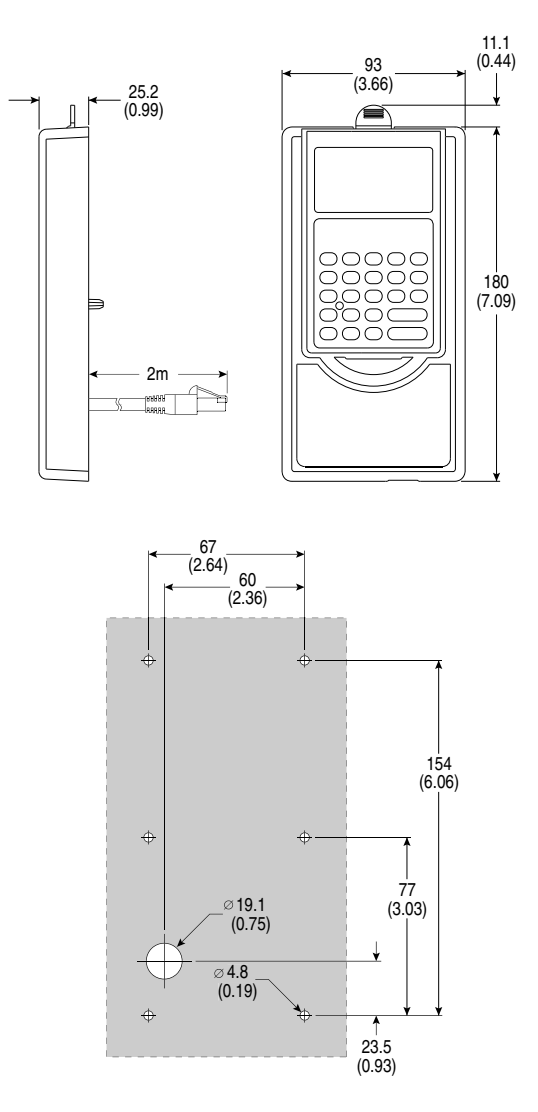

**Figure B.14 NEMA Type 1 Bezel – Dimensions are in millimeters and (inches)** Catalog Number: 22-HIM-B1

### **Notes:**

# **RS485 (DSI) Protocol**

PowerFlex 4 drives support the RS485 (DSI) protocol to allow efficient operation with Rockwell Automation peripherals. In addition, some Modbus functions are supported to allow simple networking. PowerFlex 4 drives can be multi-dropped on an RS485 network using Modbus protocol in RTU mode.

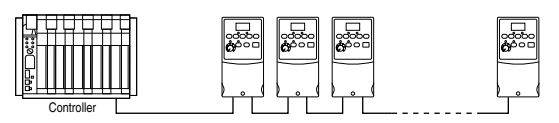

For information regarding DeviceNet or other communication protocols, refer to the appropriate usr manual.

## **Network Wiring**

Network wiring consists of a shielded 2-conductor cable that is daisy-chained from node to node.

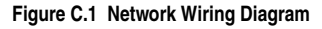

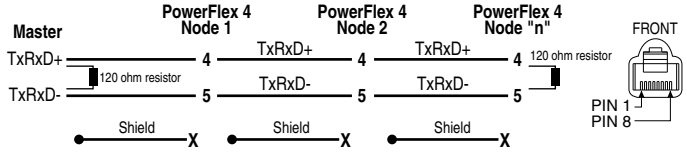

NOTE: The shield is connected at ONLY ONE end of each cable segment.

Only pins 4 and 5 on the RJ45 plug should be wired. The other pins on the PowerFlex 4 RJ45 socket contain power, etc. for other Rockwell Automation peripheral devices and must not be connected.

Wiring terminations on the master controller will vary depending on the master controller used and "TxRxD+" and "TxRxD-" are shown for illustration purposes only. Refer to the master controller's user manual for network terminations. Note that there is no standard for the "+" and "-" wires, and consequently Modbus device manufacturers interpret them differently. If you have problems with initially establishing communications, try swapping the two network wires at the master controller.

Standard RS485 wiring practices apply. Termination resistors need to be applied at each end of the network cable. RS485 repeaters may need to be used for long cable runs, or if greater than 32 nodes are needed on the network.

Control Terminal 16 on the PowerFlex 4 must also be connected to PE ground (there are two PE terminals on the drive). See [Figure 1.5](#page-22-0) for more information.

## **Parameter Configuration**

The following PowerFlex 4 parameters are used to configure the drive to operate on a network.

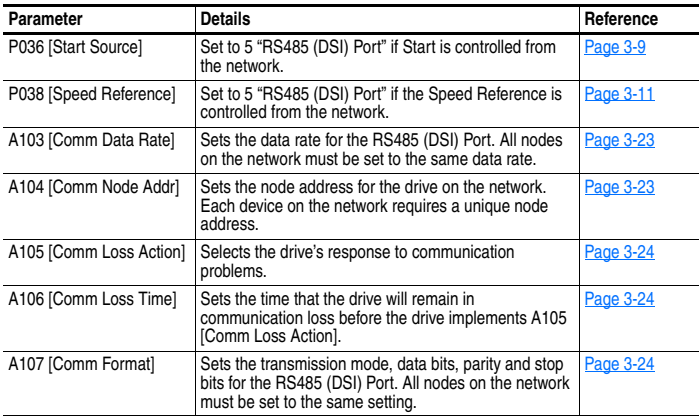

## **Supported Modbus Function Codes**

The peripheral interface (DSI) used on PowerFlex 4 drives supports some of the Modbus function codes.

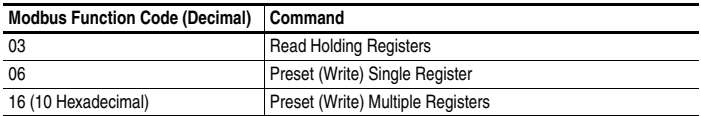

**Important:** Modbus devices can be 0-based (registers are numbered starting at 0) or 1-based (registers are numbered starting at 1). Depending on the Modbus Master used, the register addresses listed on the following pages may need to be offset by +1. For example, Logic Command may be register address 8192 for some master devices (e.g. ProSoft 3150-MCM SLC Modbus scanner) and 8193 for others (e.g. PanelViews).

# **Writing (06) Logic Command Data**

The PowerFlex 4 drive can be controlled via the network by sending Function Code 06 writes to register address 8192 (Logic Command). P036 [Start Source] must be set to 5 "RS485 (DSI) Port" in order to accept the commands. In addition to being written, register address 8192 can be read using Function Code 03.

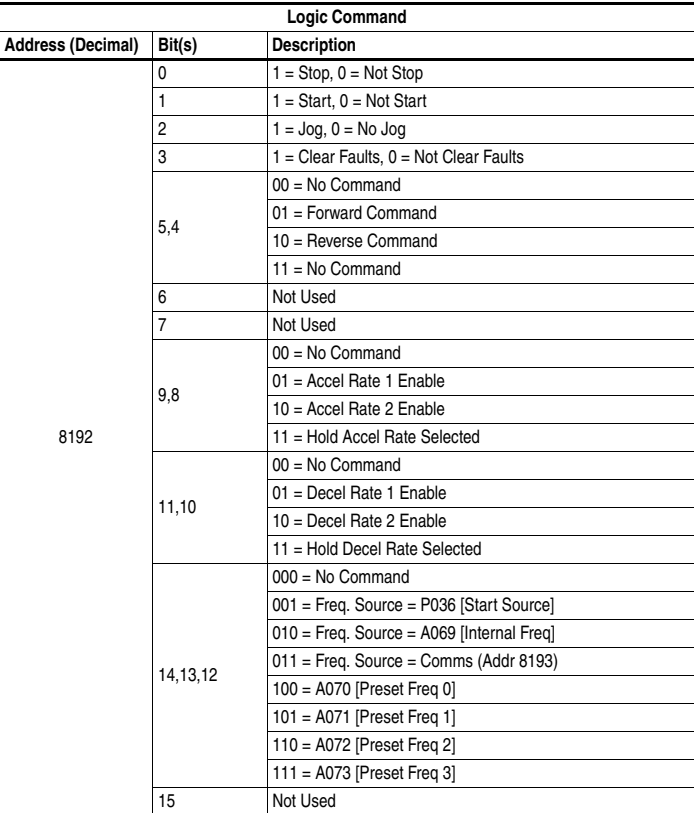

## **Writing (06) Reference**

The Speed Reference to a PowerFlex 4 drive can be controlled via the network by sending Function Code 06 writes to register address 8193 (Reference). P038 [Speed Reference] must be set to 5 "RS485 (DSI) Port" in order to accept the Speed Reference. In addition to being written, register address 8193 can be read using Function Code 03.

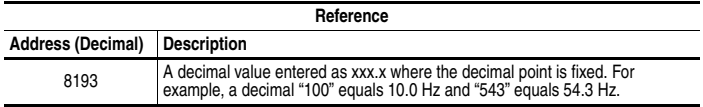

# **Reading (03) Logic Status Data**

The PowerFlex 4 Logic Status data can be read via the network by sending Function Code 03 reads to register address 8448 (Logic Status).

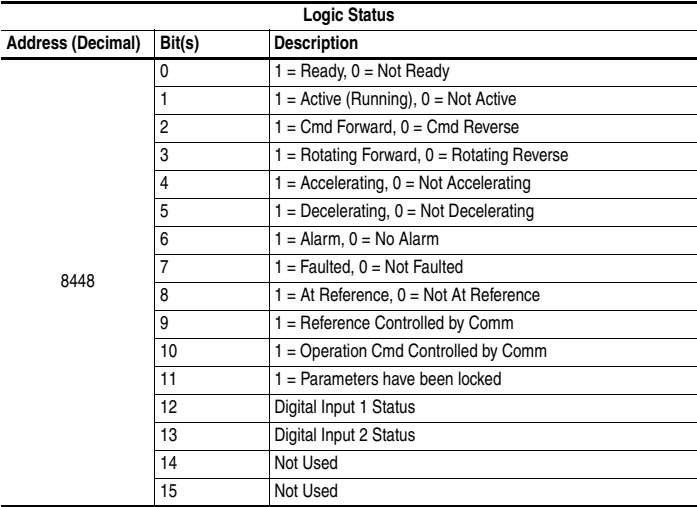

# **Reading (03) Feedback**

The Feedback (Output Frequency) from the PowerFlex 4 drive can be read via the network by sending Function Code 03 reads to register address 8451 (Feedback).

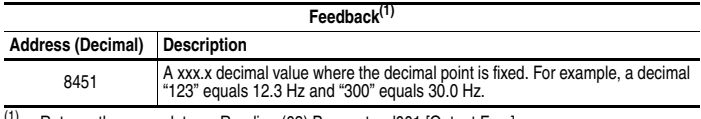

(1) Returns the same data as Reading (03) Parameter d001 [Output Freq].

## **Reading (03) Drive Error Codes**

The PowerFlex 4 Error Code data can be read via the network by sending Function Code 03 reads to register address 8449 (Drive Error Codes).

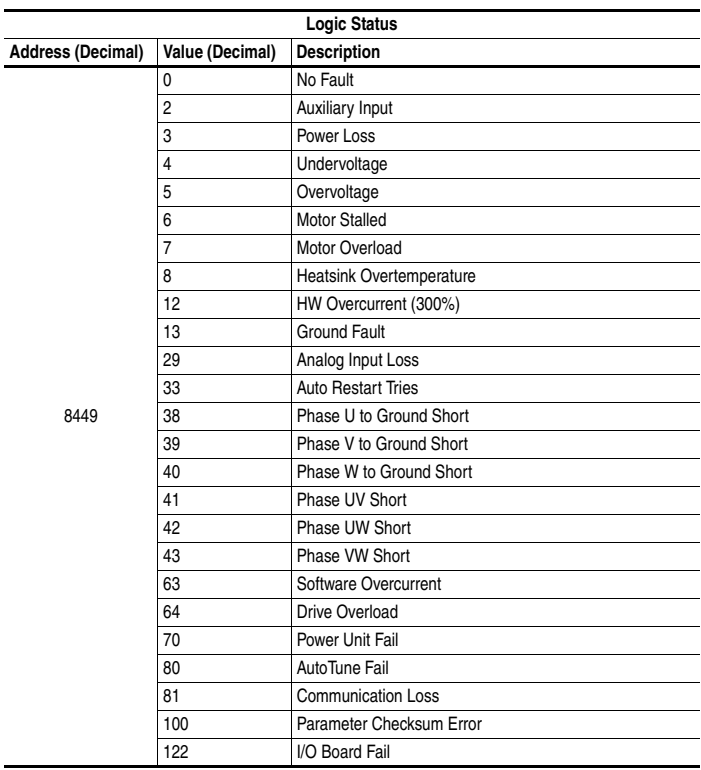

## **Reading (03) and Writing (06) Drive Parameters**

To access drive parameters, the Modbus register address equals the parameter number. For example, a decimal "1" is used to address Parameter d001 [Output Freq] and decimal "39" is used to address Parameter P039 [Accel Time 1].

## **Additional Information**

Refer to **http://www.ab.com/drives/** for additional information.

## **Notes:**

# **RJ45 DSI Splitter Cable**

The PowerFlex 4 drive provides a RJ45 port to allow the connection of a single peripheral device. The RJ45 DSI Splitter Cable can be used to connect a second DSI peripheral device to the drive.

## **Connectivity Guidelines**

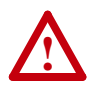

**ATTENTION:** Risk of injury or equipment damage exists. The peripherals may not perform as intended if these Connectivity Guidelines are not followed. Precautions should be taken to follow these Connectivity Guidelines.

- Two peripherals maximum can be attached to a drive.
- If a single peripheral is used, it must be connected to the Master port (M) on the splitter and configured for "Auto" (default) or "Master." Parameter 9 [Device Type] on the DSI / MDI keypads and Parameter 1 [Adapter Cfg] on the Serial Converter are used to select the type (Auto / Master / Slave).
- If two peripherals will be powered up at the same time, one must be configured as the "Master" and connected to the Master port (M) and the other must be connected as the "Slave" and connected to the Slave port (S).

## **DSI Cable Accessories**

**RJ45 Splitter Cable** – Catalog Number: AK-U0-RJ45-SC1

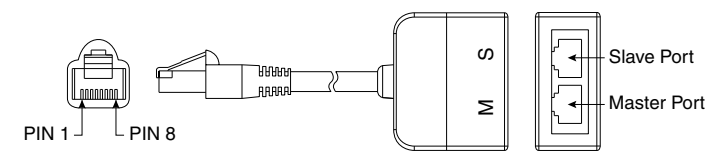

#### **RJ45 Two-Position Terminal Block Adapter** –

Catalog Number: AK-U0-RJ45-TB2P

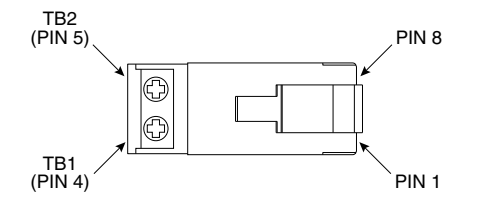

#### **RJ45 Adapter with Integrated Termination Resistor** –

Catalog Number: AK-U0-RJ45-TR1

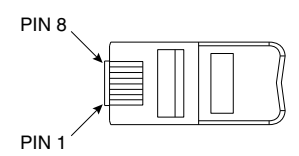

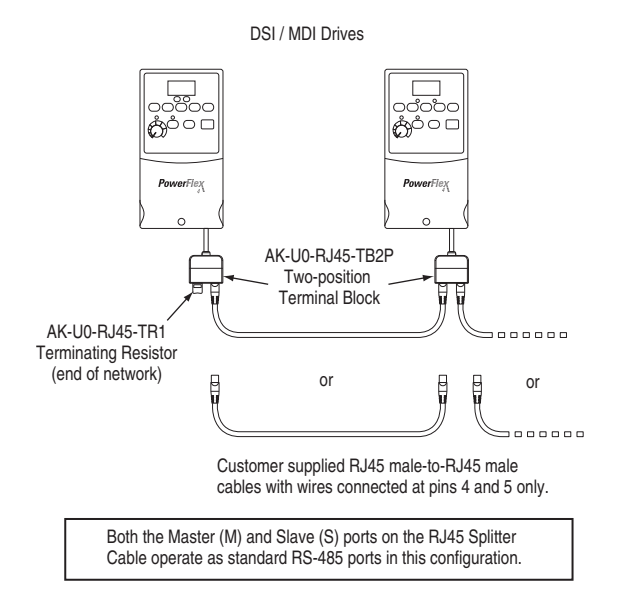

## **Connecting an RS-485 Network**

### **Notes:**

## **A**

AC Supply Ground, **[1-4](#page-13-0)** Source, **[1-3](#page-12-0)** Ungrounded, **[1-3](#page-12-1)** Advanced Program Group Parameters, **[3-13](#page-48-0)** Ambient Temperatures, **[1-2](#page-11-0)** Armored Cable, **[1-8](#page-17-0)** Auto Rstrt Tries Fault, **[4-4](#page-67-0)** Auxiliary Input Fault, **[4-3](#page-66-0)**

### **B**

Before Applying Power, **[2-1](#page-32-0)**, **[2-2](#page-33-0)** Bus Capacitors, Discharging, **[P-3](#page-8-0)**

### **C**

Cable Length, **[1-12](#page-21-0)** Cable, Power, **[1-8](#page-17-1)** Capacitors, Discharging, **[P-3](#page-8-0)** Catalog Number Explanation, **[P-4](#page-9-1)** CE Conformity, **[1-20](#page-29-0)** Checklist, Start-Up, **[2-1](#page-32-0)**, **[2-2](#page-33-0)** Circuit Breakers Input, **[1-6](#page-15-0)** Comm Loss Fault, **[4-4](#page-67-1)** Comman[d Sources for Start and](#page-27-0)  Speed, **1-18** Contactors, Input, **[1-11](#page-20-0)** Control, 2 and 3 Wire, **[1-14](#page-23-0)**, **[1-17](#page-26-0)** Conventions, Manual, **[P-2](#page-7-0)** Cover, Opening, **[1-1](#page-10-0)** Cross Reference, Parameter by Name, **[3-27](#page-62-0)**

#### **D**

Dimensions Drive, **[B-5](#page-80-1)** Minimum Clearances, **[1-2](#page-11-1)** Discharging Bus Capacitors, **[P-3](#page-8-0)** Display, **[2-3](#page-34-0)** Display Group Parameters, **[3-3](#page-38-0)**

[Distribution Systems, Ungrounded,](#page-12-1)  **1-3** Drive Frame Size, **[P-2](#page-7-1)**, **[B-5](#page-80-1)** Drive Grounding, **[1-4](#page-13-0)** Drive Overload Fault, **[4-4](#page-67-2)** Drive Ratings, **[P-4](#page-9-1)**, **[A-1](#page-72-1)** DriveExecutive, **[3-1](#page-36-0)** DriveExplorer, **[3-1](#page-36-1)**

## **E**

[Earthing, see](#page-13-0) *Grounding* EMC/RFI Grounding, Filter, **[1-5](#page-14-0)** Interference, **[1-20](#page-29-1)** Enclosure Rating, Changing, **[1-2](#page-11-0)** ESD, Static Discharge, **[P-3](#page-8-1)**

## **F**

Faults Auto Rstrt Tries, **[4-4](#page-67-0)** Auxiliary Input, **[4-3](#page-66-0)** Comm Loss, **[4-4](#page-67-1)** Drive Overload, **[4-4](#page-67-2)** Ground Fault, **[4-3](#page-66-1)** Heatsink OvrTmp, **[4-3](#page-66-2)** HW OverCurrent, **[4-3](#page-66-3)** I/O Board Fail, **[4-4](#page-67-3)** Motor Overload, **[4-3](#page-66-4)** Motor Stalled, **[4-3](#page-66-5)** OverVoltage, **[4-3](#page-66-6)** Parameter Checksum, **[4-4](#page-67-4)** Phase Short, **[4-4](#page-67-5)** Phase to Ground Short, **[4-4](#page-67-6)** Power Loss, **[4-3](#page-66-7)** Power Unit, **[4-4](#page-67-7)** SW OverCurrent, **[4-4](#page-67-8)** UnderVoltage, **[4-3](#page-66-8)** Filter, RFI, **[1-5](#page-14-0)** Frame Designations, **[P-2](#page-7-1)**, **[A-1](#page-72-1)**, **[B-5](#page-80-1)** Fuses Input, **[1-6](#page-15-0)** Ratings, **[A-1](#page-72-1)**

## **G**

General Precautions, **[P-3](#page-8-2)** Ground Fault, **[4-3](#page-66-1) Grounding** Filter, **[1-5](#page-14-0)** General, **[1-4](#page-13-0)**

### **H**

Heatsink OvrTmp Fault, **[4-3](#page-66-2)** HW OverCurrent Fault, **[4-3](#page-66-3)**

## **I**

I/O Wiring, **[1-11](#page-20-1)** Wiring Examples, **[1-14](#page-23-0)**, **[1-17](#page-26-0)** I/O Board Fail Fault, **[4-4](#page-67-3)** Input Contactor, **[1-11](#page-20-0)** Input Fusing, **[1-6](#page-15-0)** Input Potentiometer, **[1-14](#page-23-1)** Input Power Conditioning, **[1-4](#page-13-1)** Installation, **[1-1](#page-10-1)** Integral Keypad, **[2-3](#page-34-1)** Interference, EMC/RFI, **[1-20](#page-29-1)**

## **K**

Keypad, **[2-3](#page-34-1)**

## **L**

LEDs, **[2-3](#page-34-0)**

### **M**

Minimum Clearances, **[1-2](#page-11-1)** Motor Cable Length, **[1-9](#page-18-0)** Motor Overload Fault, **[4-3](#page-66-4)** Motor Stalled Fault, **[4-3](#page-66-5)** motor starter, **[1-6](#page-15-1)** [Mounting Options and Clearances,](#page-11-1)  **1-2** MOVs, **[1-3](#page-12-2)**

## **O**

Opening the Cover, **[1-1](#page-10-0)** Operating Temperatures, **[1-2](#page-11-0)** Operator Interface, **[2-3](#page-34-1)** OverVoltage Fault, **[4-3](#page-66-6)**

#### **P**

Parameter Descriptions, **[3-1](#page-36-2)** Types, **[3-1](#page-36-3)** Viewing and Editing, **[2-4](#page-35-0)** Parameter Checksum Fault, **[4-4](#page-67-4)** Parameter Cross Reference by Name, **[3-27](#page-62-0)** Parameters Advanced Program Group, **[3-13](#page-48-0)** Display Group, **[3-3](#page-38-0)** Program Group, **[3-8](#page-43-0)** PE Ground, **[1-5](#page-14-1)** Phase Short Fault, **[4-4](#page-67-5)** Phase to Ground Fault, **[4-4](#page-67-6)** Potentiometer, Wiring, **[1-14](#page-23-1)** Power Cables/Wiring, **[1-8](#page-17-2)** Power Conditioning, Input, **[1-4](#page-13-1)** Power Loss Fault, **[4-3](#page-66-7)** Power Unit Fault, **[4-4](#page-67-7)** Powering Up the Drive, **[2-1](#page-32-0)**, **[2-2](#page-33-0)** Precautions, General, **[P-3](#page-8-2)** Product Selection, **[B-1](#page-76-2)** Program Group Parameters, **[3-8](#page-43-0)** Programming, **[3-1](#page-36-2)** PTC Analog Input Wiring, **[1-14](#page-23-2)**

## **R**

Ratings, **[A-1](#page-72-1)** Reflective Wave Protection, **[1-9](#page-18-0)** Removing Cover, **[1-1](#page-10-0)** Repeated Start/Stop, **[1-11](#page-20-0)** [Repeated Start/Stop Precautions,](#page-20-0)  **1-11** [RFI, see](#page-29-1) *EMC/RFI* RWR (Reflective Wave Reducer), **[1-9](#page-18-0)**

## **S**

Safety Ground, **[1-5](#page-14-1)** Shielded Power Cables, **[1-8](#page-17-0)** Short Circuit Protection, **[1-6](#page-15-0)** Software, **[3-1](#page-36-2)** Start and Speed Reference Selection and Control, **[1-18](#page-27-0)**, **[1-19](#page-28-0)**

Start/Stop, Repeated, **[1-11](#page-20-0)** Start-Up Checklist, **[2-1](#page-32-0)**, **[2-2](#page-33-0)** Static Discharge, ESD, **[P-3](#page-8-1)** Status LEDs, **[2-3](#page-34-0)** Supply Source, AC, **[1-3](#page-12-0)** SW OverCurrent Fault, **[4-4](#page-67-8)** System Grounding, **[1-4](#page-13-0)**

# **T**

Terminal Block I/O, **[1-12](#page-21-1)** Power, **[1-10](#page-19-0)** Three Wire Control, **[1-14](#page-23-0)**, **[1-17](#page-26-0)** Two Wire Control, **[1-14](#page-23-0)**, **[1-17](#page-26-0)**

### **U**

UnderVoltage Fault, **[4-3](#page-66-8)** Ungrounded Supply, **[1-3](#page-12-1)** Unshielded Power Cables, **[1-8](#page-17-3)**

#### **W**

Watts Loss, **[A-4](#page-75-0)** Wiring, **[1-1](#page-10-1)** Block Diagram, **[1-13](#page-22-0)** I/O, **[1-11](#page-20-1)** I/O Examples, **[1-14](#page-23-0)**, **[1-17](#page-26-0)** Potentiometer, **[1-14](#page-23-1)** Power, **[1-8](#page-17-2)** PTC Example, **[1-14](#page-23-2)**

## **Notes:**

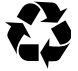

**www.rockwellautomation.com**

#### **Power, Control and Information Solutions Headquarters**

Americas: Rockwell Automation, 1201 South Second Street, Milwaukee, WI 53204-2496 USA, Tel: (1) 414.382.2000, Fax: (1) 414.382.4444 Europe/Middle East/Africa: Rockwell Automation, Vorstlaan/Boulevard du Souverain 36, 1170 Brussels, Belgium, Tel: (32) 2 663 0600, Fax: (32) 2 663 0640 Asia Pacific: Rockwell Automation, Level 14, Core F, Cyberport 3, 100 Cyberport Road, Hong Kong, Tel: (852) 2887 4788, Fax: (852) 2508 1846

Publication 22A-UM001J-EN-E – June 2013 Supersedes Publication 22A-UM001I-EN-E September 2010